**Technical Lead, Advanced Installer [www.advancedinstaller.com](http://www.advancedinstaller.com)**

**February, 2019**

# **Better Tools in Your Clang Toolbox**

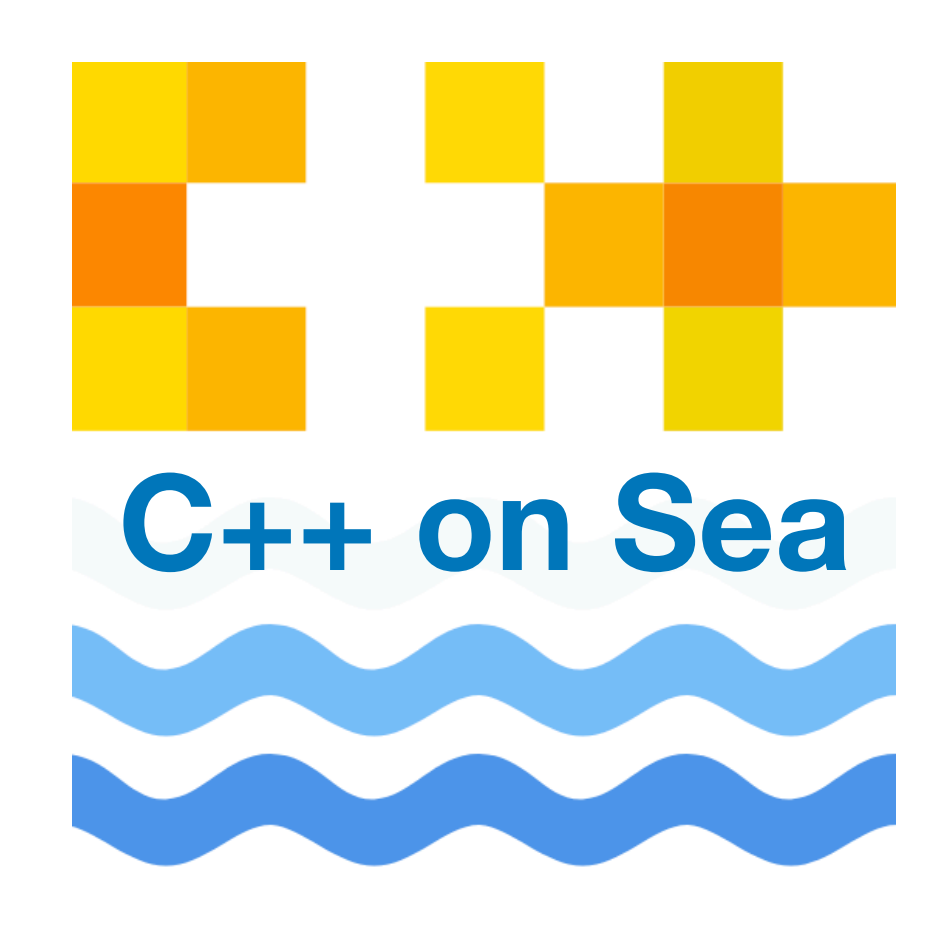

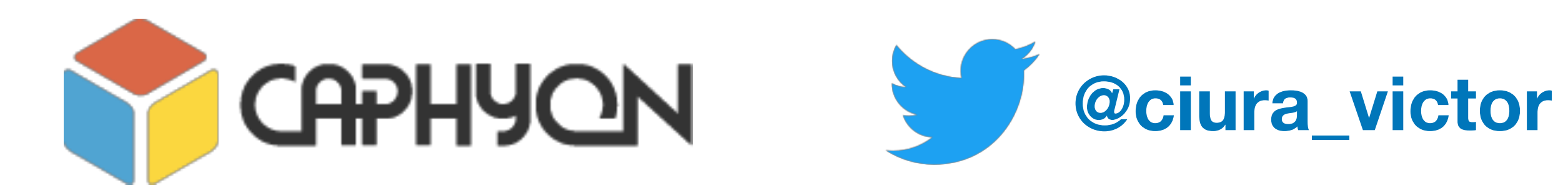

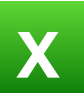

## *Abstract*

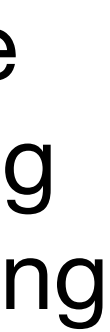

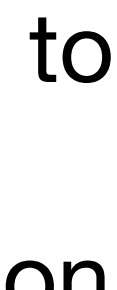

Clang-tidy is the go to assistant for most C++ programmers looking to improve their code. If you set out to modernize your aging code base and find hidden bugs along the way, clang-tidy is your friend. Last year, we brought all the clang-tidy magic to Visual Studio C++ developers with a Visual Studio extension called "Clang Power Tools". After successful usage within our team, we decided to open-source the project and make Clang Power Tools available for free in the Visual Studio Marketplace. This helped tens of thousands of developers leverage its powers to improve their projects, regardless of their compiler of choice for building their applications.

Clang-tidy comes packed with over 250 built-in checks for best practice, potential risks and static analysis. Most of them are extremely valuable in real world code, but we found several cases where we needed to run specific checks for our project.

This session will focus on extending clang-tidy with custom checks. If you ever wanted a tidy check specific to a particular need of your codebase, you will now get a crash course in writing your own check from scratch. This talk will also share some of the things we learned while developing these tools and using them at scale on our projects and within the codebases of our community users.

**http://clangpowertools.com https://github.com/Caphyon/clang-power-tools**

**Victor Ciura Technical Lead, Advanced Installer [www.advancedinstaller.com](http://www.advancedinstaller.com)**

# **Better Tools in Your Clang Toolbox**

# Vignette in 3 parts

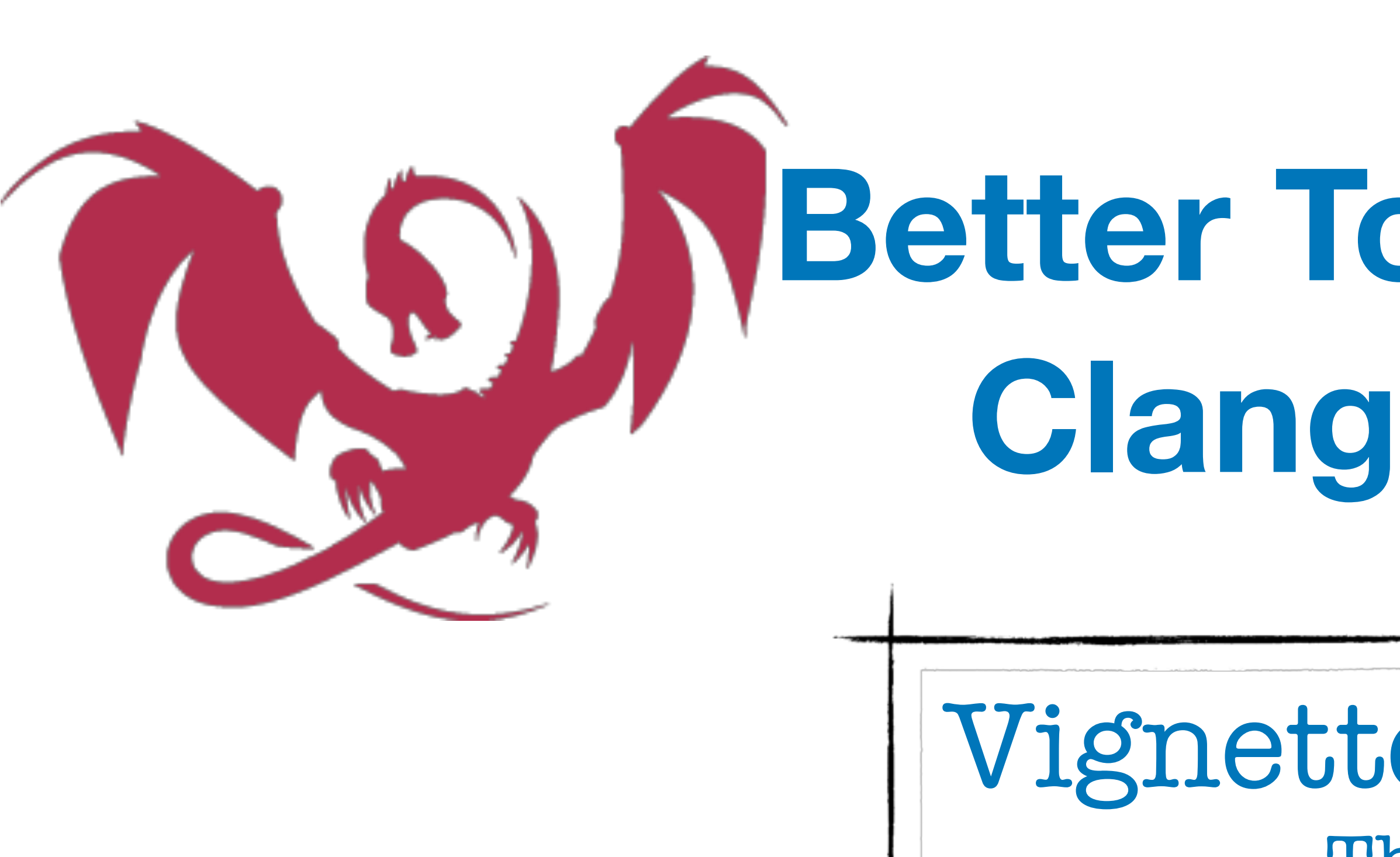

The Tools Massaging The Code Take Control

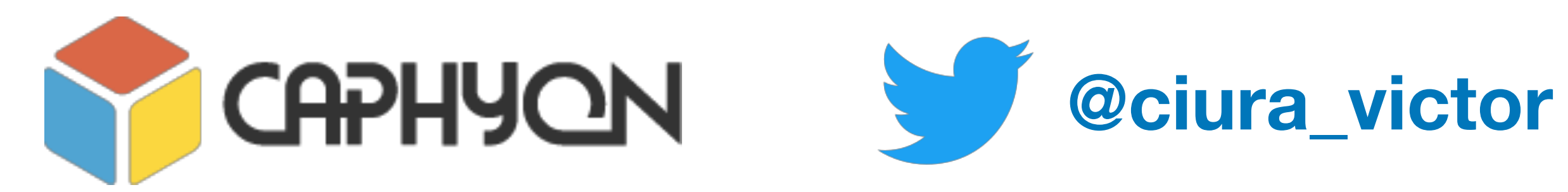

# **Who Am I ?**

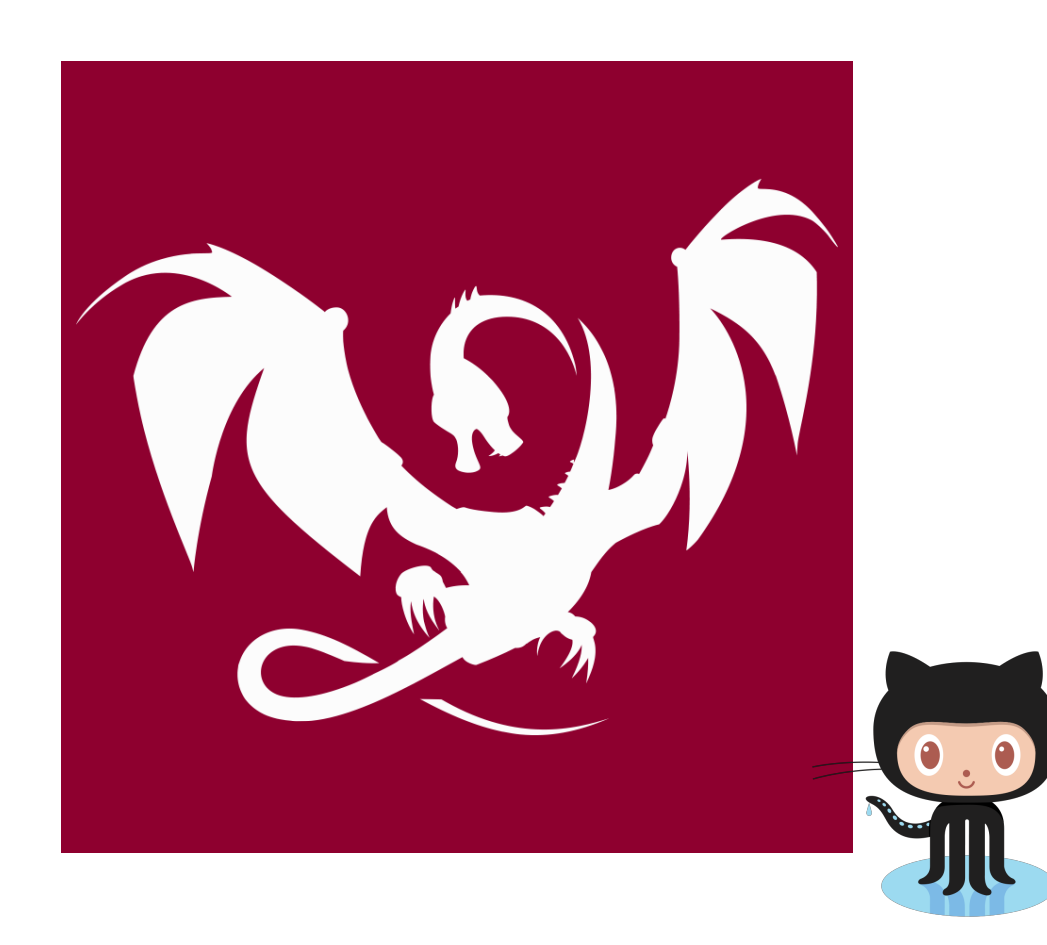

## **@ciura\_victor**

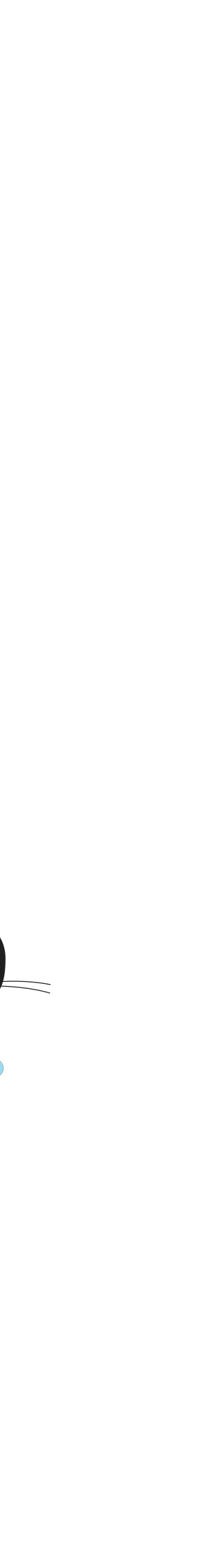

**X**

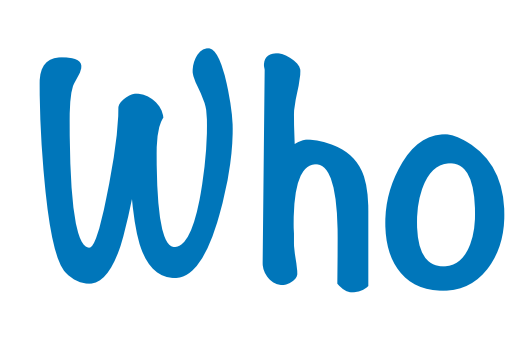

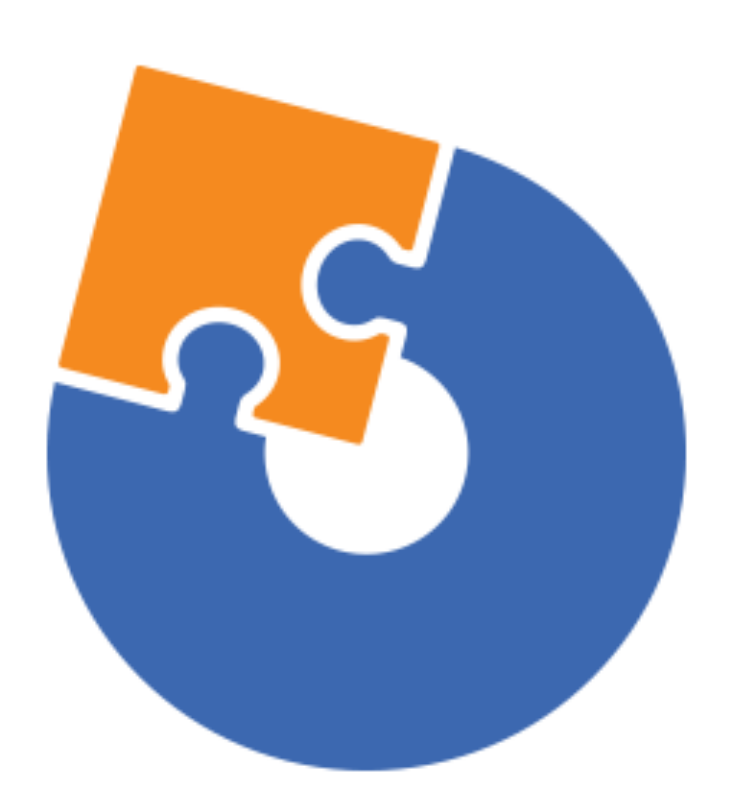

## **Advanced Installer Clang Power Tools**

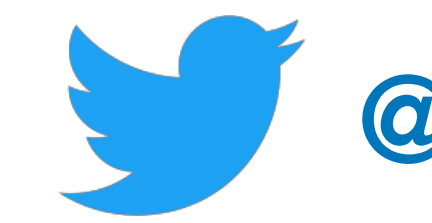

**2019 Victor Ciura | @ciura\_victor**

**2019 Victor Ciura | @ciura\_victor 3**

**Part I The Tools**

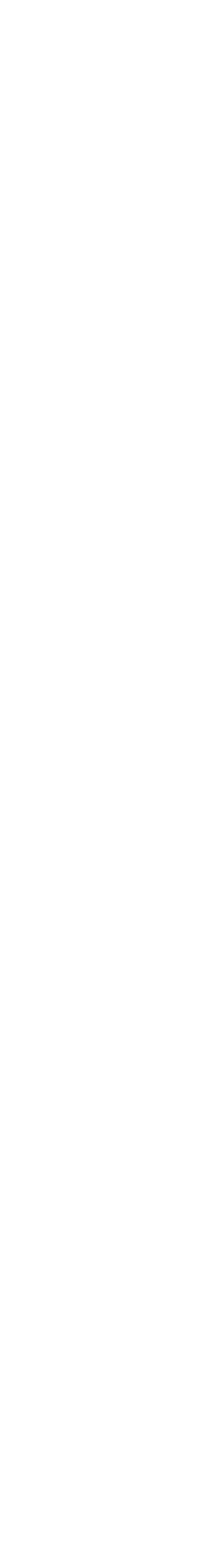

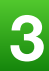

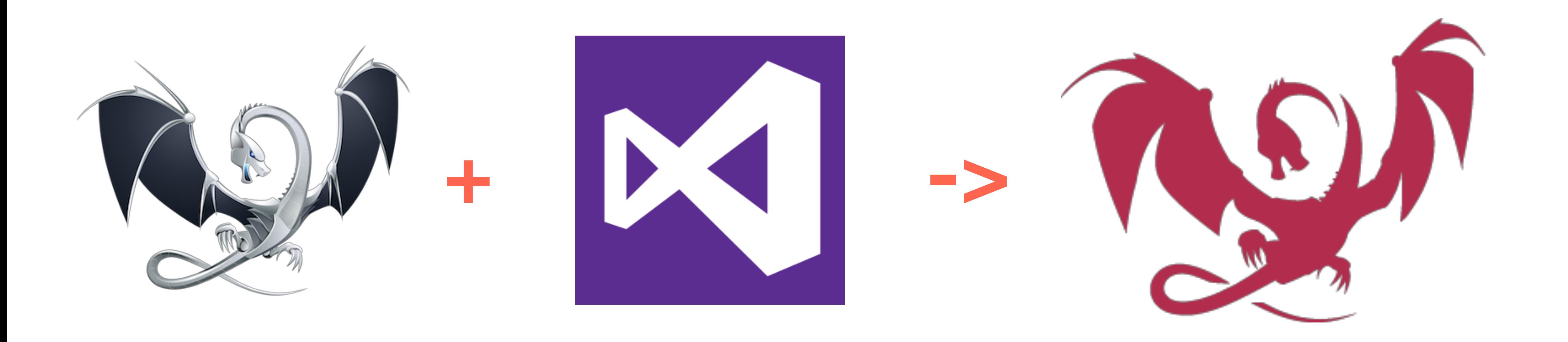

# LLVM clang-tidy clang++ clang-format

Visual Studio

2015/2017/2019 [www.clangpowertools.com](http://www.clangpowertools.com) Clang Power Tools

**FREE / Open source**

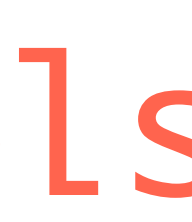

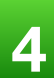

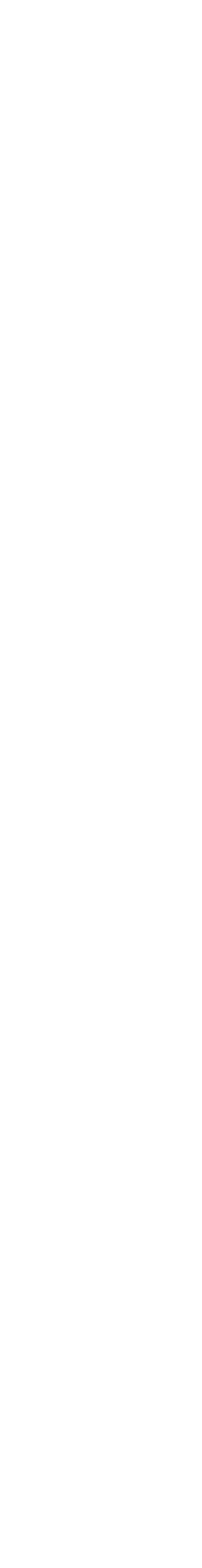

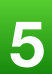

- free open-source Visual Studio extension
- helping developers leverage Clang/LLVM tools (clang++, clang-tidy and clang-format)
- perform various code transformations and fixes like **modernizing** code to C++ 11/14/17
- finding subtle latent **bugs** with its static analyzer and C++ Core Guidelines checks  $\bigcirc$

# Clang Power Tools

# **CAPHYON**

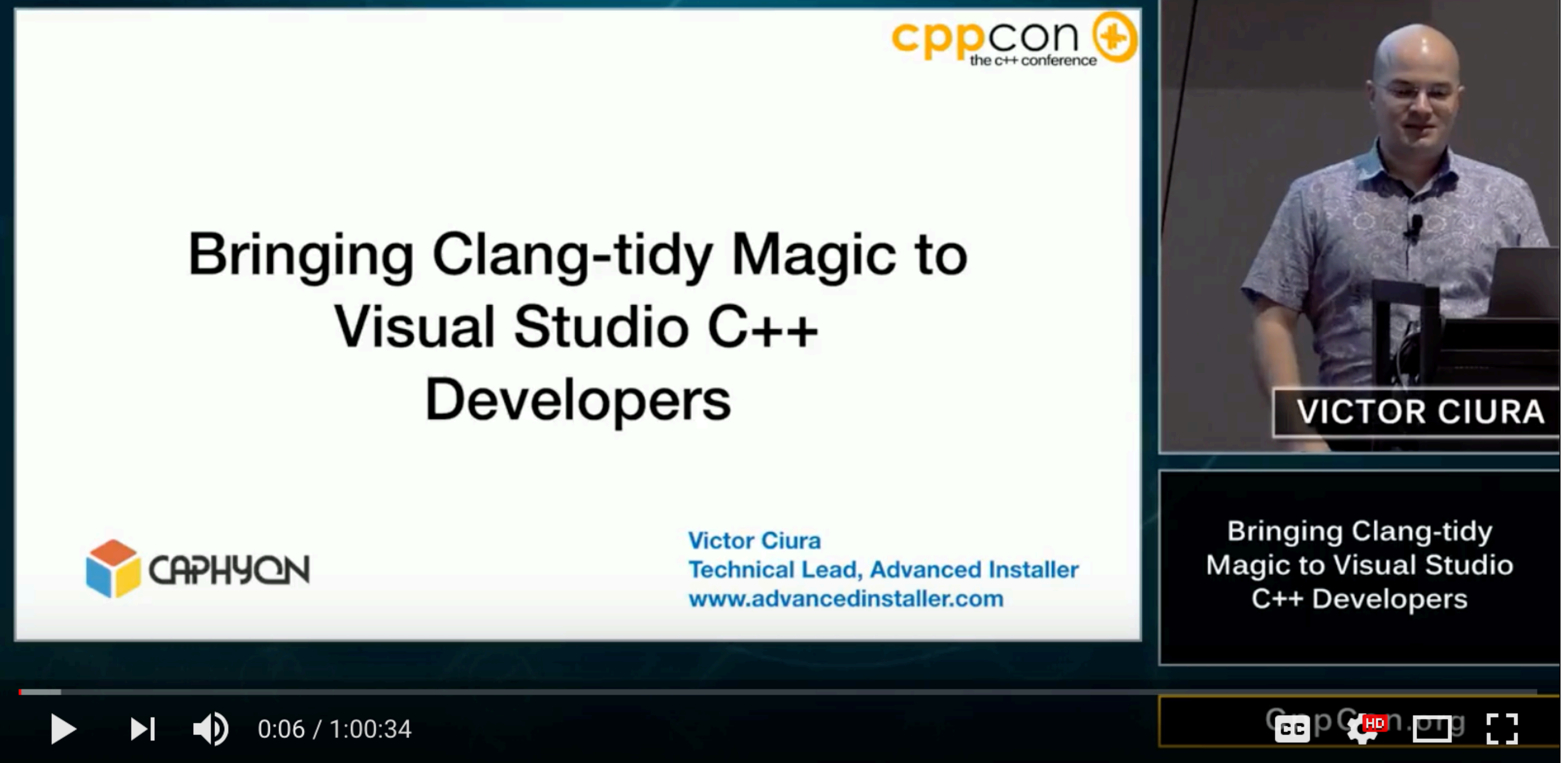

CppCon 2017: Victor Ciura "Bringing Clang-tidy Magic to Visual Studio C++ Developers"

**2019 Victor Ciura | @ciura\_victor 6**

**<https://www.youtube.com/watch?v=Wl-9ozmxXbo> <http://sched.co/BgsQ>**

## **Lunch ~1 Year Ago:** September 2017

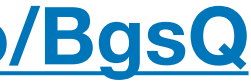

# **Clang Power Tools**

A tool bringing clang-tidy magic to Visual Studio C++ developers.

#### **Download**

Caphyon | 16,240 installs |  $\stackrel{1}{\leq}$  115,177 downloads | ★★★★★

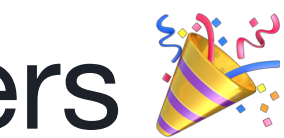

## **1 Year and counting...**

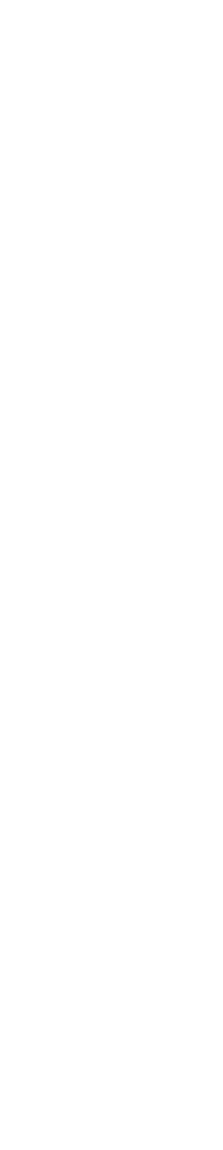

- **16,000** users
- **115K** installs
- **40+** releases
- 173 reported issues fixed
- 29 Git forks
- 175+ stars/followers (GitHub)
- 56+ external PRs

**2019 Victor Ciura | @ciura\_victor 8**

# **A big Thank You to** Gabriel **&** Ionuț **for all the great work they put into this project and to all our community contributors**

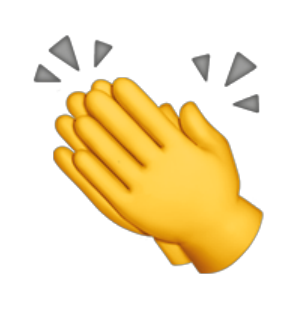

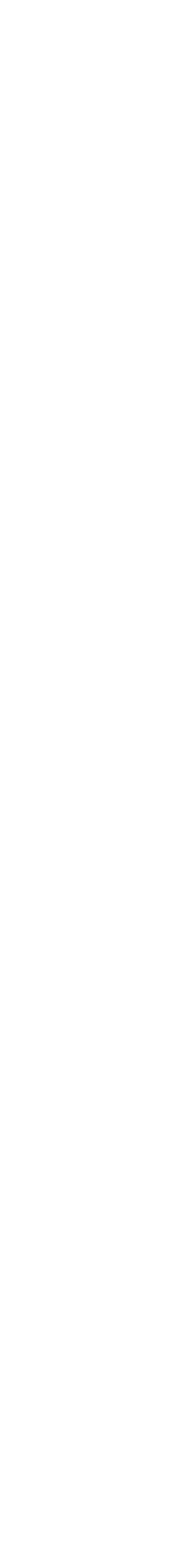

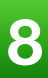

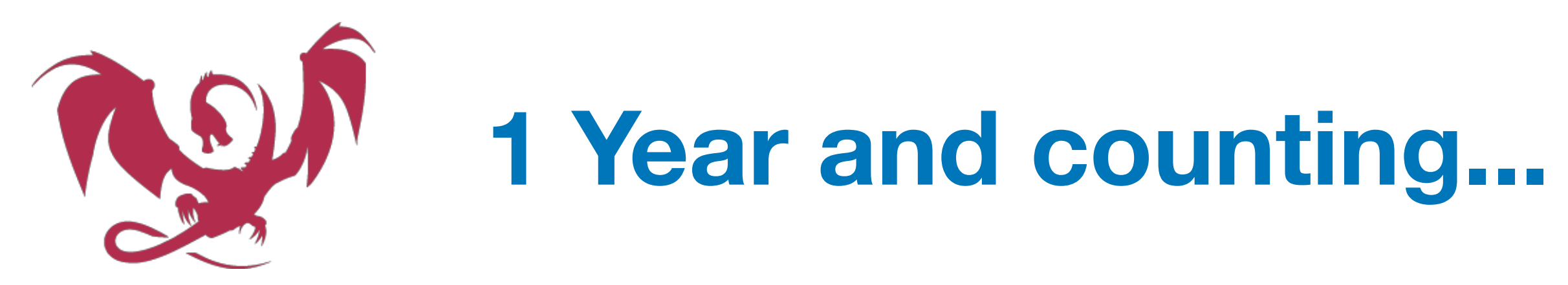

## **Get Involved**

<https://github.com/Caphyon/clang-power-tools>

[www.clangpowertools.com](http://www.clangpowertools.com)

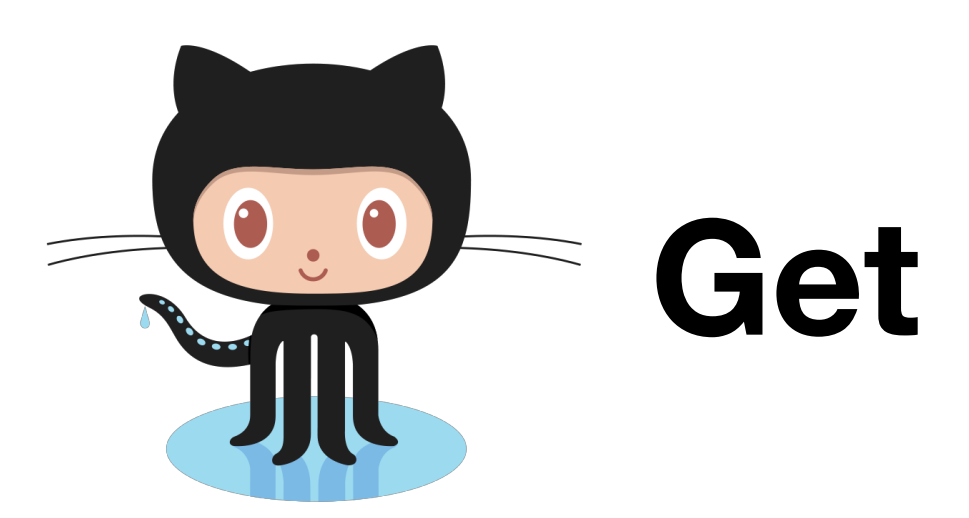

- submit issues/bugs
- give us feedback
- make pull requests
- 

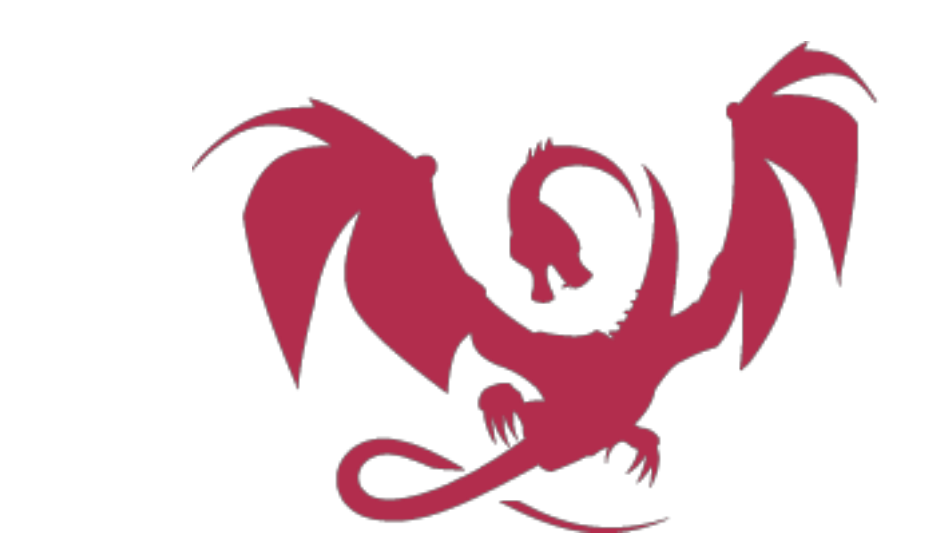

• suggest new features and improvements

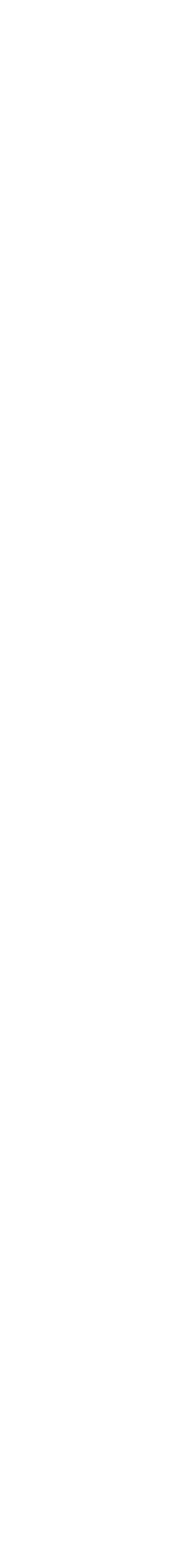

# **Clang PowerShell Script**

## **clang-build.ps1**

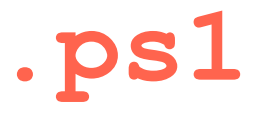

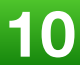

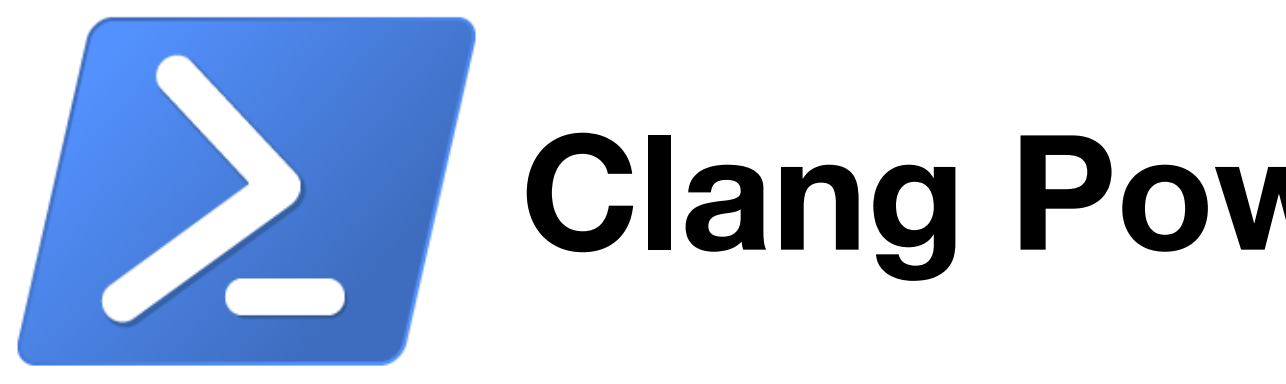

- very configurable (many parameters)
- supports both clang compile and tidy workflows
- works directly on Visual Studio **.vcxproj** files (or MSBuild projects) **i** no roundtrip transformation through Clang JSON compilation database
- supports parallel compilation
- constructs Clang PCH from VS project <stdafx.h>
- automatically extracts all necessary settings from VS projects:

preprocessor definitions, platform toolset, SDK version, include directories, PCH, etc.

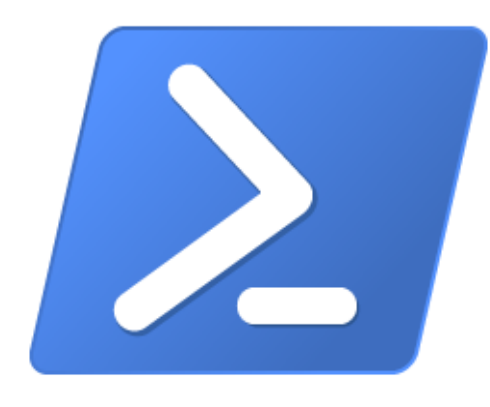

# **Using The PowerShell Script**

**-proj** List of projects to compile **-proj-ignore** List of projects to ignore **-file-ignore** List of files to ignore **-clang-flags** Flags passed to clang++ driver **-tidy** Run specified clang-tidy checks

- **-dir** Source directory to process for VS project files
	-
	-
- **-file** What cpp(s) to compile from the found projects
	-
- **-parallel** Run clang++ in parallel mode, on all logical CPU cores
- **-continue** Continue project compilation even when errors occur
	-
	-
- **-tidy-fix** Run specified clang-tidy checks with auto-fix

**...** 

## **clang-build.ps1**

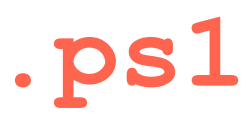

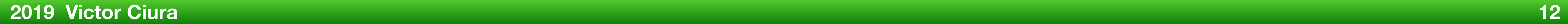

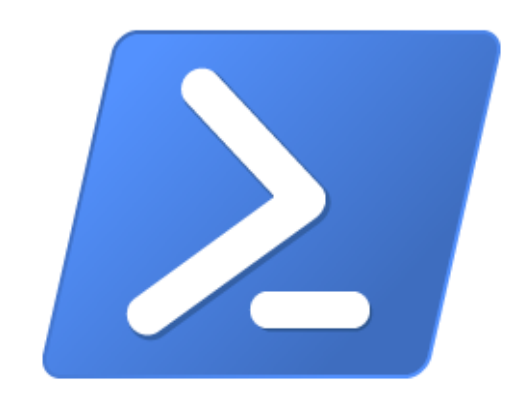

# **Using The PowerShell Script**

You can run **clang-build.ps1** directly, by specifying all required parameters (low-level control over details)

You can use a **configuration file** (eg. **cpt.config**),<br>that pre-loads some of the constant configurations specific for your tea that pre-loads some of the constant configurations specific for your team/project => *source control*

**or**

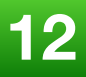

# **Washing The PowerShell Script**

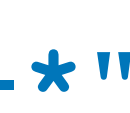

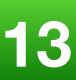

## **PS> .\clang-build.ps1 -parallel**

➡ Runs clang **compile** on all projects in current directory

**PS> .\clang-build.ps1 -parallel -proj-ignore foo,bar** 

➡ Runs clang **compile** on all projects in current directory, except 'foo' and 'bar'

**PS> .\clang-build.ps1 -proj foo,bar -file-ignore meow -tidy-fix "-\*,modernize-\*"** 

➡ Runs **clang-tidy**, using all *modernize* checks, on all CPPs not containing 'meow' in their name, from the projects 'foo' and 'bar'.

- 
- 
- **, "-fms-compatibility-version=19.10" , "-Wno-invalid-token-paste" , "-Wno-unknown-pragmas" , "-Wno-unused-value"** 
	-

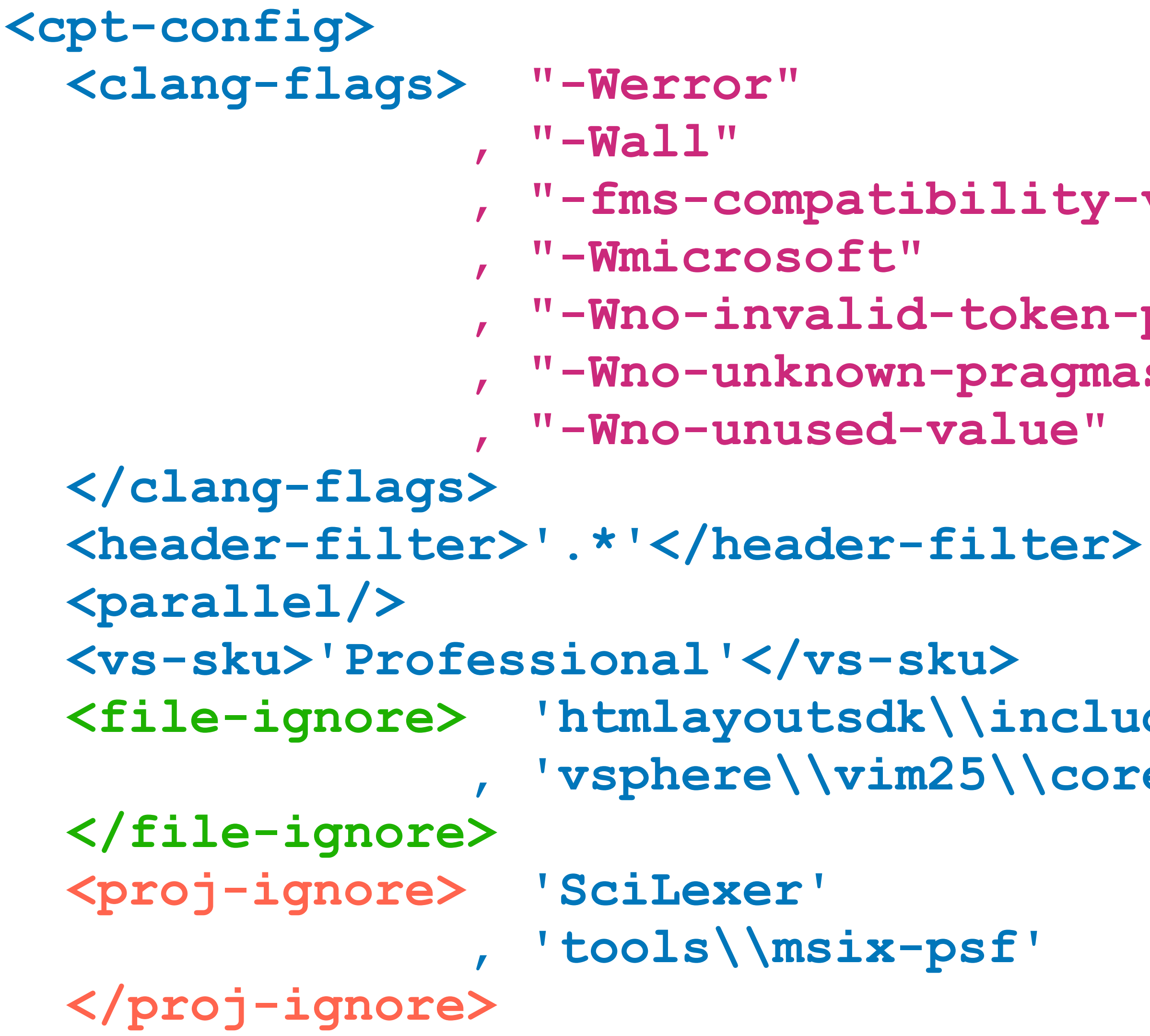

```
 <file-ignore> 'htmlayoutsdk\\include\\behaviors' 
   , 'vsphere\\vim25\\core'
```
 **, 'tools\\msix-psf'** 

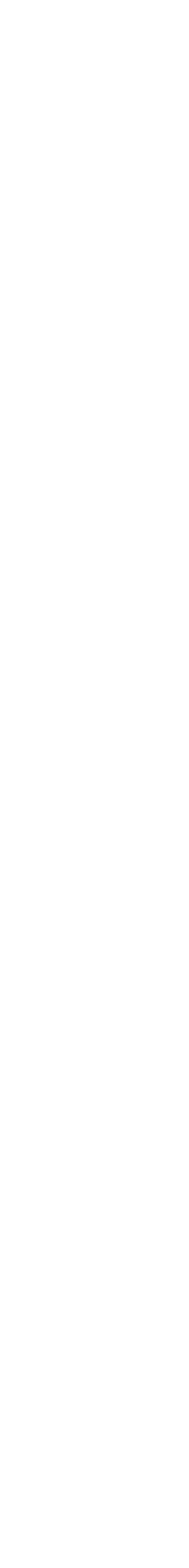

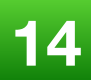

**</cpt-config>**

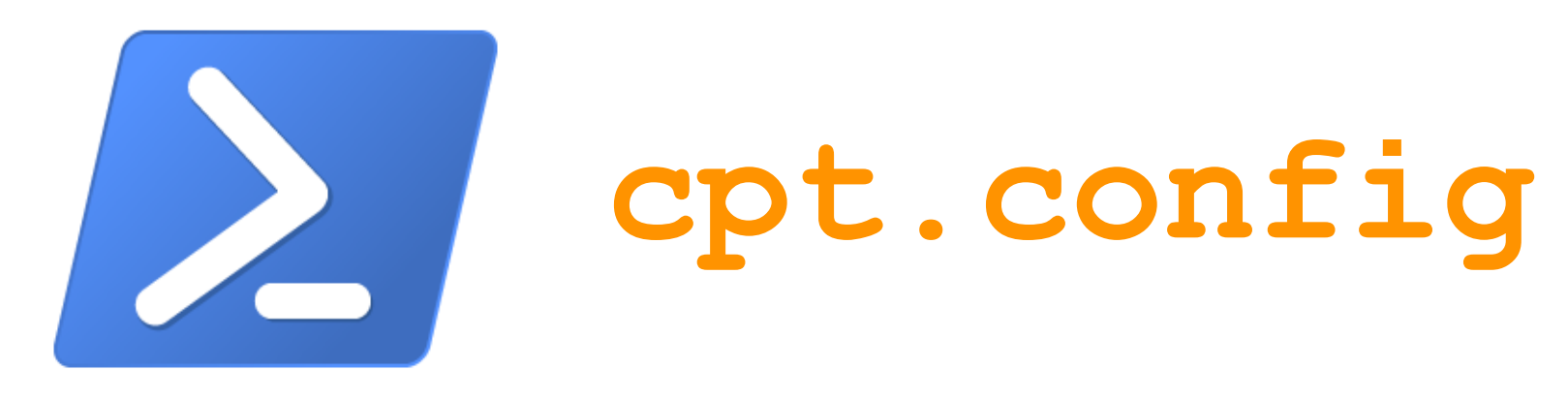

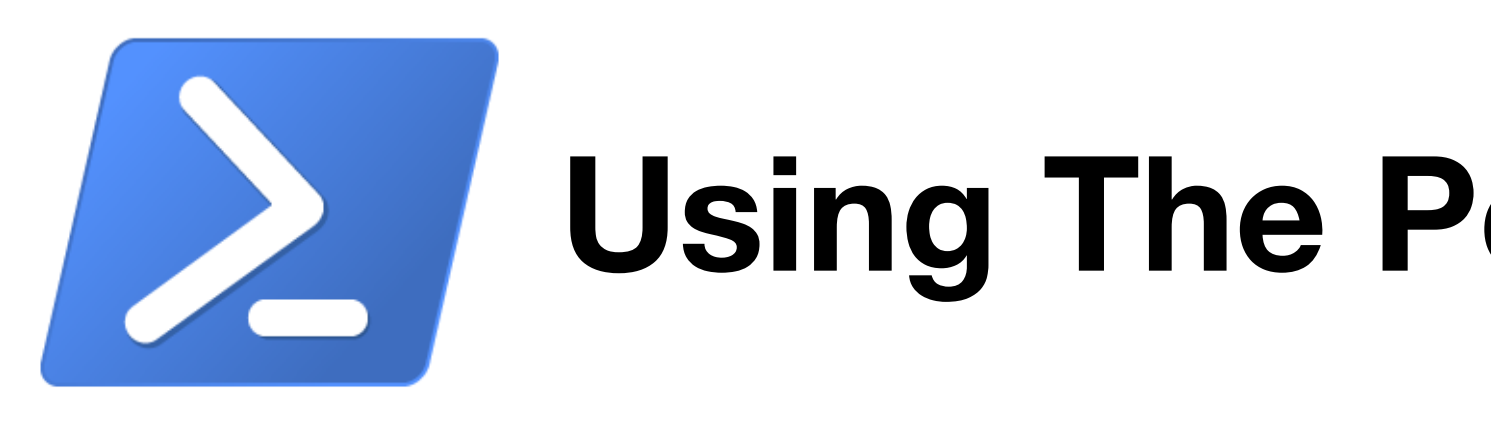

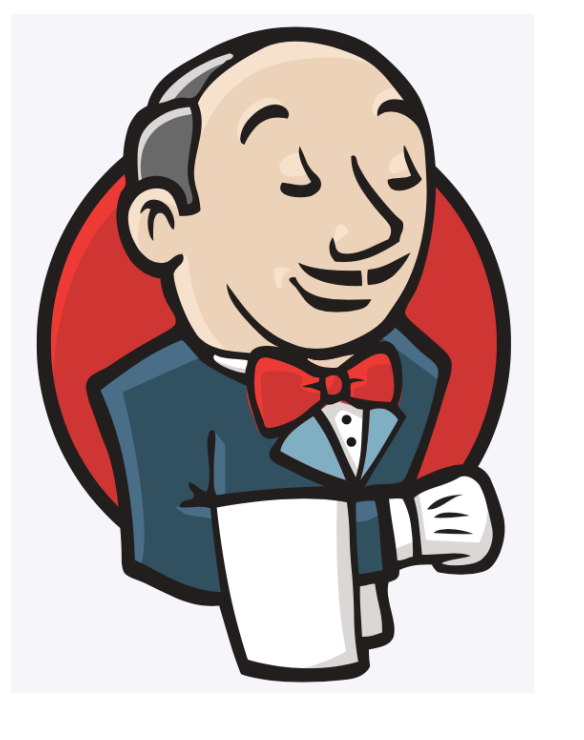

## Using The PowerShell Script

## **Jenkins CI Configuration**

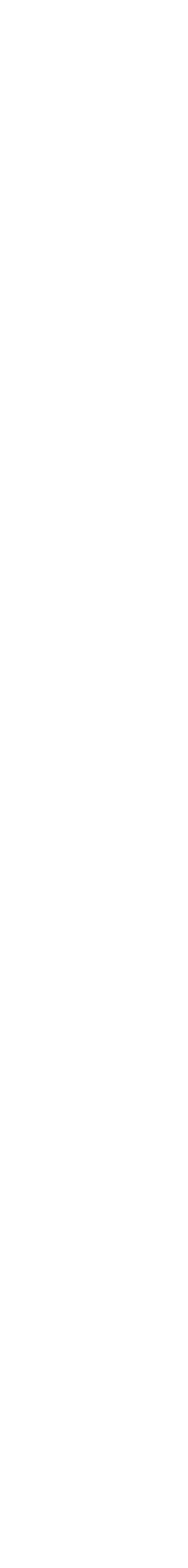

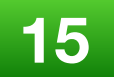

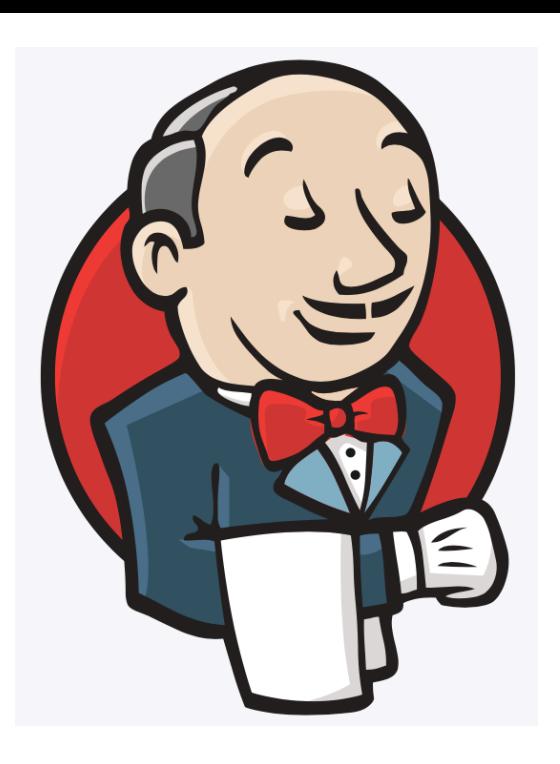

## **Jenkins CI Configuration**

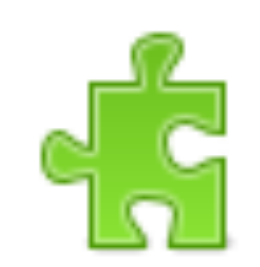

**Manage Plugins** 

Add, remove, disable or enable plugins that can extend the functionality of Jenkins.

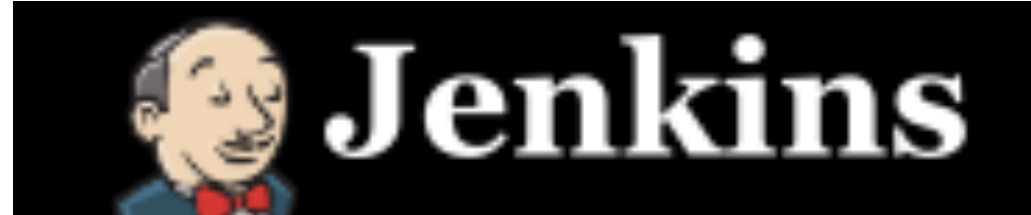

**Plugin Manager** Jenkins

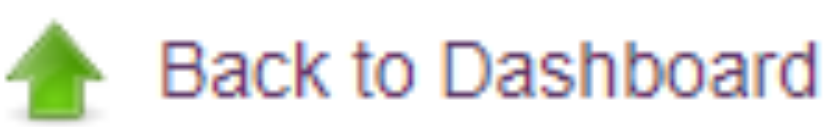

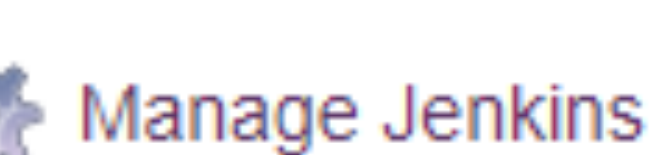

#### **<https://wiki.jenkins.io/display/JENKINS/PowerShell+Plugin>**

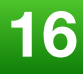

## **Install PowerShell plugin (available from Jenkins gallery)**

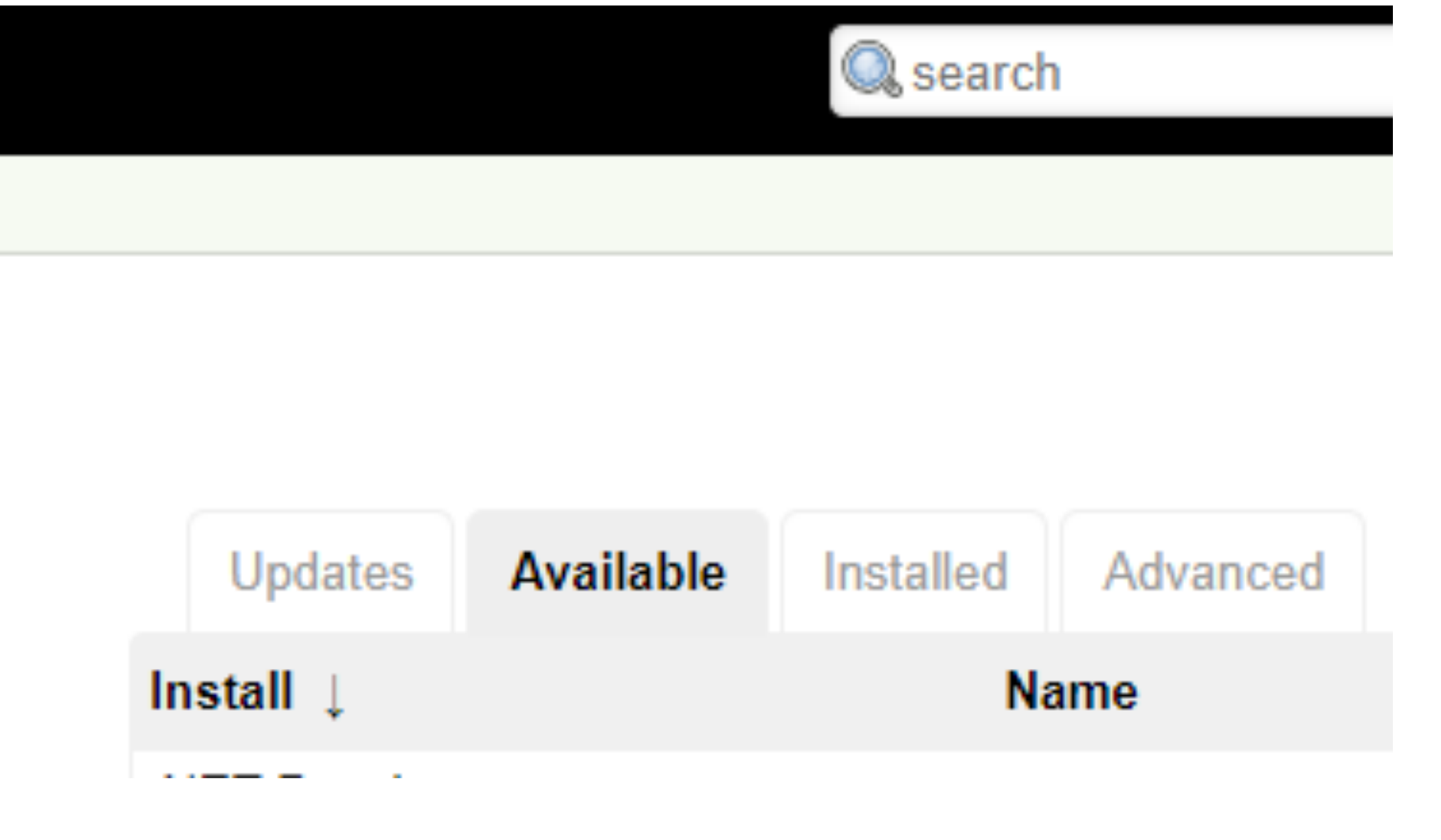

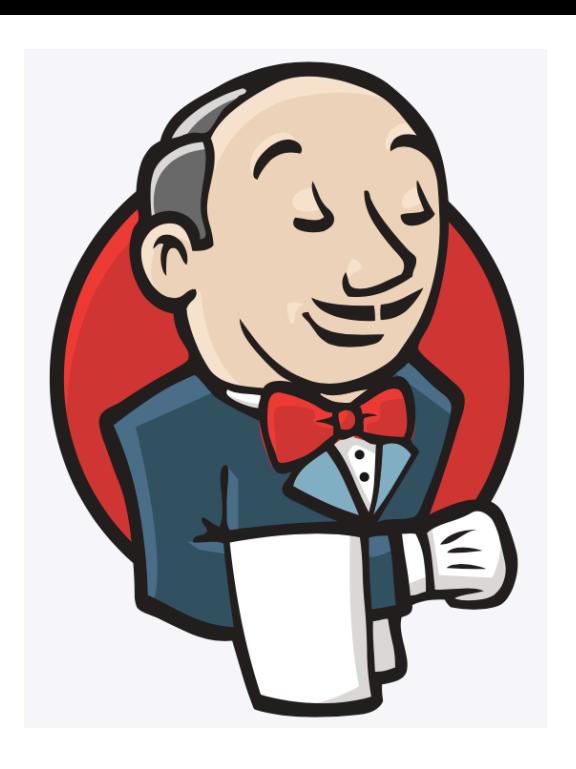

## **Jenkins CI Configuration**

#### **<https://wiki.jenkins.io/display/JENKINS/PowerShell+Plugin>**

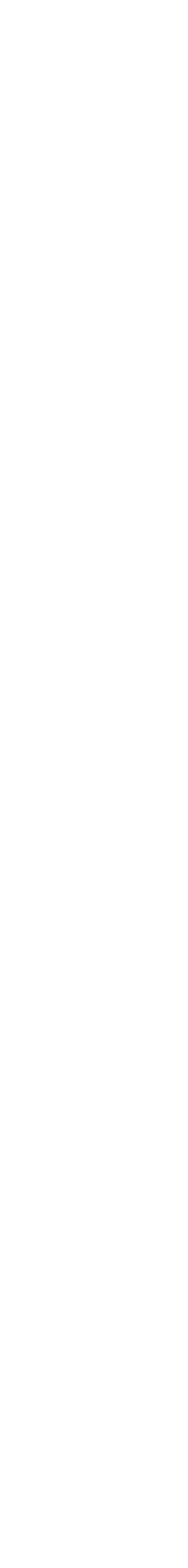

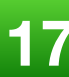

## **Install PowerShell plugin**

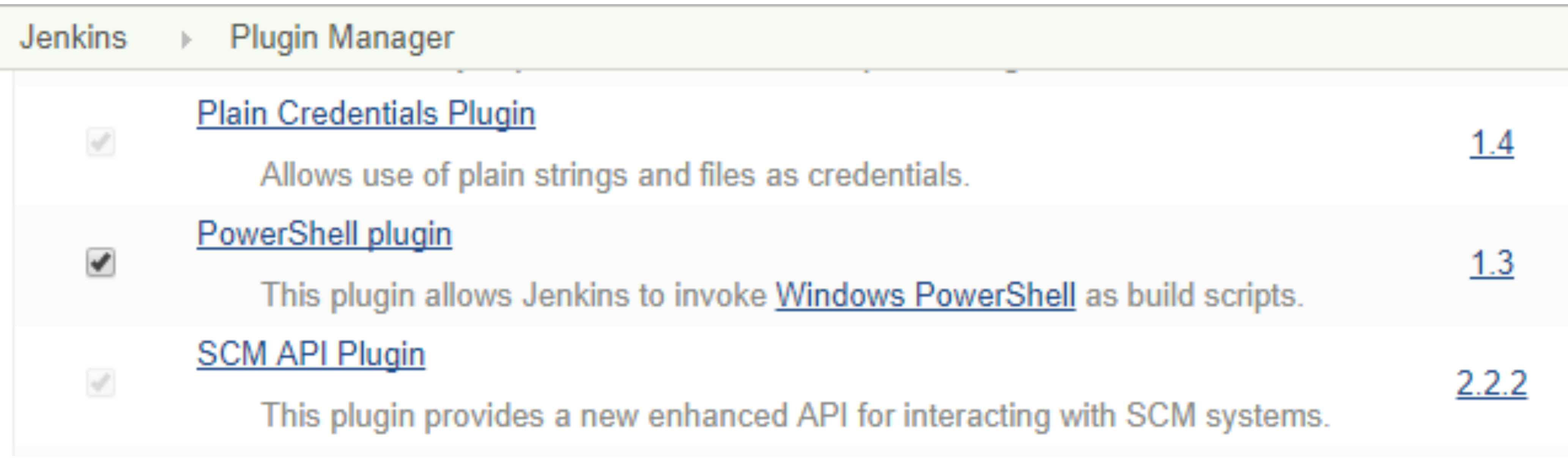

![](_page_19_Picture_0.jpeg)

• Create a new job just for clang builds

#### or

• Attach a new build step on an existing job

## **Jenkins CI Configuration**

## **Build**

Add build step  $\rightarrow$ 

**Advanced Installer** 

Execute shell

Inject environment variables

**Invoke Ant** 

Invoke top-level Maven targets

Windows PowerShell

- 
- Build a Visual Studio project or solution using MSBuild
- Execute Windows batch command
- Execute shell script on remote host using ssh
	-
	-
- Set build status to "pending" on GitHub commit
	-
- [ArtifactDeployer] Deploy the artifacts from build workspace to remote locations

![](_page_19_Picture_28.jpeg)

![](_page_20_Picture_0.jpeg)

## **Jenkins CI Configuration**

![](_page_20_Picture_2.jpeg)

## **Build**

![](_page_20_Picture_35.jpeg)

Command .\scripts\ai-clang-build.ps1 -parallel -proj-ignore LZMA.vcxproj

#### See the list of available environment variables

Add build step  $\sim$ 

**Reference PowerShell script from the job working directory: clang-build.ps1**

![](_page_20_Picture_11.jpeg)

![](_page_20_Picture_12.jpeg)

- Trigger builds remotely (e.g., from scripts)
- $\Box$  Build after other projects are built
	-
	- GitHub hook trigger for GITScm polling

![](_page_21_Picture_11.jpeg)

![](_page_21_Picture_0.jpeg)

## **Jenkins CI Configuration**

![](_page_21_Picture_2.jpeg)

**If you configured Clang build as a new Jenkins job, a good workflow is to track and build any SCM changes:** 

![](_page_21_Figure_4.jpeg)

![](_page_22_Picture_0.jpeg)

![](_page_22_Picture_1.jpeg)

![](_page_22_Picture_2.jpeg)

#ai-jenkins

Slack - Caphyon

Caphyon  $\sim$ 

 $#$  ai-qa

 $#$  ai-status

 $#$  ai-support

![](_page_22_Picture_5.jpeg)

Ξ

 $Ctrl + 1$ 

![](_page_22_Picture_7.jpeg)

 $\pm$ 

![](_page_22_Figure_8.jpeg)

Δ

jenkins APP 6:29 PM

Clang - #1382 Changes:

Message #ai-jenkins

#### 2019 Victor Ciura

## **Jenkins CI Workflow**

## When Clang build is broken...

![](_page_22_Picture_97.jpeg)

- Clang #1382 Failure after 25 min (Open)
	-
- Fixed "Registry key does not exist" extended search not being correctly added.

![](_page_22_Picture_22.jpeg)

## Slack bot alert  $\rightarrow$  #ai-jenkins

![](_page_22_Picture_24.jpeg)

![](_page_22_Picture_25.jpeg)

![](_page_23_Picture_0.jpeg)

# When Clang build is broken...

## Team devs email alert  $\rightarrow$

#### Jenkins File Edit View Go Message Tools **上** Get Messages マ ■ Write ∨<mark>e</mark>⊴ victor **♦ Inread** hbox Subje 上★@  $\rightarrow \Box$ [AIRO ß Π [AIRO G  $\Box$ [AIRO Q Π [AIRO Ø Jenkins From Jenkins Subject [AIROBC To Π Local Folders **Build URL** Project: Date of build: **Build duration: CHANGES** Revision 81 **Issue: AI-11** edit a edit a edit а edit а edit edit edit edit @1 attachmer 麈

2019 Victor Ciura

## **Jenkins CI Workflow**

![](_page_23_Picture_113.jpeg)

![](_page_23_Picture_7.jpeg)

![](_page_24_Picture_0.jpeg)

## When Clang build is broken...

## Team devs email alert  $\rightarrow$

![](_page_24_Picture_4.jpeg)

2019 Victor Ciura

## **Jenkins CI Workflow**

![](_page_24_Picture_64.jpeg)

![](_page_24_Picture_8.jpeg)

![](_page_25_Figure_3.jpeg)

![](_page_25_Picture_4.jpeg)

## **What About Developer Workflow?**

![](_page_25_Picture_1.jpeg)

## **Install The "Clang Power Tools" Visual Studio Extension**

![](_page_26_Picture_65.jpeg)

![](_page_26_Picture_6.jpeg)

![](_page_26_Figure_0.jpeg)

Requires LLVM for Windows to be installed. <http://releases.llvm.org/7.0.1/LLVM-7.0.1-win64.exe>

## **Configure The "Clang Power Tools" Visual Studio Extension**

![](_page_27_Figure_7.jpeg)

#### ← Compilation settings

![](_page_27_Picture_9.jpeg)

![](_page_27_Picture_0.jpeg)

**[Tools]**  ⇩ ⚙ **Options...**  ⇩ **Clang Power Tools**  ⇩ **General**

![](_page_27_Picture_59.jpeg)

#### **Clang compile after MSVC compile**

Automatically run Clang compile on the current source file, after successful MSVC compilation.

![](_page_28_Picture_0.jpeg)

# **Visual Studio Extension**

![](_page_28_Picture_6.jpeg)

![](_page_28_Figure_1.jpeg)

**[Tools]**  ⇩ ⚙ **Options...**  ⇩ **Clang Power Tools**  ⇩ **General**

![](_page_29_Picture_0.jpeg)

Tidy [Tools]  $\sqrt{ }$  Format after tidy **Options...**  $\S$ <sup>O</sup> Perform clang-tidy on save **Clang Power Tools** Header filter  $\ast$  $\bullet$ **Tidy** Use checks from custom ch

## Configure The "Clang Power Tools" **Visual Studio Extension**

![](_page_29_Picture_41.jpeg)

![](_page_29_Picture_5.jpeg)

![](_page_30_Picture_0.jpeg)

#### Options

![](_page_30_Figure_2.jpeg)

#### 2019 Victor Ciura

## **I Configure The "Clang Power Tools" Visual Studio Extension**

![](_page_30_Picture_51.jpeg)

#### match

![](_page_30_Picture_7.jpeg)

![](_page_31_Picture_0.jpeg)

#### Options ام Search Options (Ctrl+E) ▷ Work Items ۸ misc-unused-parameters ▷ Text Editor Debugging  $\Box$  misc-unused-using-decls Performance Tools D Azure Data Lake  $\sqrt{\phantom{a}}$  modernize-avoid-bind Azure Service Authentication modernize-avoid-c-arrays ▲ Clang Power Tools General modernize-concat-nested-namespaces Format  $\blacktriangle$  Tidy modernize-deprecated-headers Options **Custom Checks** √ modernize-deprecated-ios-base-aliases **Predefined Checks** D CMake modernize-loop-convert ▷ Container Tools √ modernize-make-shared D Cross Platform D Database Tools modernize-make-unique  $\triangleright$  F# Tools ▷ Graphics Diagnostics modernize-pass-by-value D NuGet Package Manager modernize-avoid-bind SQL Server Tools The check finds uses of std::bind and replaces simple uses wit  $\triangleright$  Test ▷ Text Templating v D Tools for Unity

# **Visual Studio Extension**

![](_page_31_Picture_113.jpeg)

![](_page_31_Picture_5.jpeg)

## **Using The "Clang Power Tools" Visual Studio Extension**

![](_page_32_Picture_6.jpeg)

![](_page_32_Picture_0.jpeg)

![](_page_32_Figure_1.jpeg)

## **Run Clang Power Tools on a whole** *project* **or** *solution*

![](_page_33_Picture_41.jpeg)

![](_page_33_Picture_8.jpeg)

## **Using The "Clang Power Tools" Visual Studio Extension**

![](_page_33_Picture_1.jpeg)

## **Options on an open source file (tab) →**

![](_page_33_Figure_3.jpeg)

struction code | alization in Init

pp object

![](_page_34_Picture_0.jpeg)

## Using The "Clang Power Tools" **Visual Studio Extension**

![](_page_34_Picture_2.jpeg)

![](_page_34_Picture_3.jpeg)

2019 Victor Ciura

![](_page_34_Picture_5.jpeg)

![](_page_35_Figure_4.jpeg)

![](_page_35_Picture_0.jpeg)

## **Using The "Clang Power Tools" Visual Studio Extension**

![](_page_35_Picture_62.jpeg)

#### **Run Clang Power Tools on selected files**

## ⇦ **Compile or Tidy code**

⇦
## **2019 Victor Ciura 35**

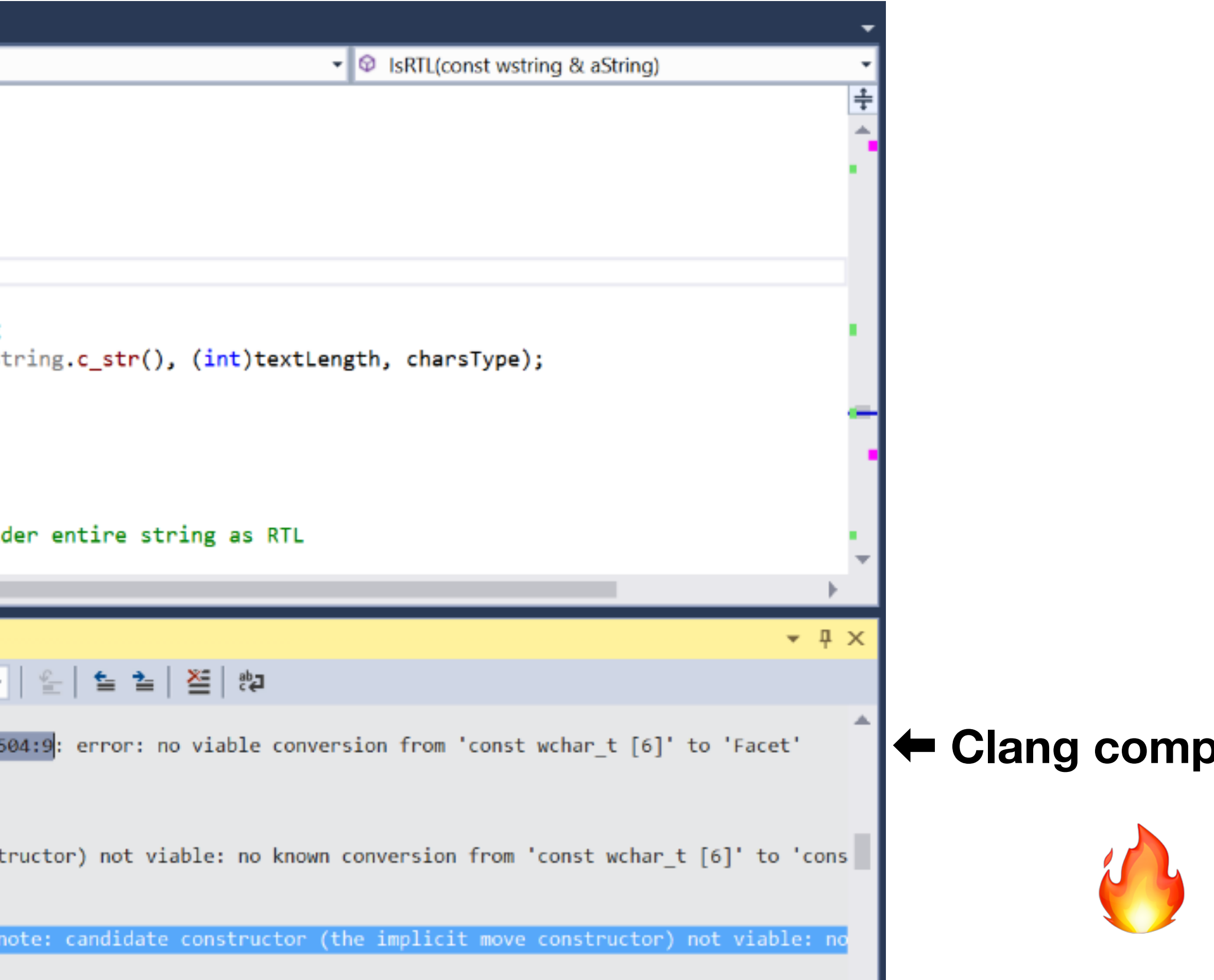

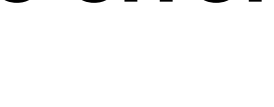

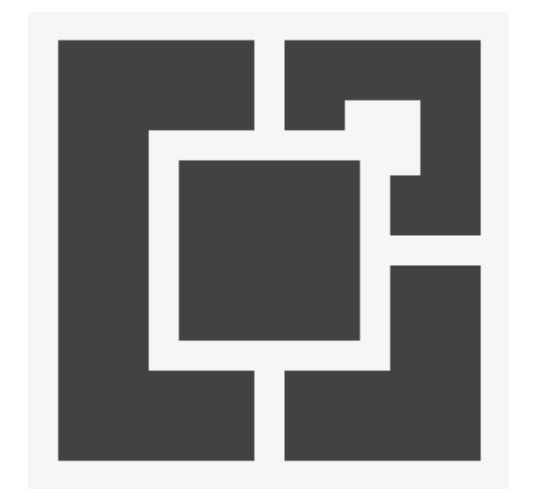

# **Using The "Clang Power Tools" Visual Studio Extension**

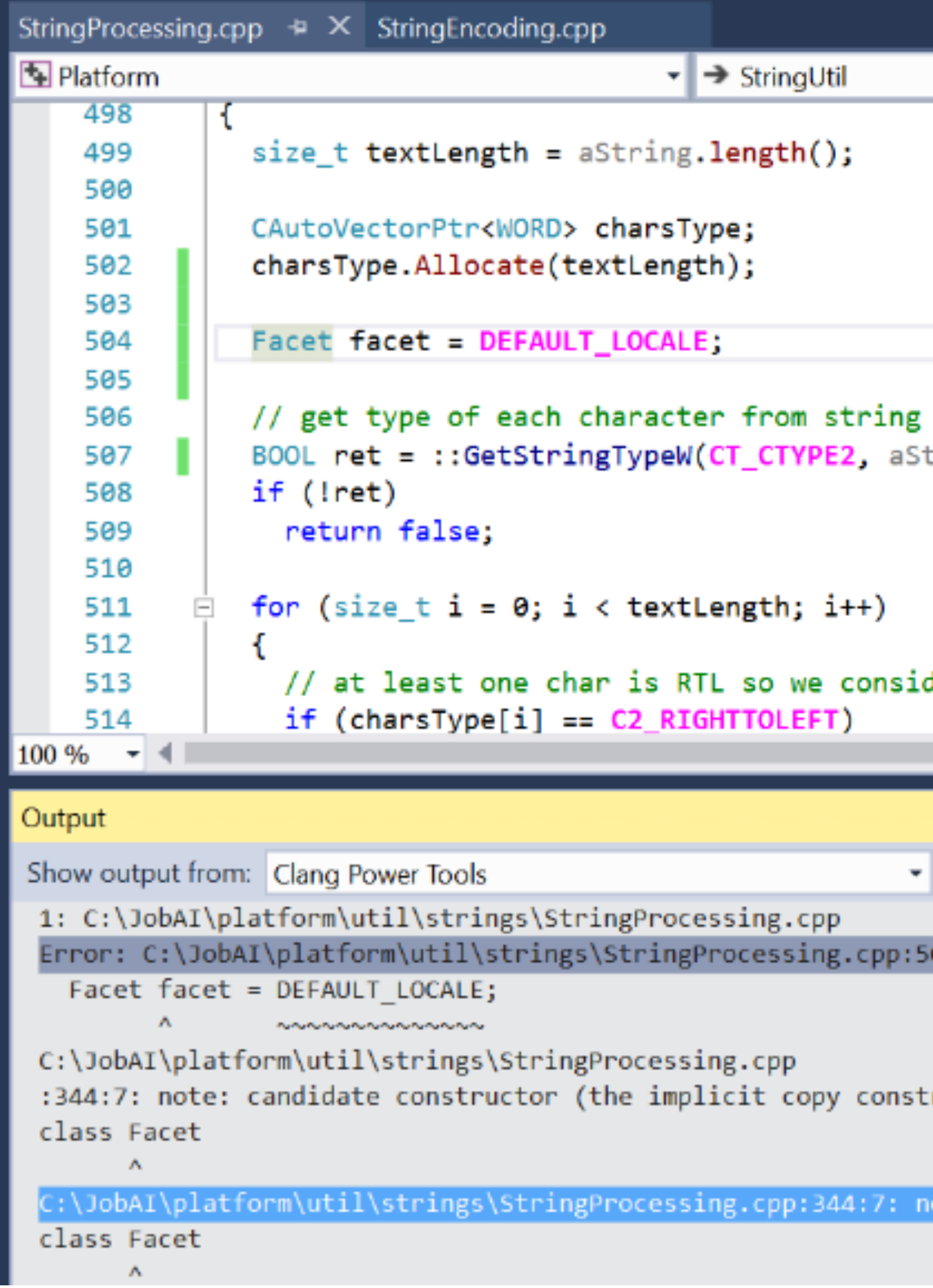

⇦ **Clang compile error**

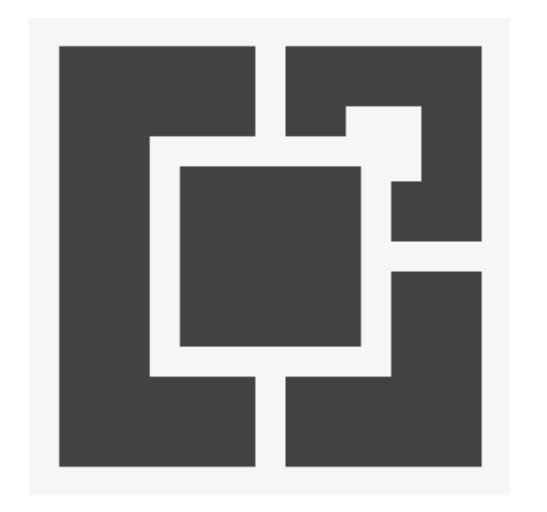

# **Using The "Clang Power Tools" Visual Studio Extension**

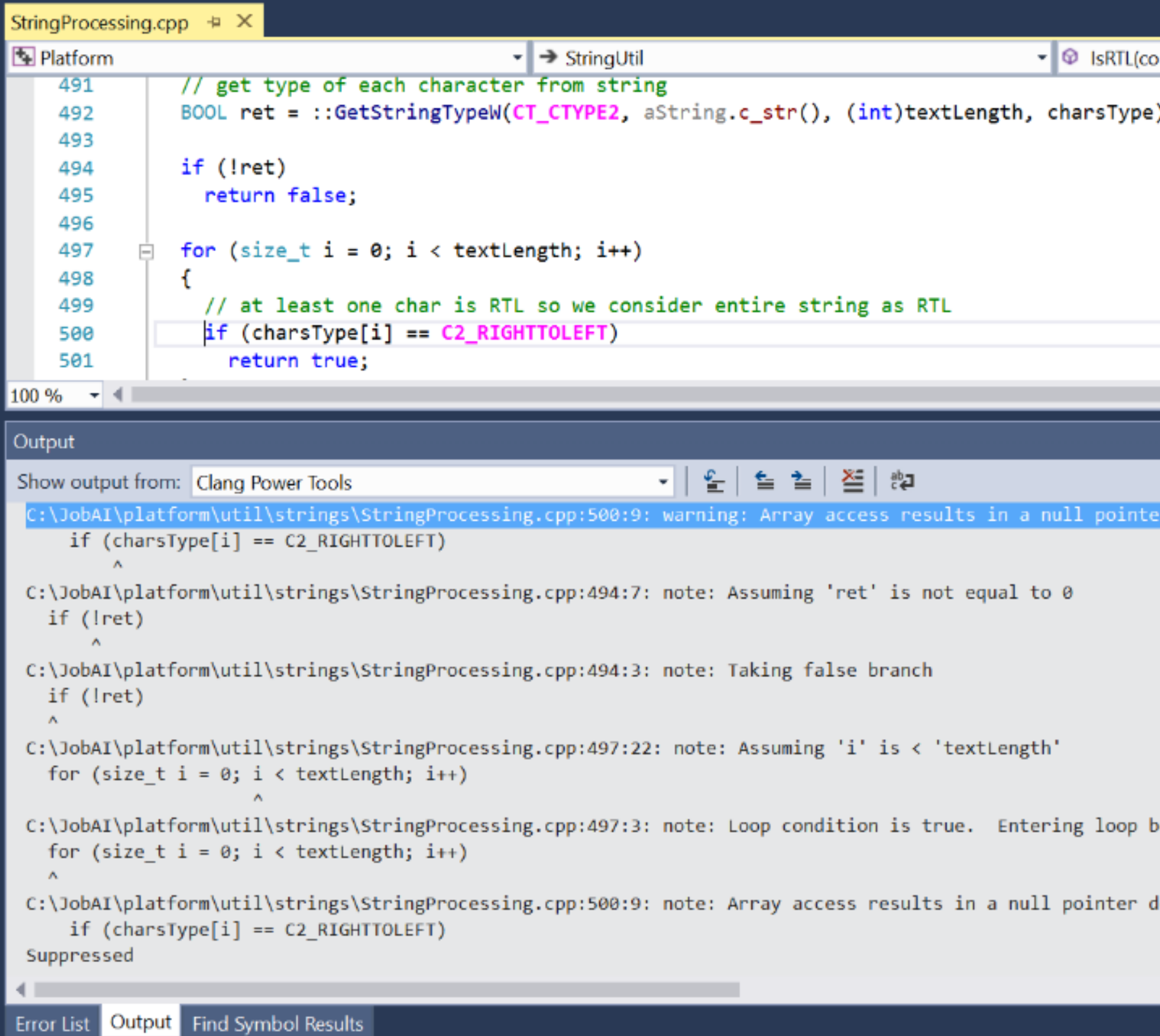

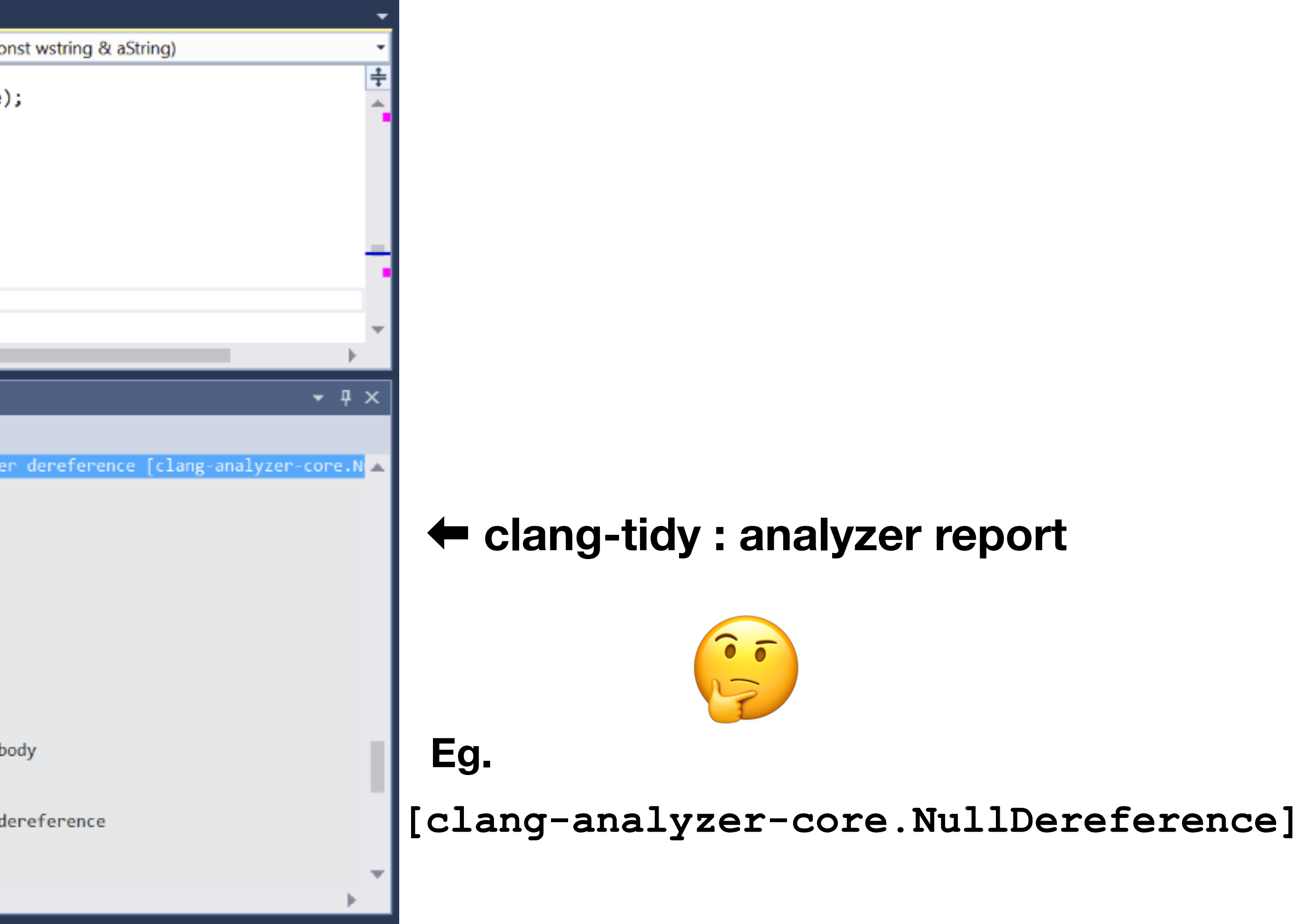

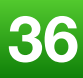

"How we managed to **clang-tidy** our whole code base, while maintaining our monthly release cycle"

15 year old code base under active development 3 million lines of C++ code a few brave nerds…

or

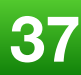

# **Why Do I Care ?**

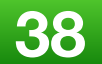

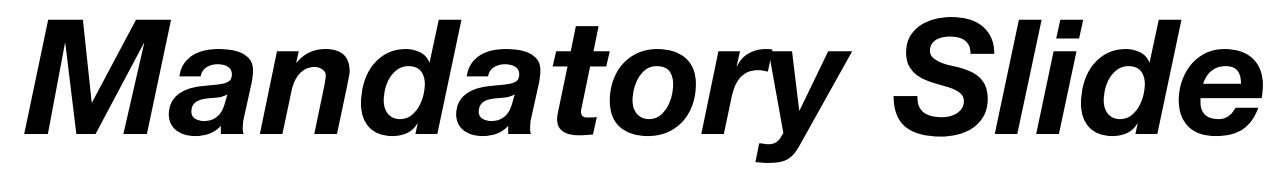

## **Gauging the audience...**

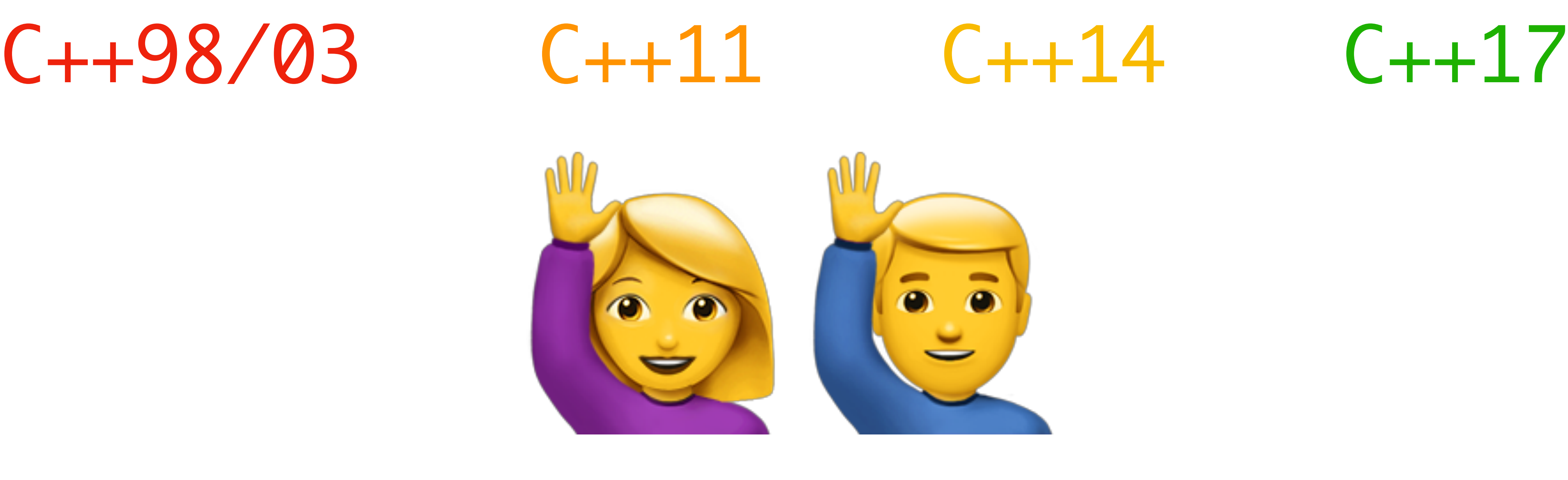

**2019 Victor Ciura | @ciura\_victor**

**Part II Massaging The Code**

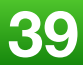

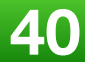

## **Why do we need this ?**

# **ISO C++ standard conformance Finding bugs**

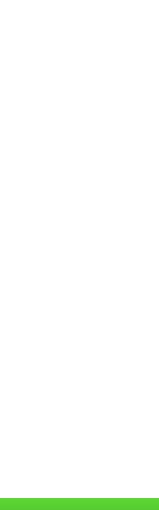

# **ISO C++ standard conformance**

# **MSVC** /permissive-

## **Problem: older Windows SDKs**

**<https://docs.microsoft.com/en-us/cpp/build/reference/permissive-standards-conformance?view=vs-2017>**

# **ISO C++ standard conformance**

# Latest **MSVC** STL

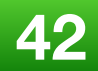

## **Compiles/requires with Clang 7**

**<https://docs.microsoft.com/en-us/cpp/build/reference/permissive-standards-conformance?view=vs-2017>**

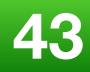

- It all started with **clang-format**
- Building on the success of **clang-format** adoption within the team, we gained courage to experiment with **clang-tidy**
- New problem: getting all our code to fully **compile** with Clang, using the correct project settings (synced with Visual Studio) and Windows SDK dependencies
- We found several compatibility issues between MSVC compiler and Clang
- Note that we were already using MSVC **/W4** and **/WX** on all our projects **by**

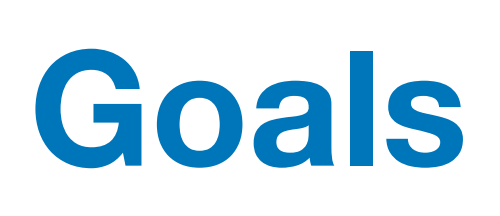

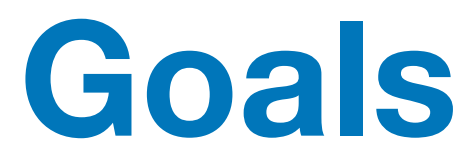

- ISO conformance in our code
- We started **fixing** all non-conformant code... (some automation required)
- Perform large scale **refactorings** on our code with clang-tidy: **modernize-\*, readability-\***
- Run **static analysis** on our code base to find subtle latent bugs
- Switch to the new MSVC compiler: /permissive-

• Welcome to the land of **non-standard C++** language extensions and striving for C++

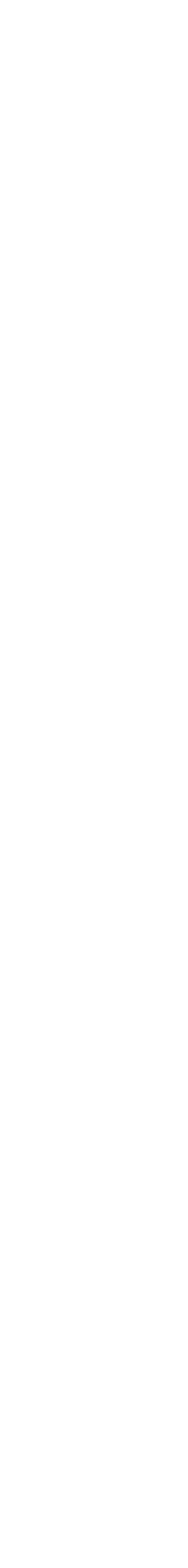

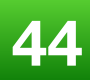

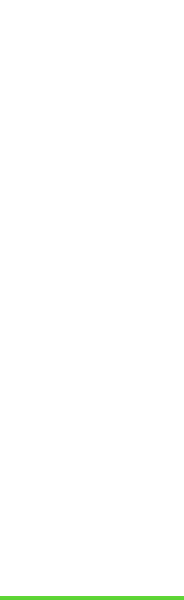

Error: delete called on non-final 'AppPathVar' that has virtual functions but non-virtual destructor [-Werror,**-Wdelete-non-virtual-dtor**]

Error: 'MsiComboBoxTable::PreRowChange' hides overloaded virtual function [-Werror,**-Woverloaded-virtual**] void PreRowChange(const IMsiRow & aRow, **BitField aModifiedContext**);

Error: variable 'it' is incremented both in the loop header and in the loop body [-Werror,**-Wfor-loop-analysis**]

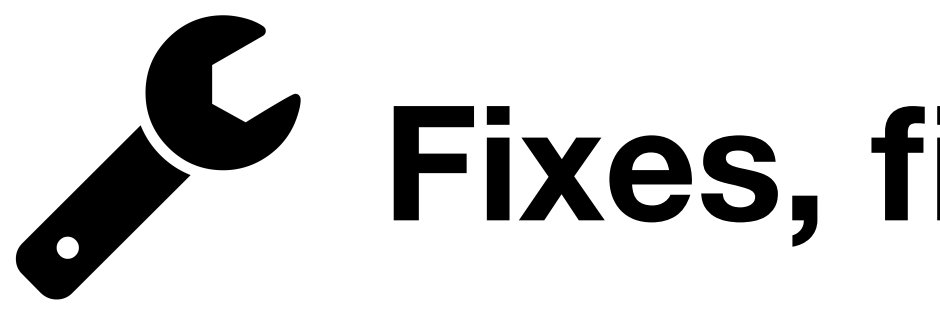

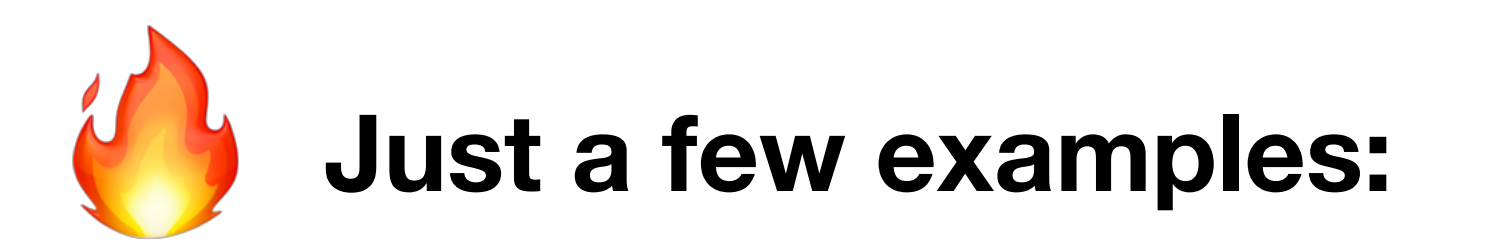

## Error: FilePath.cpp:36:17: error: moving a temporary object prevents copy elision

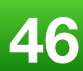

Error: moving a local object in a return statement prevents copy elision [-Werror,**-Wpessimizing-move**] return move (replacedConnString) ;

[-Werror,**-Wpessimizing-move**]

: GenericPath(move(UnboxHugePath(aPath)))

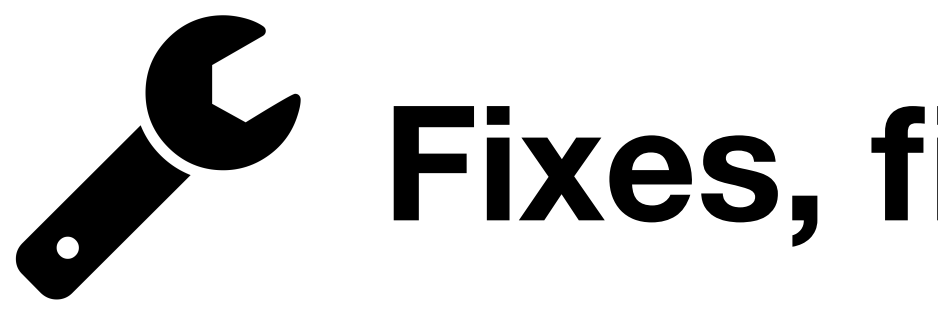

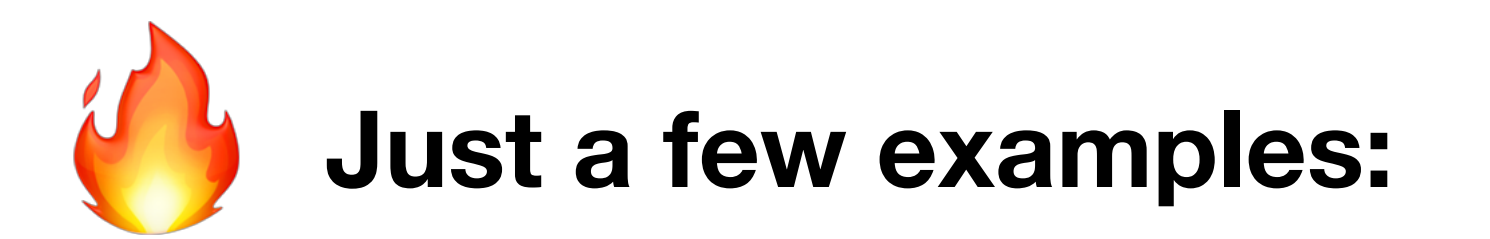

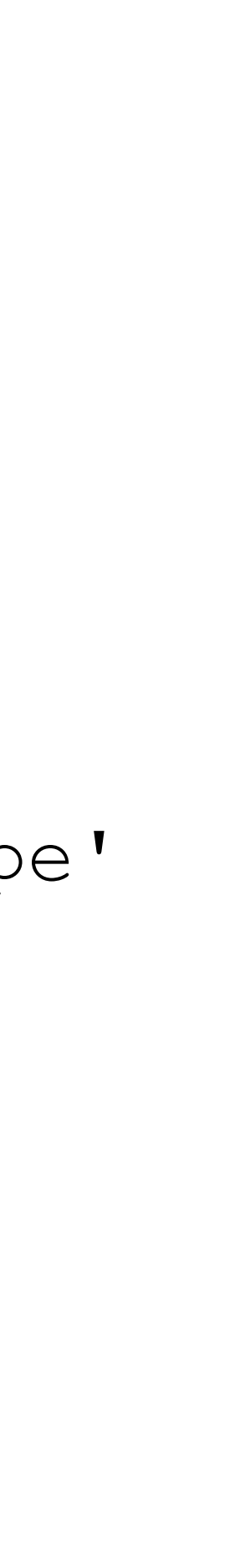

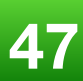

## Error: field 'mCommandContainer' will be initialized after field 'mRepackBuildType' [-Werror,**-Wreorder**]

Error: PipeServer.cpp:42:39: error: missing field 'InternalHigh' initializer [-Werror,**-Wmissing-field-initializers**]

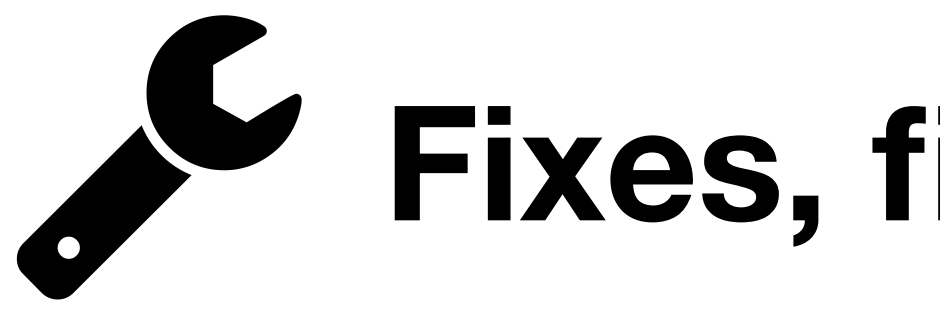

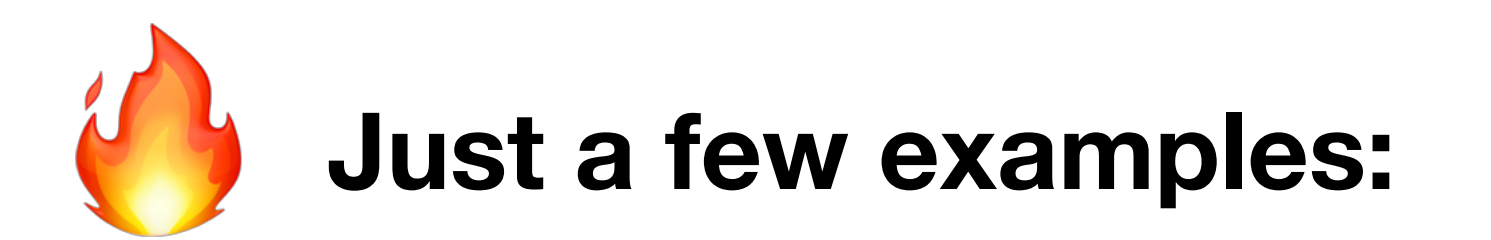

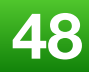

StringProcessing.cpp:504:9: error: no viable **conversion** from 'const wchar\_t [6]' to 'Facet'

Facet facet = DEFAULT LOCALE; ^ ~~~~~~~~~~~~~~

StringProcessing.cpp:344:7: note: candidate constructor (the implicit copy constructor) not viable: no known conversion from 'const wchar\_t [6]' to 'const Facet &' for 1st argument class Facet  $\overline{\phantom{a}}$ 

StringProcessing.cpp:349:3: note: candidate constructor not viable: no known conversion from 'const wchar t [6]' to 'const std::wstring &' for 1st argument Facet(const wstring & facet)  $\curvearrowright$ 

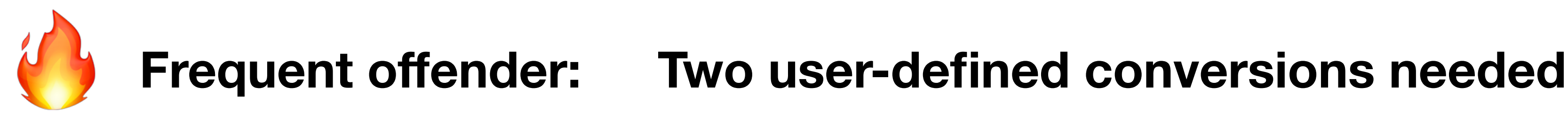

Error: destructor called on non-final 'InternalMessageGenerator' that has virtual functions but non-virtual destructor [-Werror,**-Wdelete-non-virtual-dtor**]  $-$ Getptr()->~ $-$ Ty();  $\boldsymbol{\wedge}$ 

# **Fixes, fixes, fixes...**

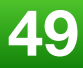

MessageCenter.cpp:49:29: note: in instantiation of function template specialization 'std::make shared<InternalMessageGenerator>' requested here mInternalMsgGenerator = **make\_shared**<InternalMessageGenerator>(...);  $\boldsymbol{\wedge}$ 

C:\Program Files (x86)\Microsoft Visual Studio\2017\Professional\VC\Tools\MSVC\14.14.26428\include\memory:1783:15: note: qualify call to silence this warning Getptr()->~ Ty();

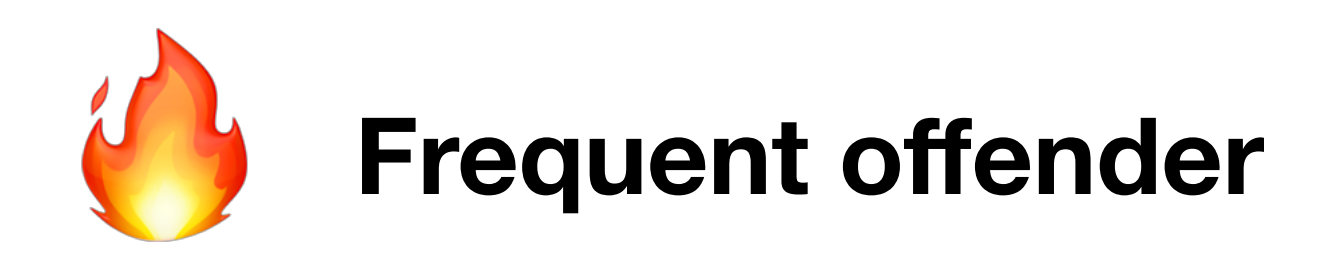

Error: delete called on 'NetFirewall::INetFirewallMgr' that is **abstract** but has non-virtual destructor [-Werror,**-Wdelete-non-virtual-dtor**] delete Ptr;  $\boldsymbol{\wedge}$ 

# **Fixes, fixes, fixes...**

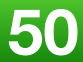

C:\Program Files (x86)\Microsoft Visual Studio\2017\Professional\VC\Tools\MSVC\14.14.26428\include\memory:2267:4: note: in instantiation of member function 'std::default delete<NetFirewall::INetFirewallMgr>::operator()' requested here this->get\_deleter()(get());  $\boldsymbol{\wedge}$ 

NetFirewallMgrFactory.cpp:21:44: note: in instantiation of member function 'std::unique ptr<NetFirewall::INetFirewallMgr, std::default delete<NetFirewall::INetFirewallMgr> >::~unique ptr' requested here **unique\_ptr**<NetFirewall::INetFirewallMgr> fwMgr;

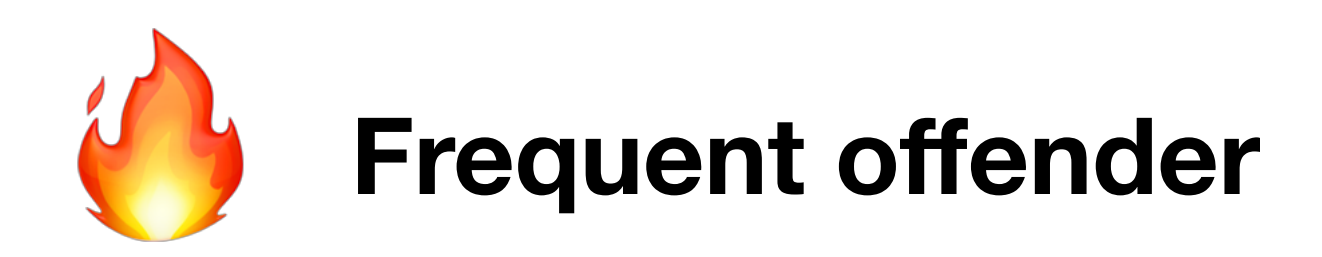

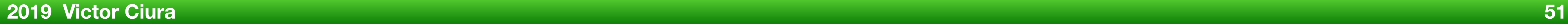

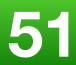

## FormattedLexer.cpp(2982): error [-Werror,**-Wenum-compare-switch**]:

comparison of two values with **different enumeration types** in switch statement 'FormattedLexer::CharType' and 'FormattedLexer::CharSubType' case REGULAR:

 $\wedge$   $\sim$   $\sim$   $\sim$   $\sim$   $\sim$ 

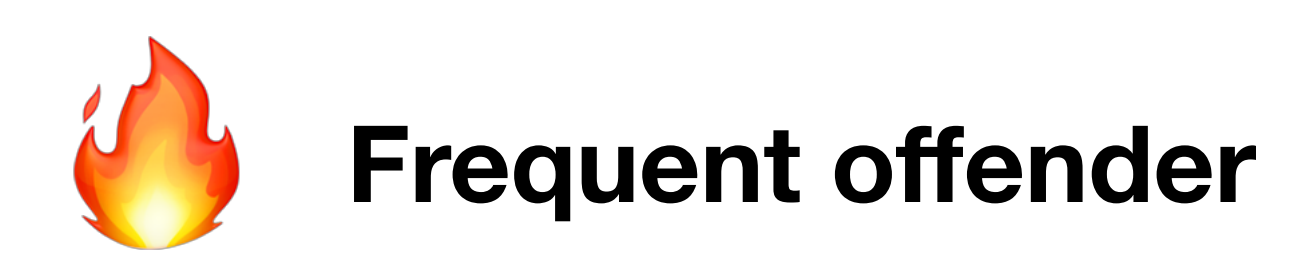

# **Iterative Conformance**

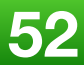

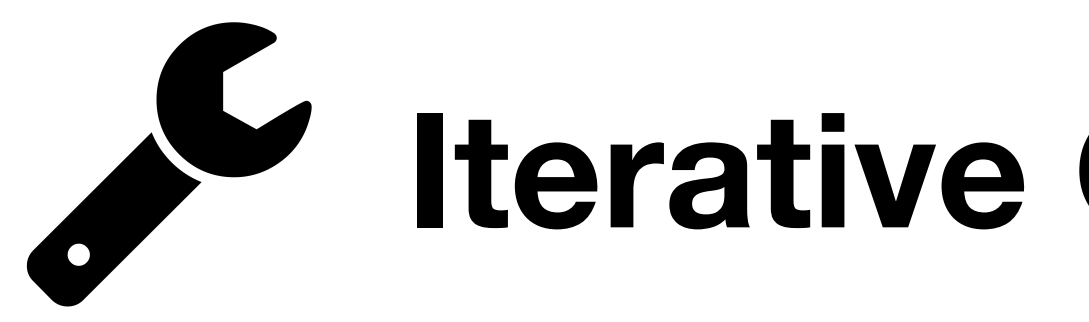

- -fno-delayed-template-parsing
- -Werror=microsoft
- -Werror=typename-missing
- -Wno-xyz-warn
	- eg. -Wno-microsoft-sealed

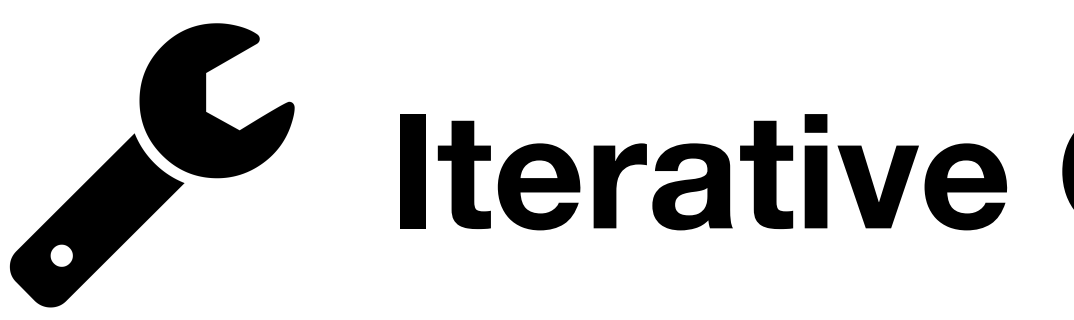

# The long road to MSVC /permissive-

**2019 Victor Ciura 53**

# **Iterative Conformance**

## **Problems:**

# . **deal with older Windows SDKs**  (eg. targeting Win7, WinXP)

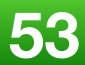

# **fix issues in your code**

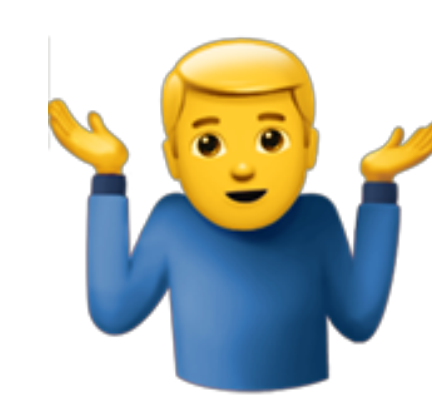

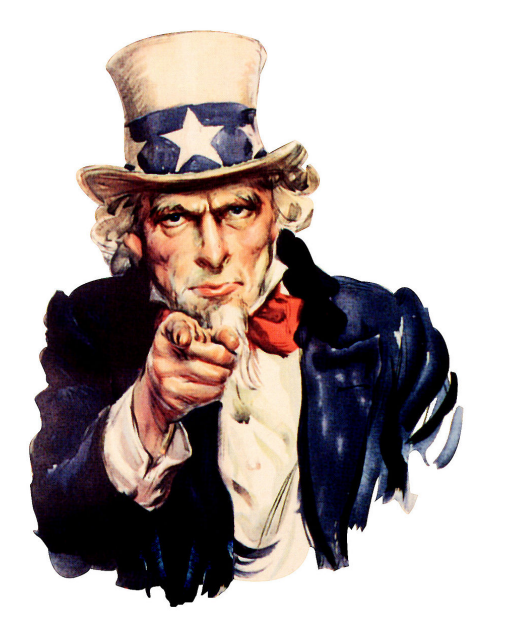

# **MSVC** /permissive-

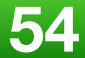

## **Tips:**

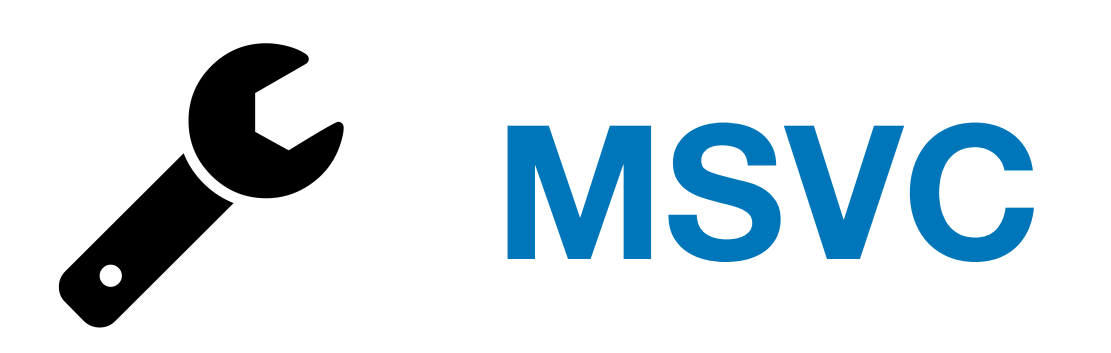

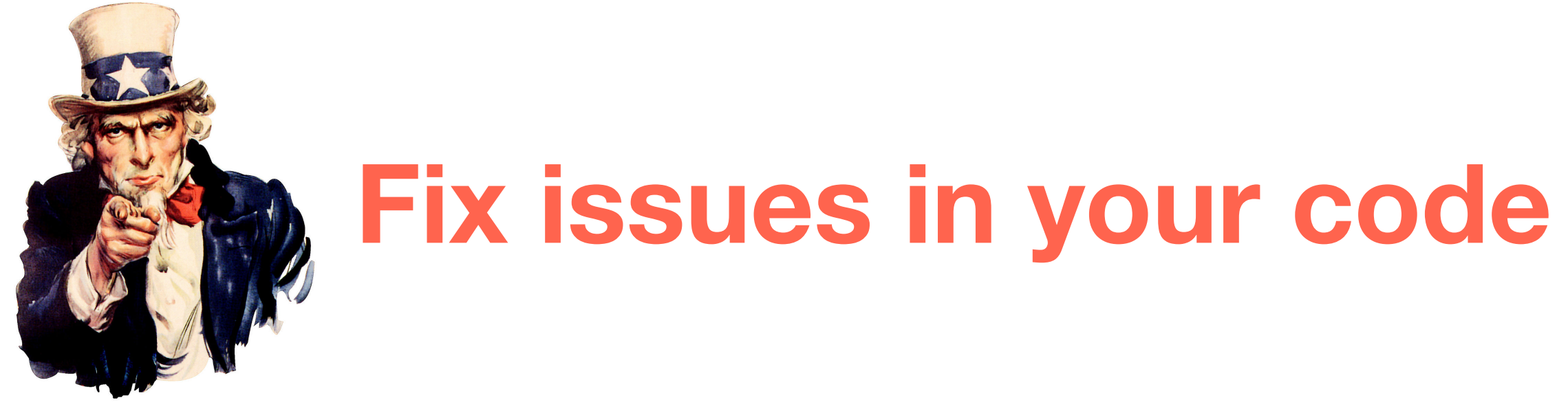

- **• lots of issues related to TPL two-phase lookup**
- **• include headers required by your template inline code**
- **• fix issues related to dependent types**
- **• do not assume STL headers include each other; be explicit**

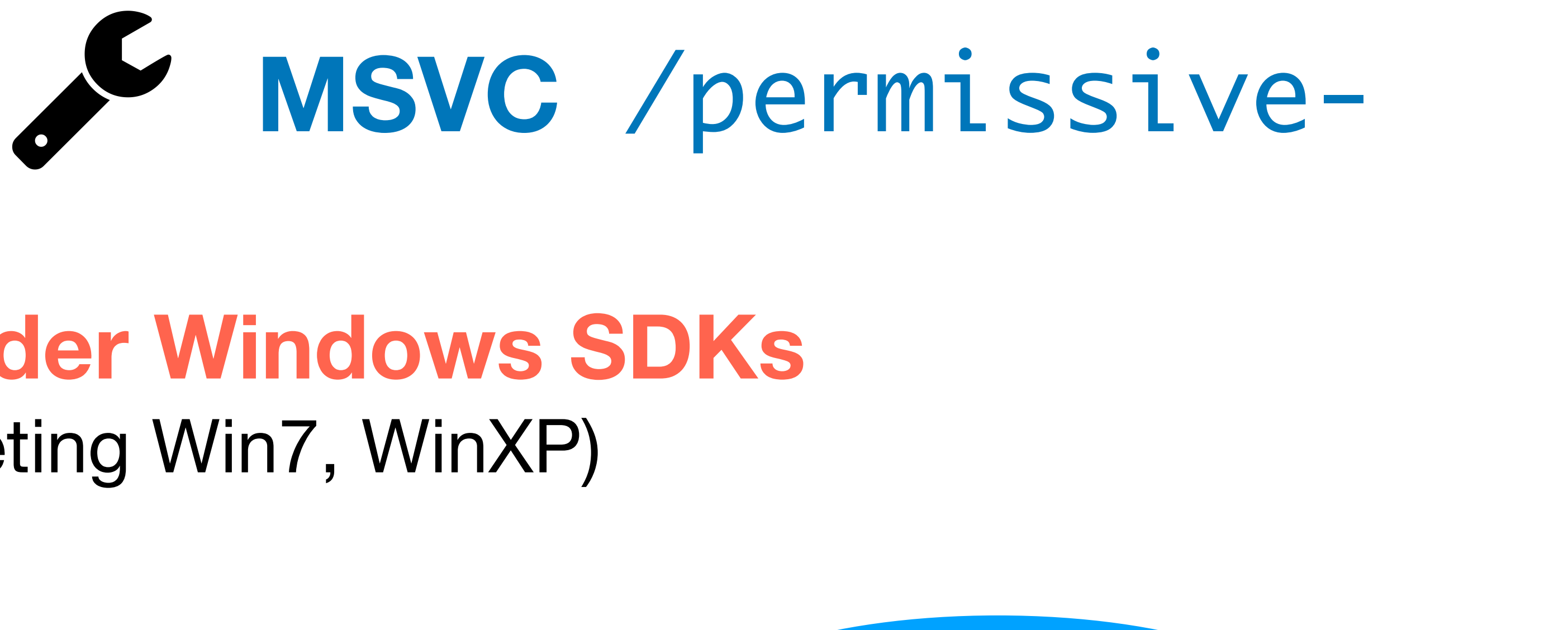

## **Deal with older Windows SDKs**  (eg. targeting Win7, WinXP)

**Tips:**

# **• forward declare** struct IUnknown **before including Win SDK headers**

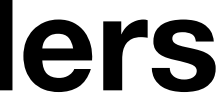

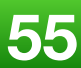

(related to TPL two-phase lookup)

Hello, COM !

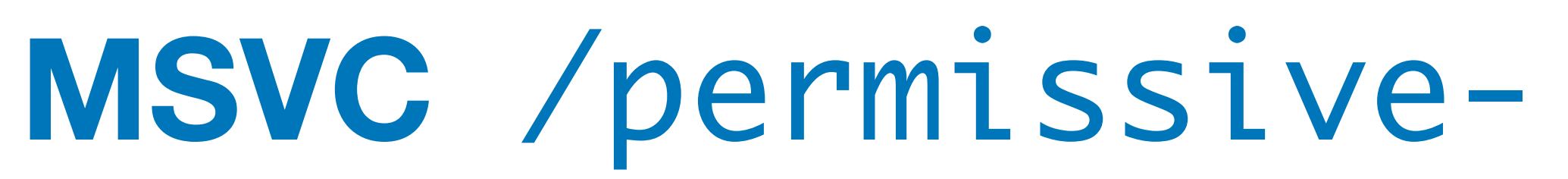

**Tips:**

**• use** /Zc:strictStrings- **for SDK headers (your PCH)** 

Off by default; the /permissive- implicitly sets this option.

- 
- When set, the compiler requires strict const-qualification conformance for

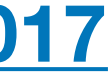

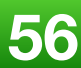

pointers initialized by using string literals.

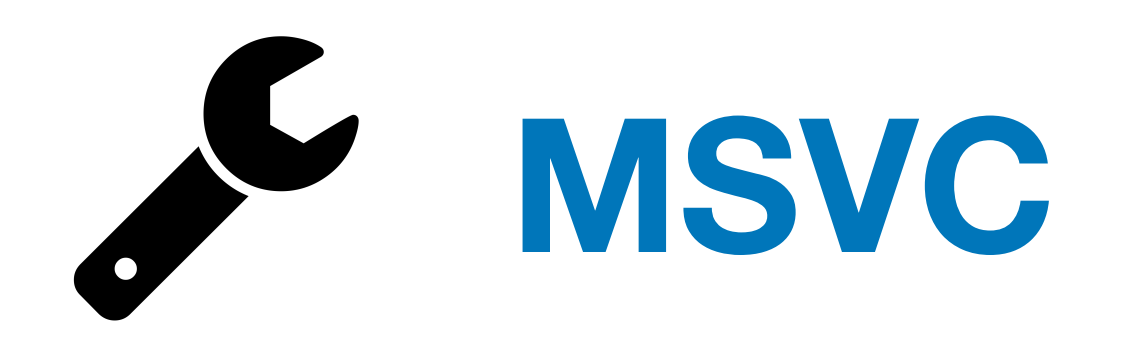

## **Deal with older Windows SDKs**  (eg. targeting Win7, WinXP)

**<https://docs.microsoft.com/en-us/cpp/build/reference/zc-strictstrings-disable-string-literal-type-conversion?view=vs-2017>**

**2019 Victor Ciura 57**

## **, "-fms-compatibility-version=19.10" :osoft"**

- **, "-Wno-unknown-pragmas"**
- mused-value"

## $\textsf{leader}\text{-}\textsf{filter}\texttt{>}$

```
</vs-sku>
\cdotoutsdk\\include\\behaviors'
re\\vim25\\core'
```
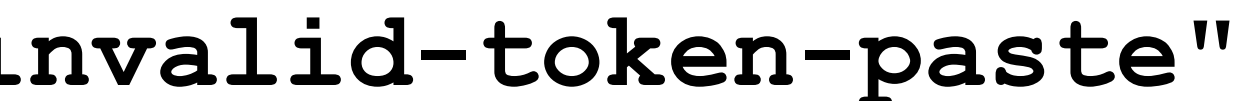

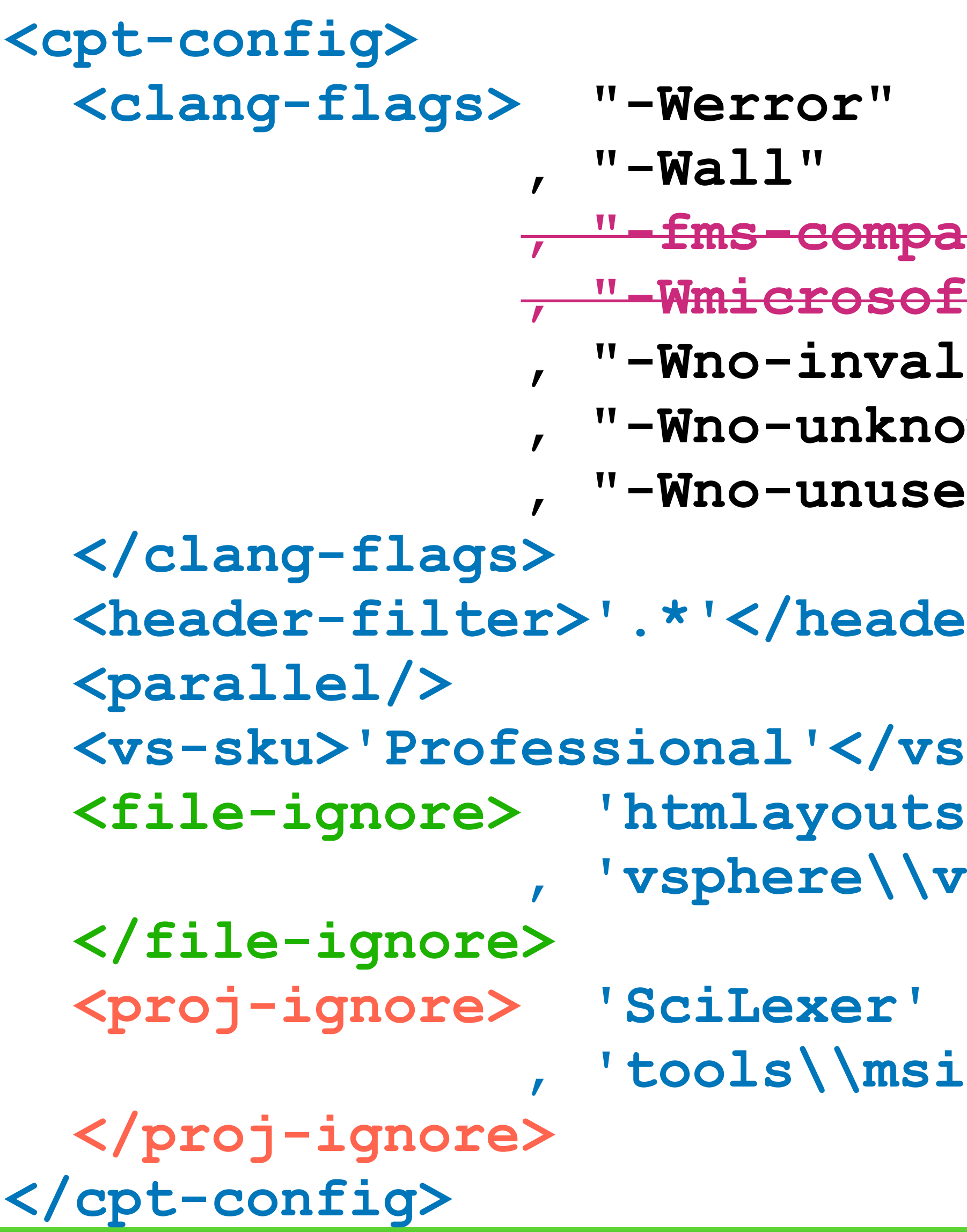

 **, 'tools\\msix-psf'** 

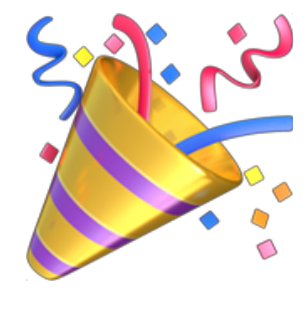

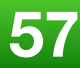

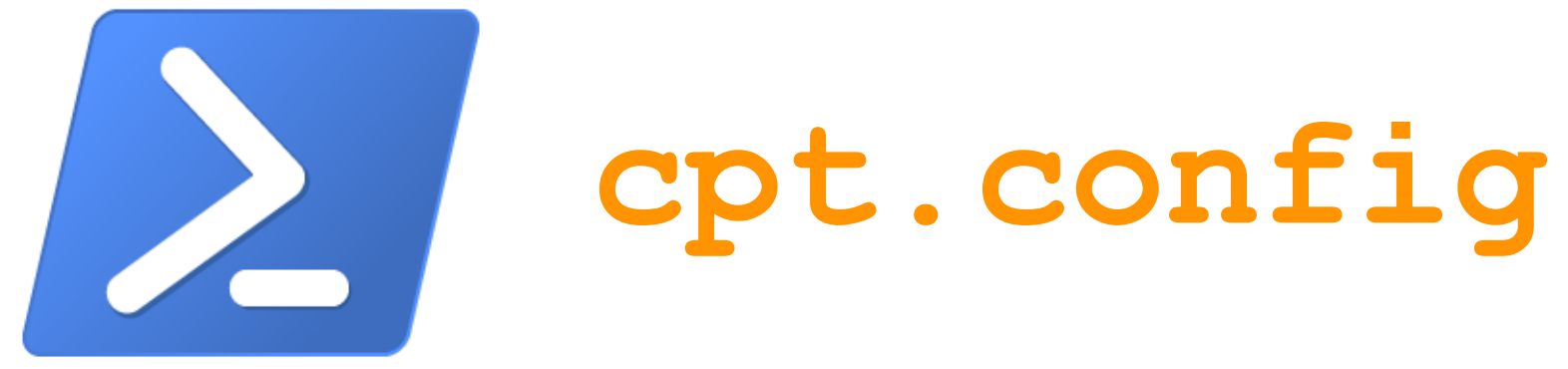

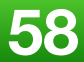

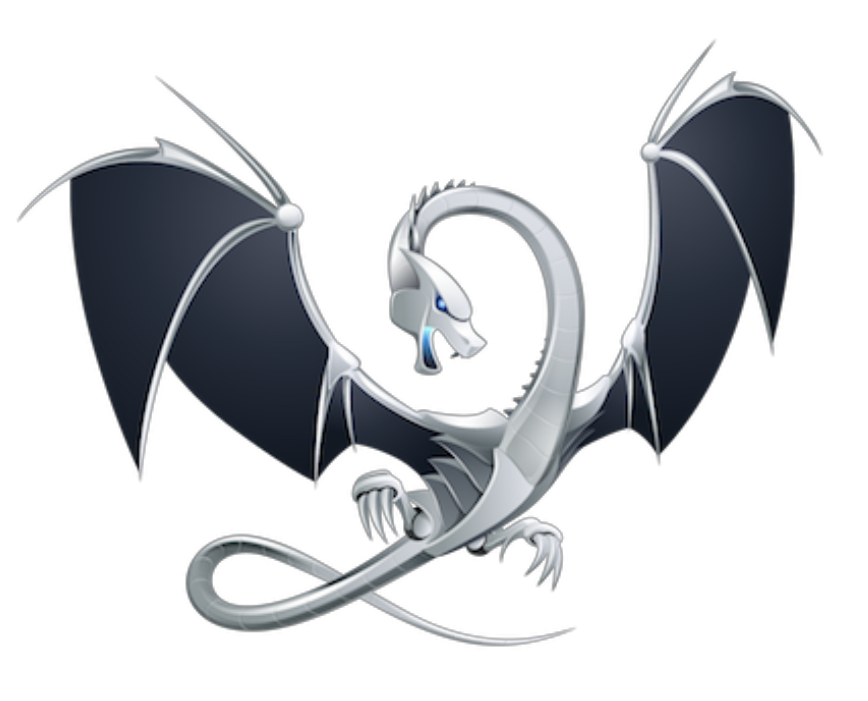

# clang-tidy

## **Extra Clang Tools 7 documentation CLANG-TIDY - CLANG-TIDY CHECKS**

## **Clang-Tidy Checks**

- abseil-string-find-startswith  $\odot$ 
	- **Options**  $\circ$
- android-cloexec-accept  $\bigcirc$
- android-cloexec-accept4 ۰
- android-cloexec-creat  $\odot$
- android-cloexec-dup ۰
- android-cloexec-epoll-create O
- android-cloexec-epoll-create1 ۰
- android-cloexec-fopen ۰
- android-cloexec-inotify-init ۰
- android-cloexec-inotify-init1 O
- android-cloexec-memfd-create  $\circ$
- android-cloexec-open ۰
- android-cloexec-socket ø
- android-comparison-in-temp-failure-retry O
- boost-use-to-string ۰
- bugprone-argument-comment Θ **a** Options
- bugprone-assert-side-effect ۰
	- **Options**  $\circ$
- bugprone-bool-pointer-implicit-conversion
- ◎ bugprone-copy-constructor-init

## **2019 Victor Ciura 59**

# clang-tidy

## **<https://clang.llvm.org/extra/clang-tidy/checks/list.html>**

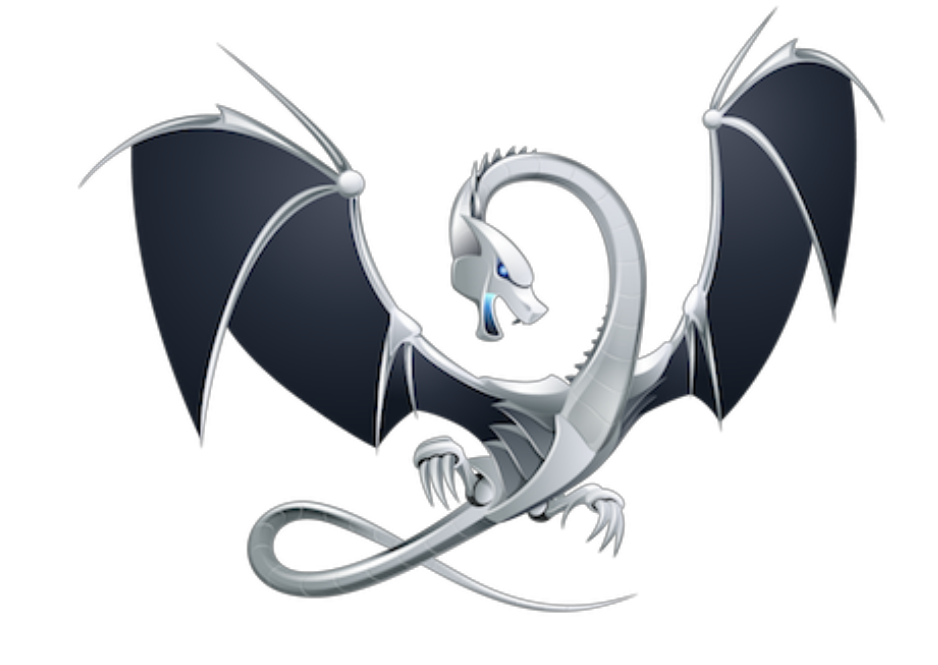

## **over 250 checks**

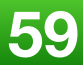

- **•modernize-use-nullptr**
- **•modernize-loop-convert**
- **•modernize-use-override**
- **•readability-redundant-string-cstr**
- **•modernize-use-emplace**
- **•modernize-use-auto**
- **•modernize-make-shared & modernize-make-unique**
- 

**•modernize-use-equals-default & modernize-use-equals-delete**

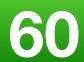

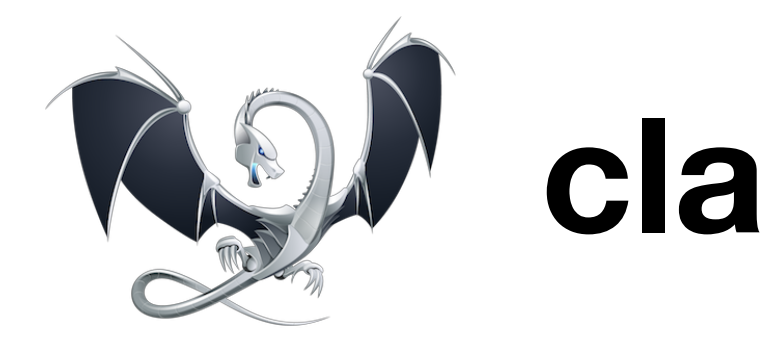

## **Large scale refactorings we performed:**

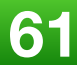

- **•modernize-use-default-member-init**
- **•readability-redundant-member-init**
- **•modernize-pass-by-value**
- **•modernize-return-braced-init-list**
- **•modernize-use-using**
- **•cppcoreguidelines-pro-type-member-init**
- **•readability-redundant-string-init & misc-string-constructor**
- **•misc-suspicious-string-compare & misc-string-compare**
- **•misc-inefficient-algorithm**
- **•cppcoreguidelines-\***

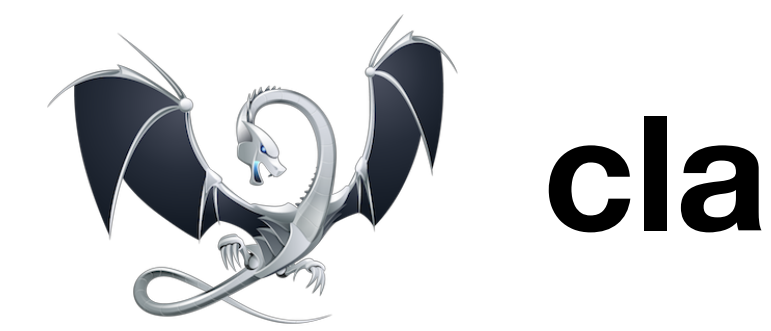

## **Large scale refactorings we performed:**

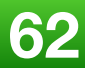

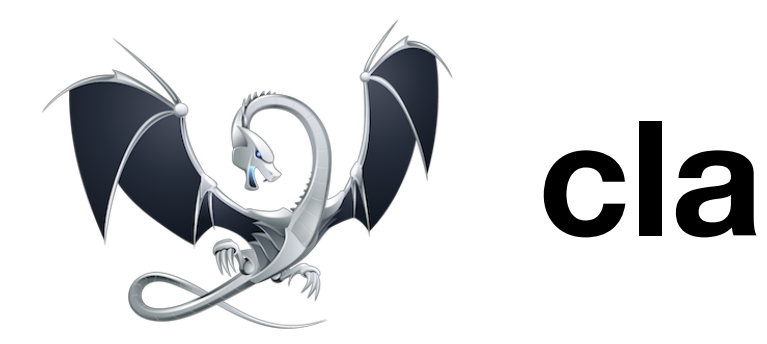

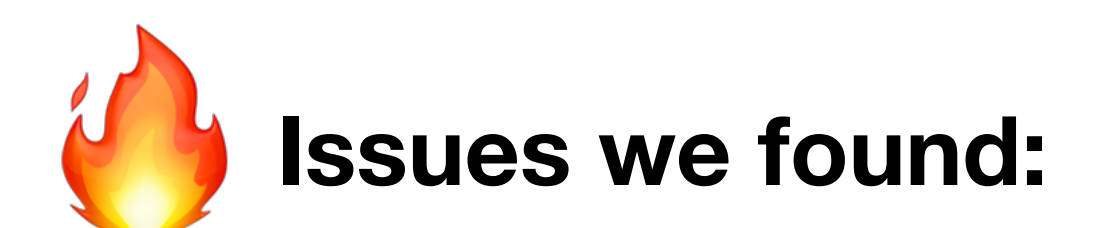

## **[readability-redundant-string-cstr]**

// mChRequest is a 1KB buffer, we don't want to send it whole. // So copy it as a C string, until we reach a null char. ret += mChRequest**.c\_str()**;

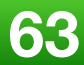

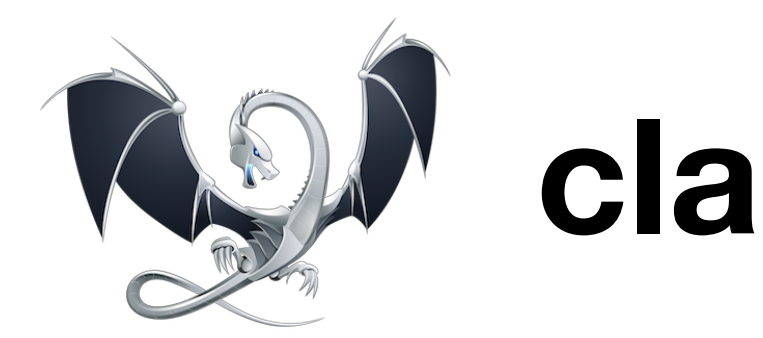

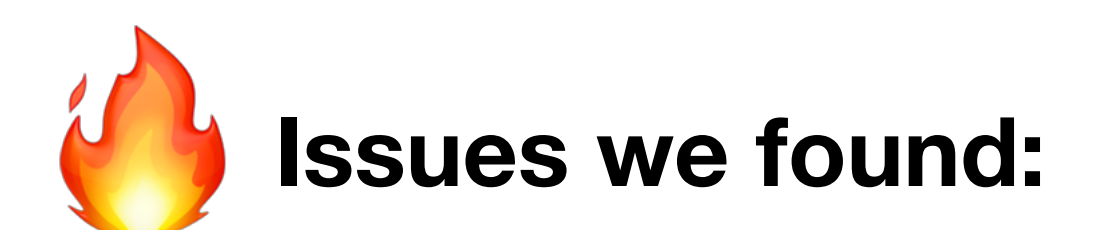

## **[modernize-make-shared, modernize-make-unique]**

- requestData.reset(new BYTE[reqLength]);
- + requestData = std::**make\_unique**<BYTE>();

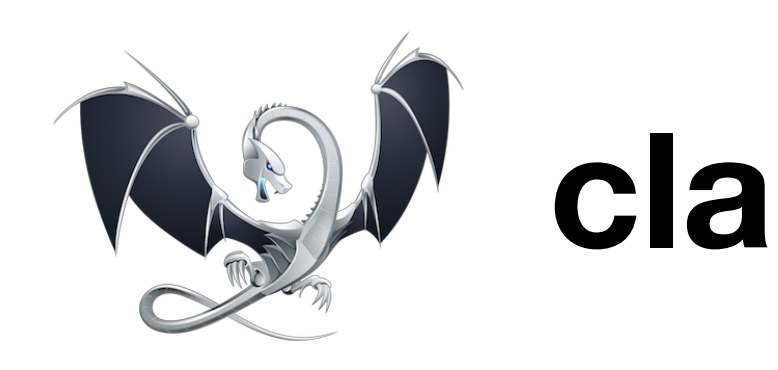

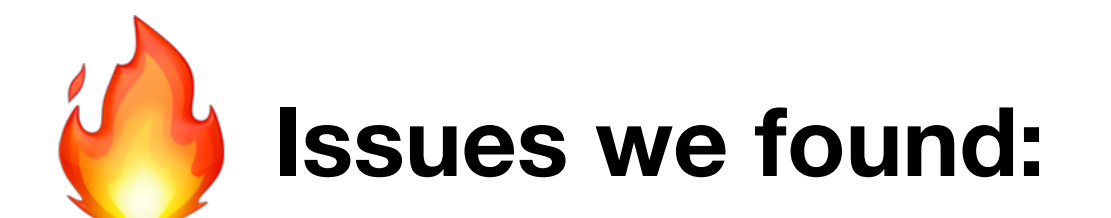

## **[modernize-use-auto]**

=> error: **unused typedef** 'BrowseIterator' [-Werror,-Wunused-local-typedef]

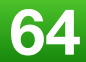

## typedef vector<BrowseSQLServerInfo>::iterator BrowseIterator;

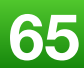

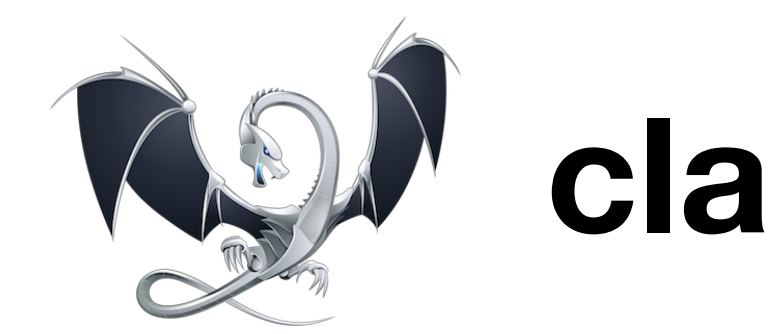

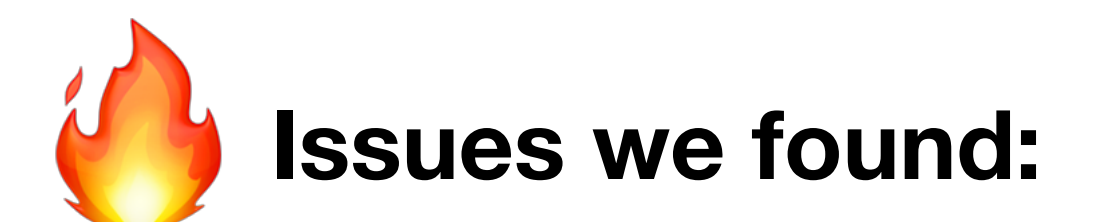

## **[modernize-loop-convert]**

## => **unused values (orphan)** [-Werror,-Wunused-value]

 vector<ModuleInfo>::iterator **first** = Modules\_.begin(); vector<ModuleInfo>::iterator **last** = Modules\_.end();

or:

size t **count** = Data .size();

 **for (**auto & module : Modules\_**)**  $\{$  ... }

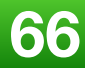

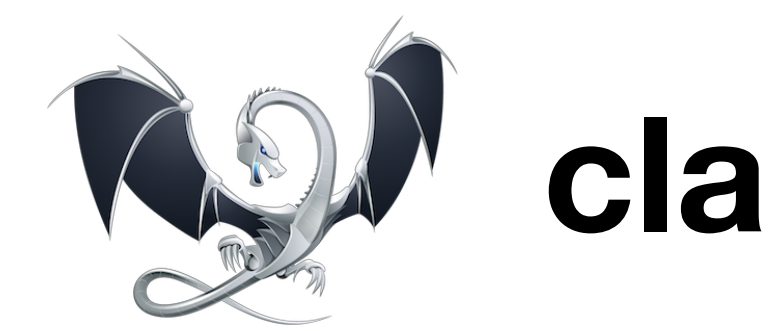

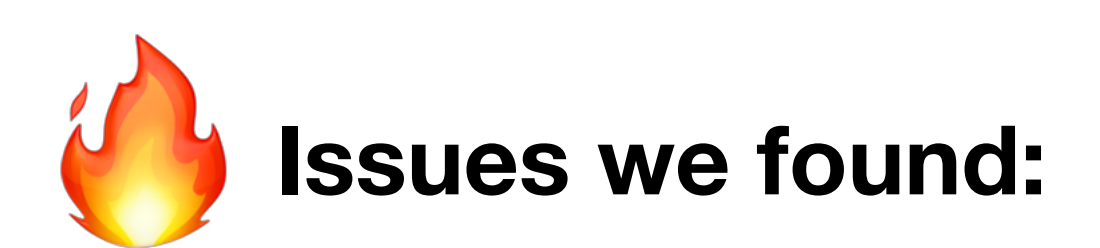

## **[modernize-use-using]** => **errors &** *incomplete*

## + **using** InitExtractionFcn = int (\*) (ExtractInfo \*) attribute ((stdcall))) (ExtractInfo \*);

## -typedef int (**WINAPI** \* InitExtractionFcn)(ExtractInfo \*);

## => **using** InitExtractionFcn = int (**WINAPI** \*)(ExtractInfo \*);

**2019 Victor Ciura 67**

## **clang-tidy**

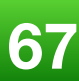

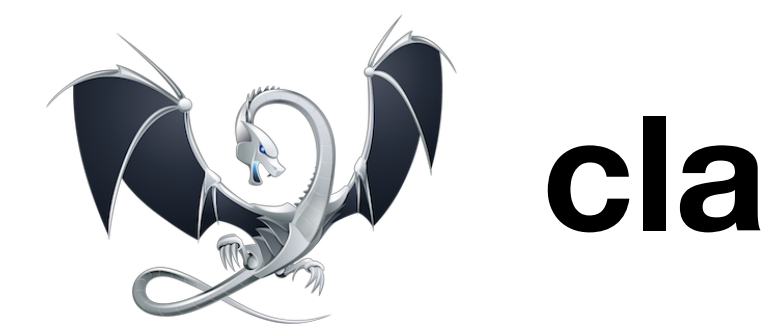

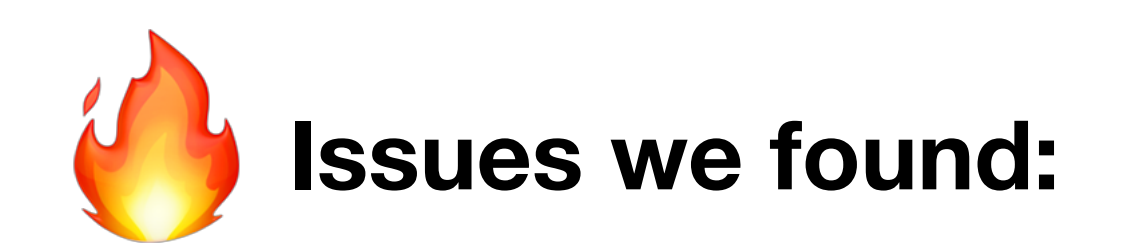

## **[modernize-use-using]** => **errors &** *incomplete*

**template**<**typename KeyType**> **class** Row { - typedef **KeyType** KeyT; <= substitutes *concrete* key type (template argument) + using KeyT = **basic string**<wchar t, char traits<wchar t>, allocator<wchar t> >;  $\begin{array}{cccccccccccccc} \bullet & \bullet & \bullet & \bullet \end{array}$  **KeyType** mID; };

// purpose of type alias being to access that template type from a derived class: **typename** Row::**KeyT**

Concrete type used in code: **Row**<**wstring**>

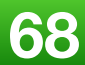

# **Beyond clang-tidy**

- we wrote custom tools for our needs (project specific)
- fixed hundreds of member initializer lists with wrong order [-Wreorder]
- removed unused class private fields (references, pointers) [-Wunused-private-field]
- refactored some heavily used class constructors (changed mechanism for acquiring

dependencies - interface refs)

• even more on the way...

Remove unused class private fields:

- references
- pointers
- PODs

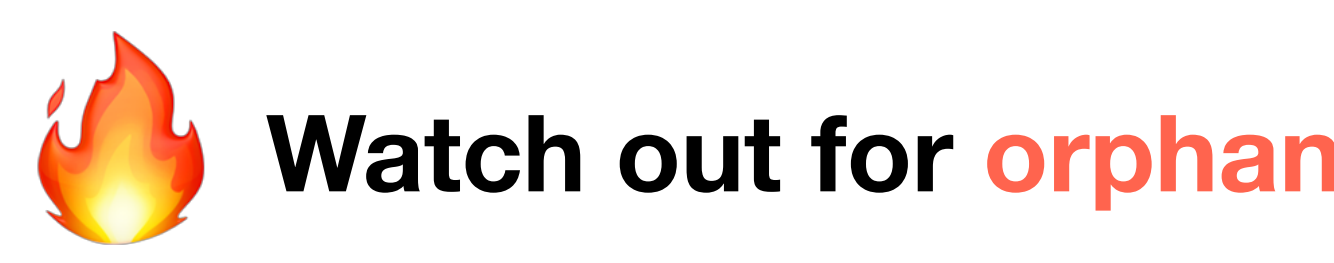

## [-Wunused-private-field]

**Watch out for orphan method** *declarations* **in classes**

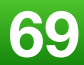

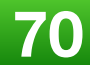

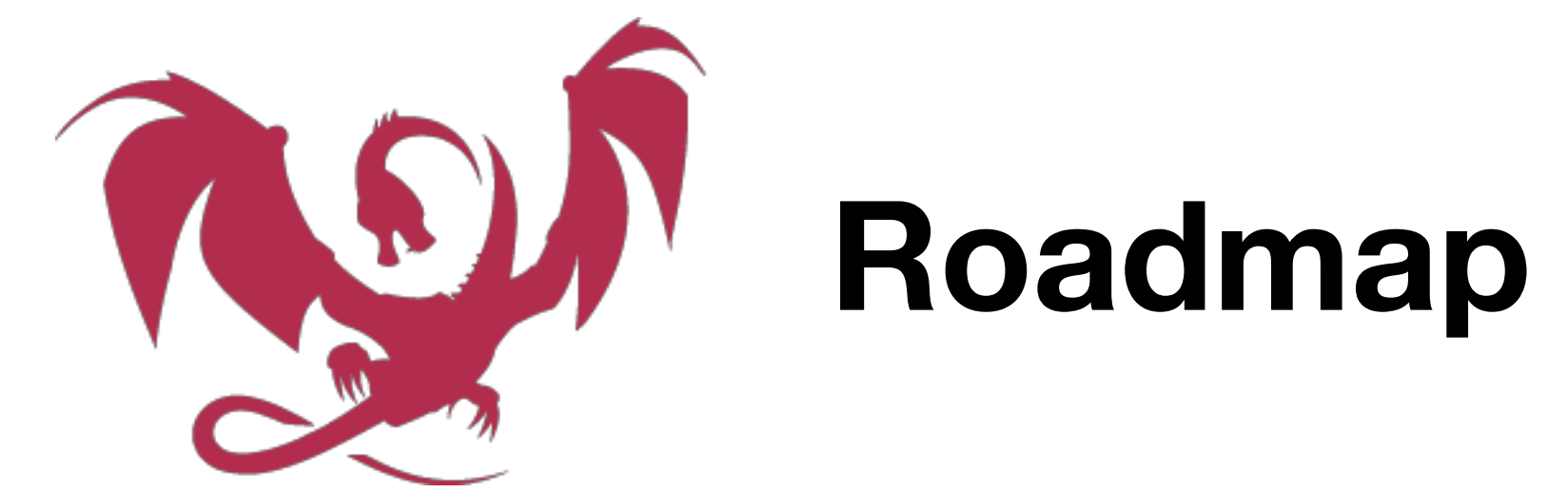

- **-Wextra** (a few remaining issues in our code)
- improve **Clang Power Tools** Visual Studio extension
- run more clang-tidy checks (fix more issues with **clang-analyzer-\***)
- re-run previous checks (for new code)
- more custom code transformations (project-specific)
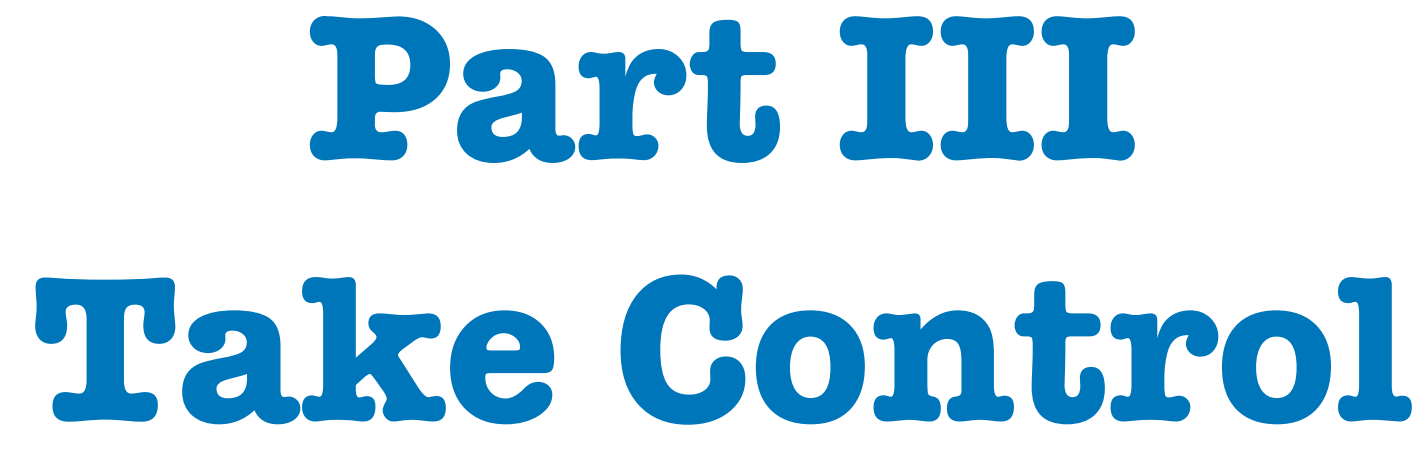

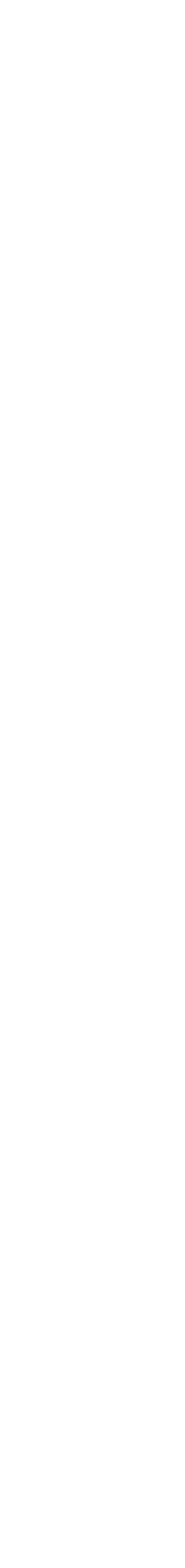

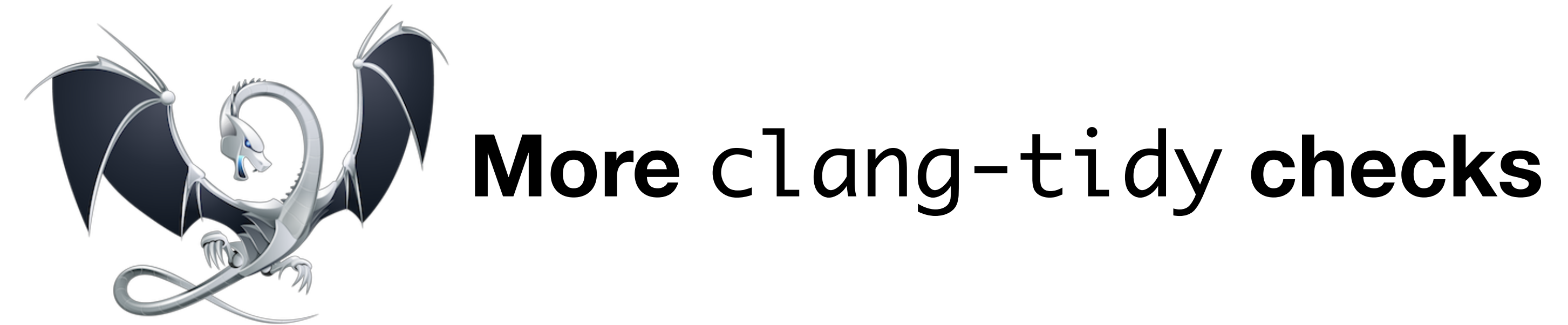

**<https://github.com/llvm-mirror/clang-tools-extra/tree/master/clang-tidy>**

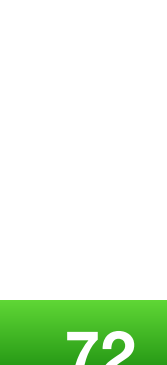

Checks are organized in **modules**, which can be linked into clang-tidy with minimal or no code changes in clang-tidy

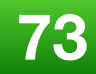

Checks can plug into the analysis on the **preprocessor** level using **PPCallbacks** or on the AST level using **AST Matchers**

Checks can **report** issues in a similar way to how Clang diagnostics work. A **fix-it** hint can be attached to a diagnostic message

- add\_new\_check.py automate the process of adding a new check (creates check, update the CMake file and creates test)
- rename\_check.py renames an existing check
- clang-query interactive prototyping of AST matchers and exploration of the Clang AST
- clang-check -ast-dump provides a convenient way to dump the AST

#### **Tools**

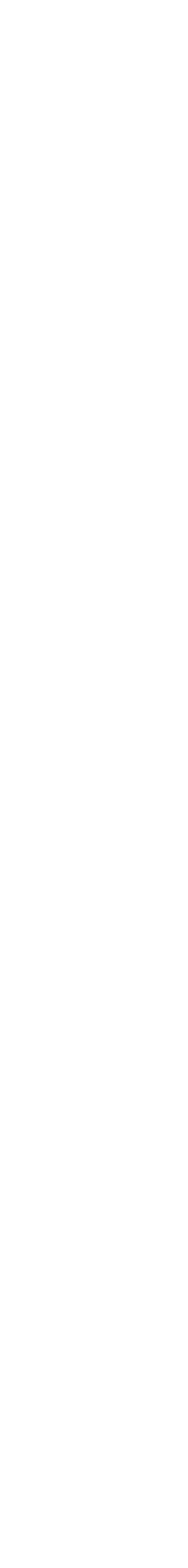

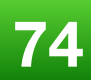

- Clang-tidy core.
- Interfaces for users and checks.
- Interface for clang-tidy modules.
- Interface for registering of modules.
- My Own clang-tidy module.

- Sources of the clang-tidy binary.
- Integration tests.
- Unit tests.

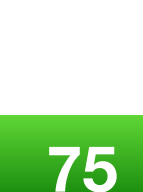

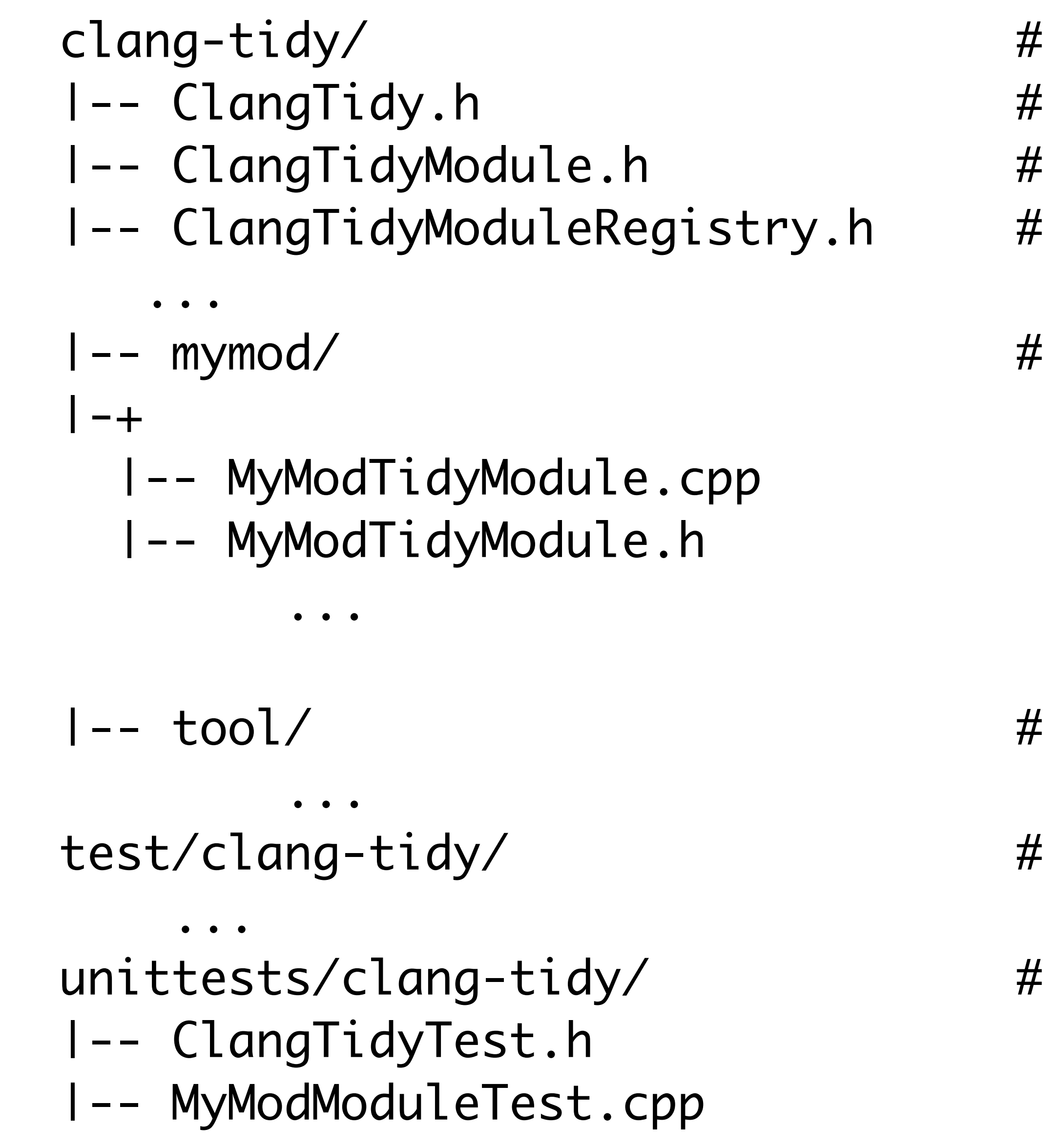

# download the sources git clone http://llvm.org/git/llvm.git cd llvm/tools/ git clone http://llvm.org/git/clang.git cd clang/tools/

# build everything cd ../../../ mkdir build && cd build/ cmake -DCMAKE\_BUILD\_TYPE=RelWithDebInfo .. make check-clang-tools

- 
- 
- git clone http://llvm.org/git/clang-tools-extra.git extra

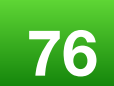

## **Setup**

We will add our check to the [**readability**] category/module

add\_new\_check.py readability pretty-func

This will create:

/readability/PrettyFuncCheck.h /readability/PrettyFuncCheck.cpp

 $\Rightarrow$  include it in:

/readability/ReadabilityTidyModule.cpp

#### **Init**

#include "../ClangTidy.h"

namespace clang { namespace tidy { namespace readability {

class PrettyFuncCheck : public ClangTidyCheck { public:

 PrettyFuncCheck(StringRef Name, ClangTidyContext \* Context) : ClangTidyCheck(Name, Context) {}

 void registerMatchers(ast\_matchers::MatchFinder \* Finder) override; void check(const ast\_matchers::MatchFinder::MatchResult & Result) override; };

} // namespace readability } // namespace tidy } // namespace clang

**2019 Victor Ciura | @ciura\_victor 78**

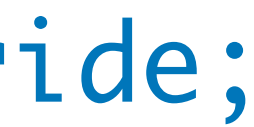

- registerMatchers() register clang AST matchers to filter out interesting source locations
	-

 $\bullet$  check() - provide a function which is called by the Clang whenever a match was found; we can perform further actions here (eg. emit diagnostics)

## ClangTidyCheck

Our check needs to operate on the AST level:

If we wanted to analyze code on the **preprocessor** level

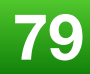

=> override registerPPCallbacks() method

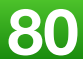

#### void PrettyFuncCheck::registerMatchers(MatchFinder \* Finder) {<br>} Finder->addMatcher(functionDecl().bind("needle"), this); }<br>}

#### using namespace ast\_matchers;

## ClangTidyCheck

<u>}</u>

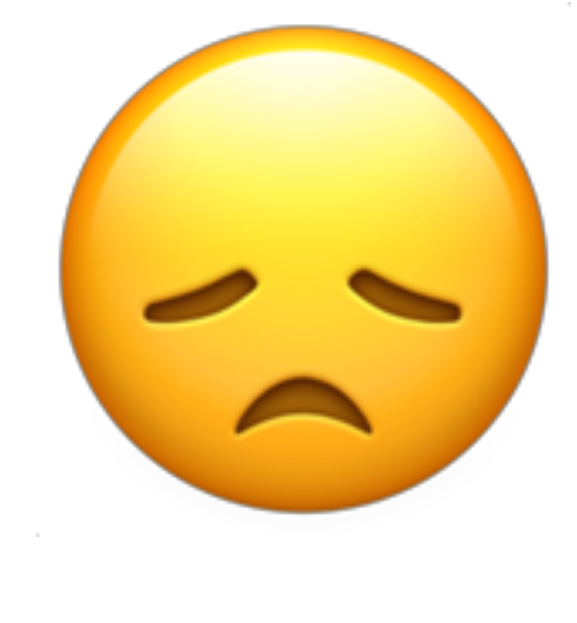

void PrettyFuncCheck::check(const MatchFinder::MatchResult & Result) {

using namespace ast\_matchers;

- 
- const auto \* MatchedDecl = Result.Nodes.getNodeAs<FunctionDecl>("needle");
	-
	- diag(MatchedDecl->getLocation(), "function %0 needs your attention")
		- << FixItHint::CreateInsertion(MatchedDecl->getLocation(), "Get");

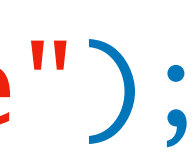

 if (MatchedDecl->getName().startswith\_lower("get\_"))  $\{$  << MatchedDecl }

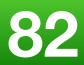

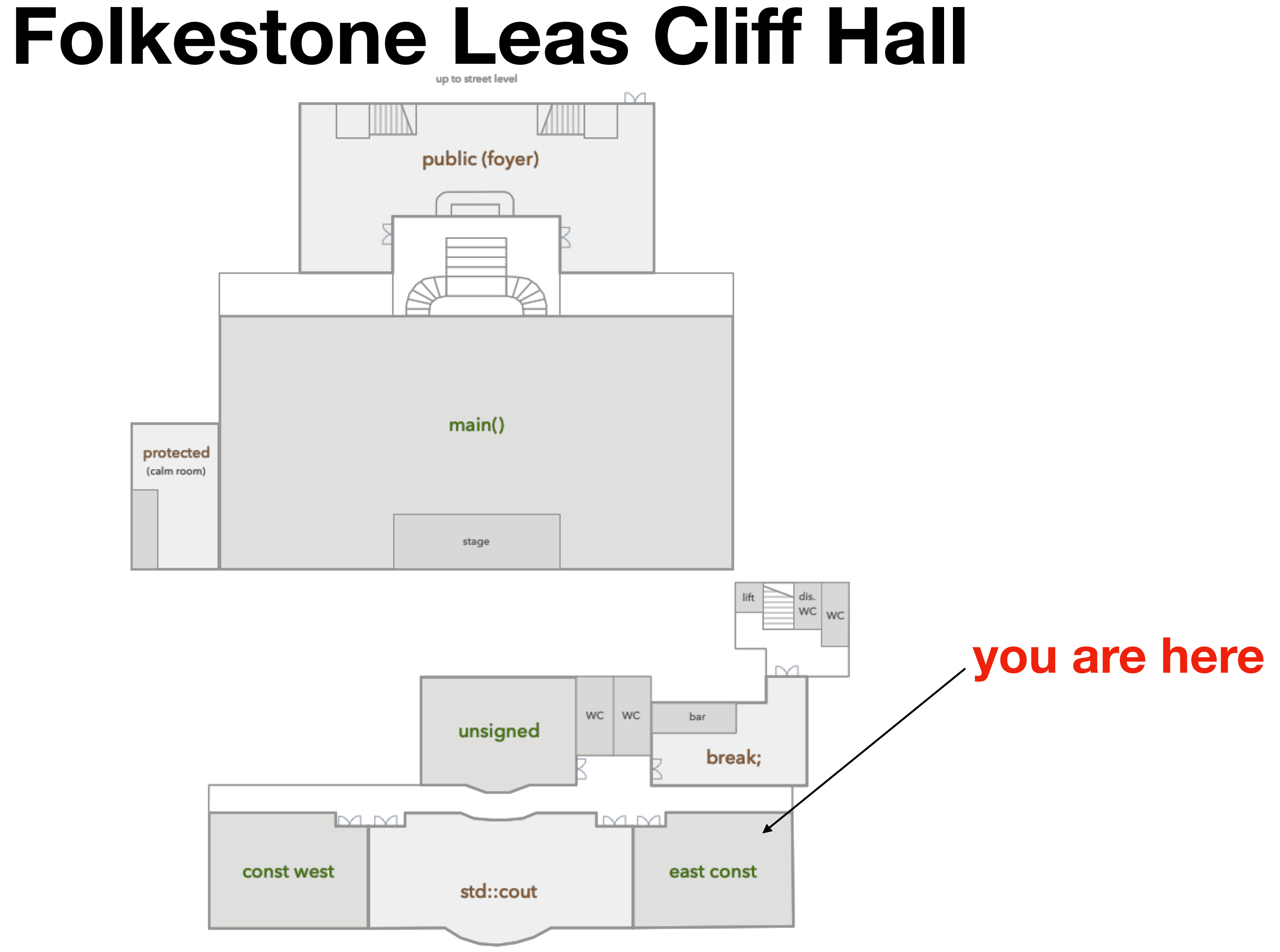

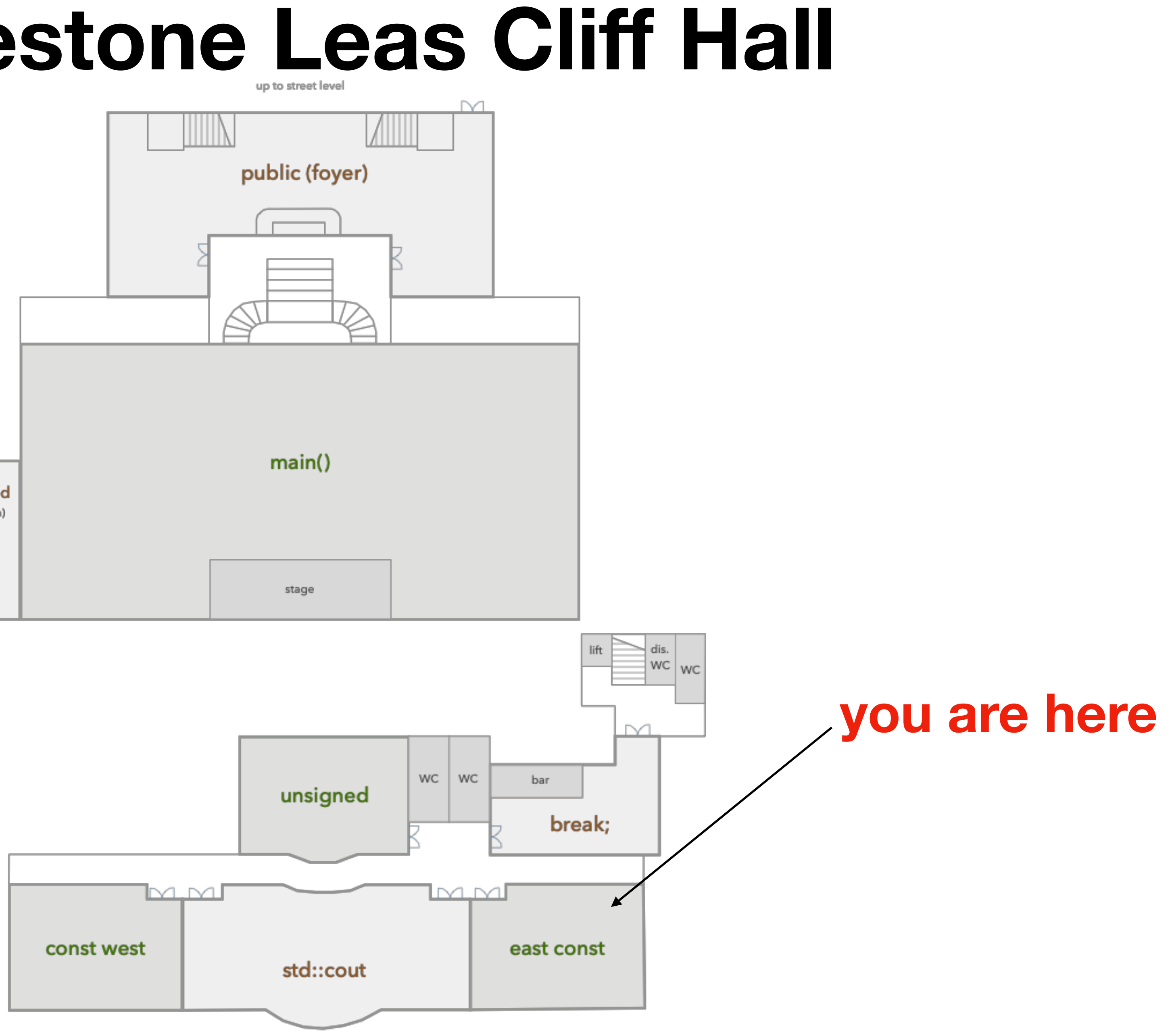

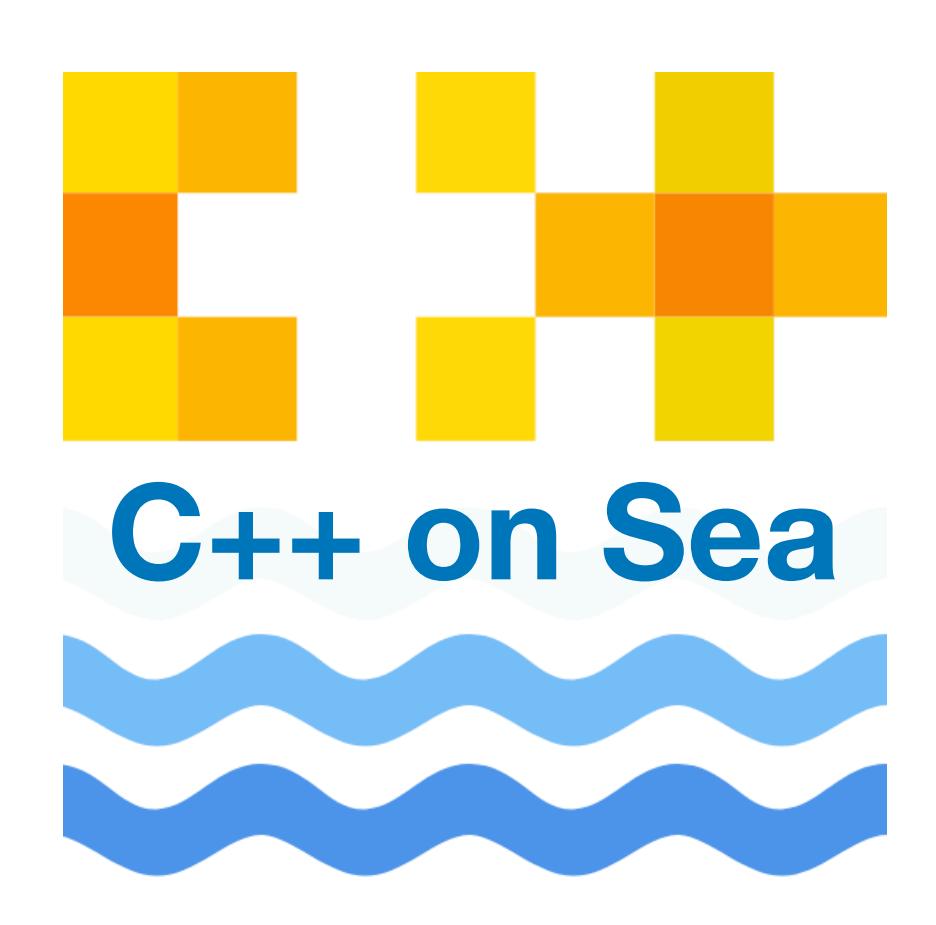

void PrettyFuncCheck::check(MatchFinder::MatchResult const & Result) {

using namespace ast\_matchers;

- 
- auto const \* MatchedDecl = Result.Nodes.getNodeAs<FunctionDecl>("needle");
	-
	- diag(MatchedDecl->getLocation(), "function %0 needs your attention")
		- << FixItHint::CreateInsertion(MatchedDecl->getLocation(), "Get");

 if (MatchedDecl->getName().startswith\_lower("get\_"))  $\{$ << MatchedDecl

}

<u>}</u>

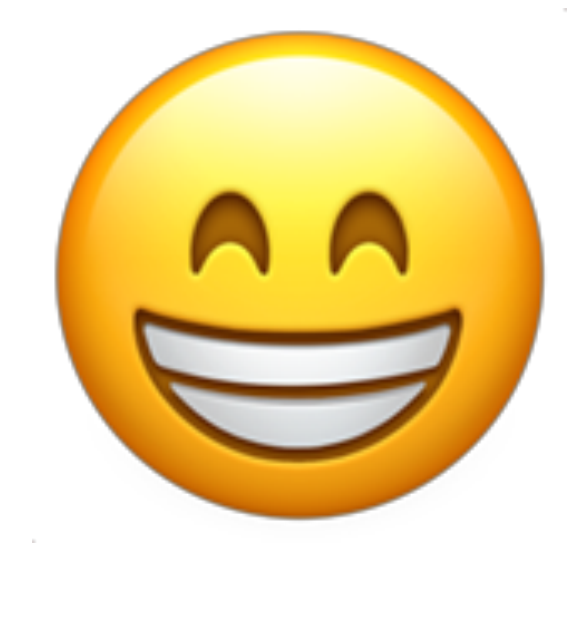

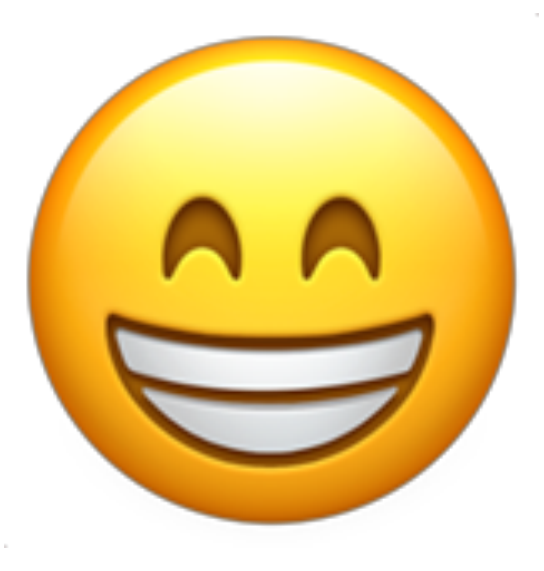

# east const

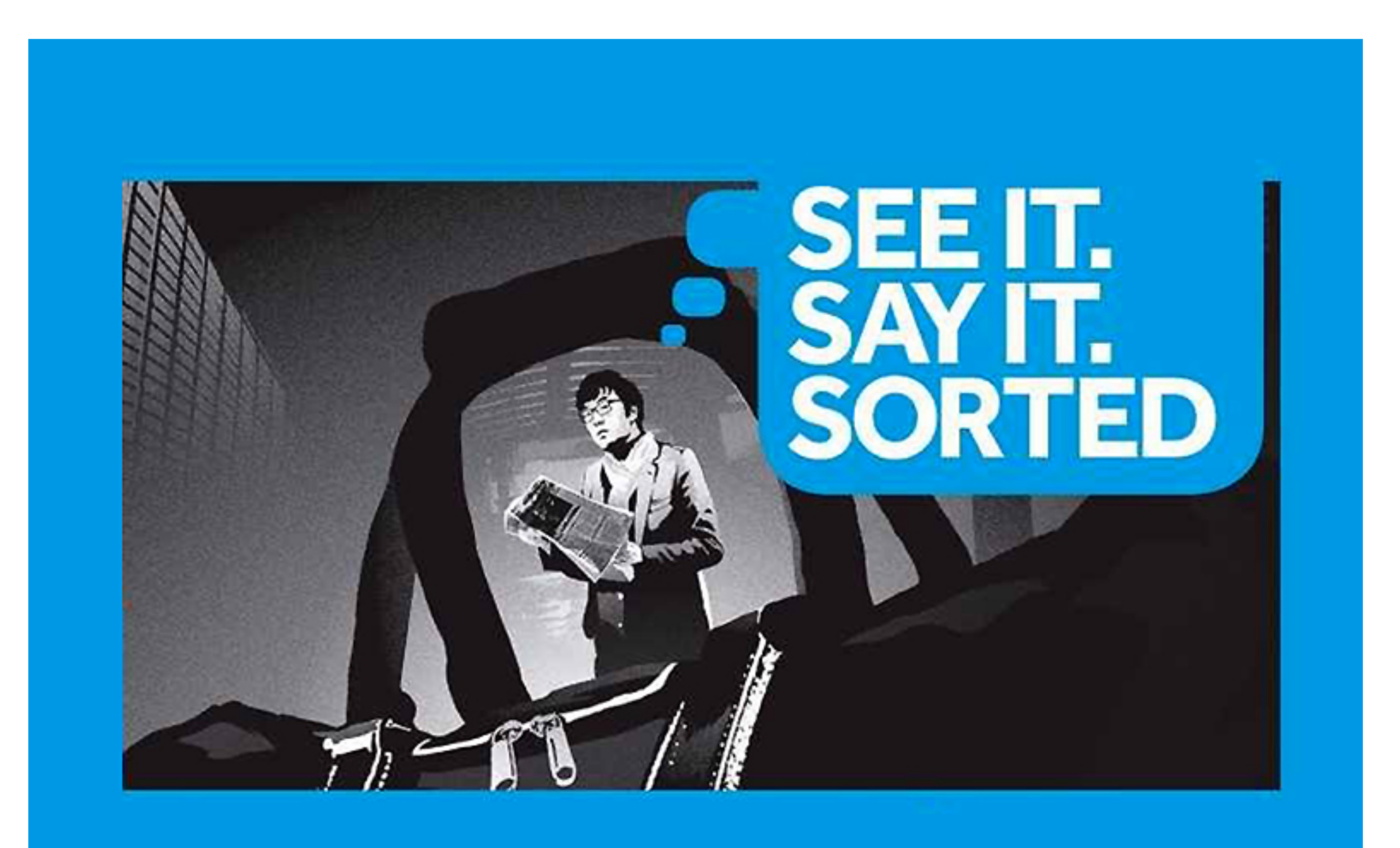

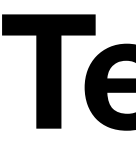

#### clang-tidy -checks='-\*,readability-pretty-func' some/file.cpp

#### **Test it...**

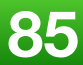

## **Check Options**

If a check needs configuration **options**, it can access check-specific options using:

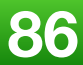

# Options.get<Type>("SomeOption", DefaultValue)

class PrettyFuncCheck : public ClangTidyCheck  $\left\{ \right.$ 

## **Check Options**

 const unsigned Tolerance; // option 1 const std::string TargetFunc; // option 2 public:

**}**  Options.store(Opts, "Tolerance", Tolerance); Options.store(Opts, "TargetFunc", TargetFunc);

 PrettyFuncCheck(StringRef Name, ClangTidyContext \* Context) : ClangTidyCheck(Name, Context), Tolerance (Options.get("Tolerance", 0)), TargetFunc(Options.get("TargetFunc", "get\_")) {}

- void storeOptions(ClangTidyOptions::OptionMap & Opts) override
	-

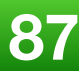

}

- 
- 

CheckOptions:

- - value: 123
- 

value: 'get\_'

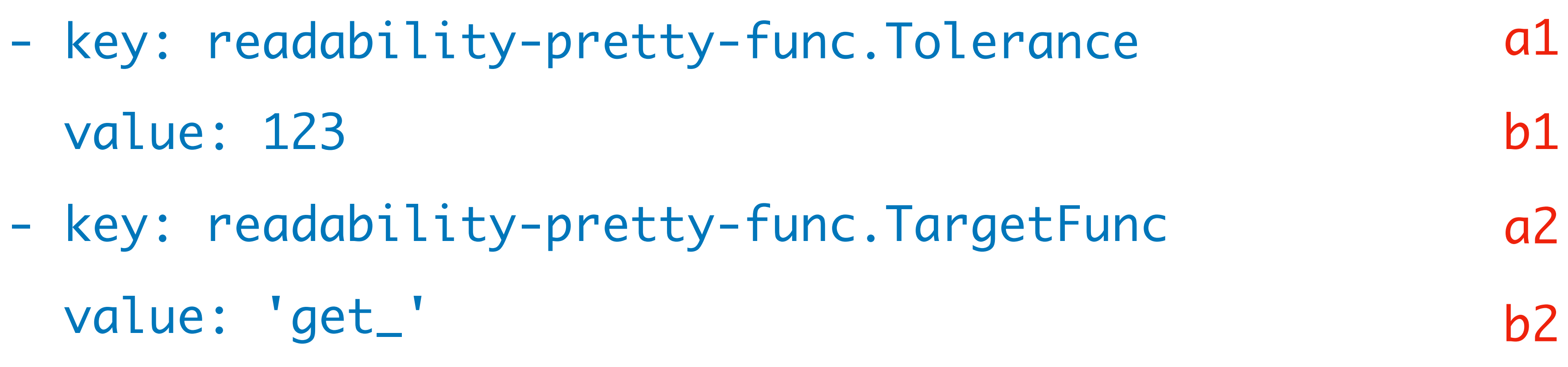

## .clang-tidy

clang-tidy

#### -config="{CheckOptions: [{key: a1, value: b1}, {key: a2, value: b2}]}" ...

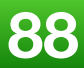

## **Testing Our Check**

% ninja check-clang-tools

% make check-clang-tools

**or**

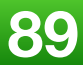

check\_clang\_tidy.py

Write some test units...

% clang-check -ast-dump my\_source.cpp --

- 
- 
- 
- 
- 
- 

## **Debug AST Matcher**

TranslationUnitDecl 0x2b3cd20 <<invalid sloc>> <invalid sloc> |-TypedefDecl 0x2b3d258 <<invalid sloc>> <invalid sloc> implicit \_\_int128\_t '\_\_int128' |-TypedefDecl 0x2b3d2b8 <<invalid sloc>> <invalid sloc> implicit \_\_uint128\_t 'unsigned \_\_int128' |-TypedefDecl 0x2b3d698 <<invalid sloc>> <invalid sloc> implicit \_\_builtin\_va\_list '\_\_va\_list\_tag [1]' |-CXXRecordDecl 0x2b3d6e8 </test.cpp:1:1, line:3:1> line:1:8 referenced struct A definition | |-CXXRecordDecl 0x2b3d800 <col:1, col:8> col:8 implicit struct A | `-CXXMethodDecl 0x2b3d8e0 <line:2:9, col:19> col:14 f 'void (void)' | `-CompoundStmt 0x2b3d9b8 <col:18, col:19> `-CXXRecordDecl 0x2b3d9d0 <line:5:1, line:7:1> line:5:8 struct B definition |-public 'struct A' |-CXXRecordDecl 0x2b85050 <col:1, col:8> col:8 implicit struct B

|-CXXMethodDecl 0x2b85100 <line:6:3, col:21> col:16 f 'void (void)' virtual

| `-CompoundStmt 0x2b854f8 <col:20, col:21>

... **<https://clang.llvm.org/docs/LibASTMatchersReference.html>**

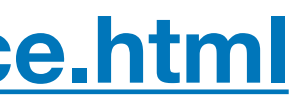

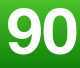

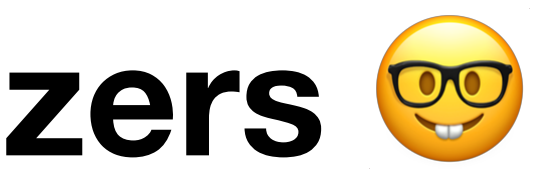

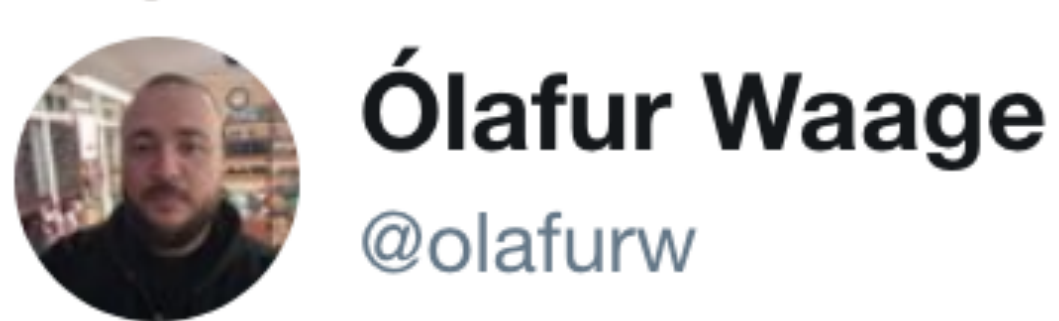

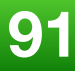

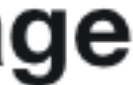

## **More custom tidy checks...**

#### **-** ParmeSan

Catch cheesy comments.

**<https://twitter.com/olafurw/status/1085544102870044674?s=21>**

## **There's never too many sanitizers**

#### **-** ArtiSan

Find code that took the writer a very long time to do and can be replaced with a common well tested library.

#### **-** BipartiSan

Find code that uses two different containers in a complimentary way.

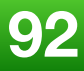

## **Write custom checks for your needs (project specific)**

#### **Run them regularly !**

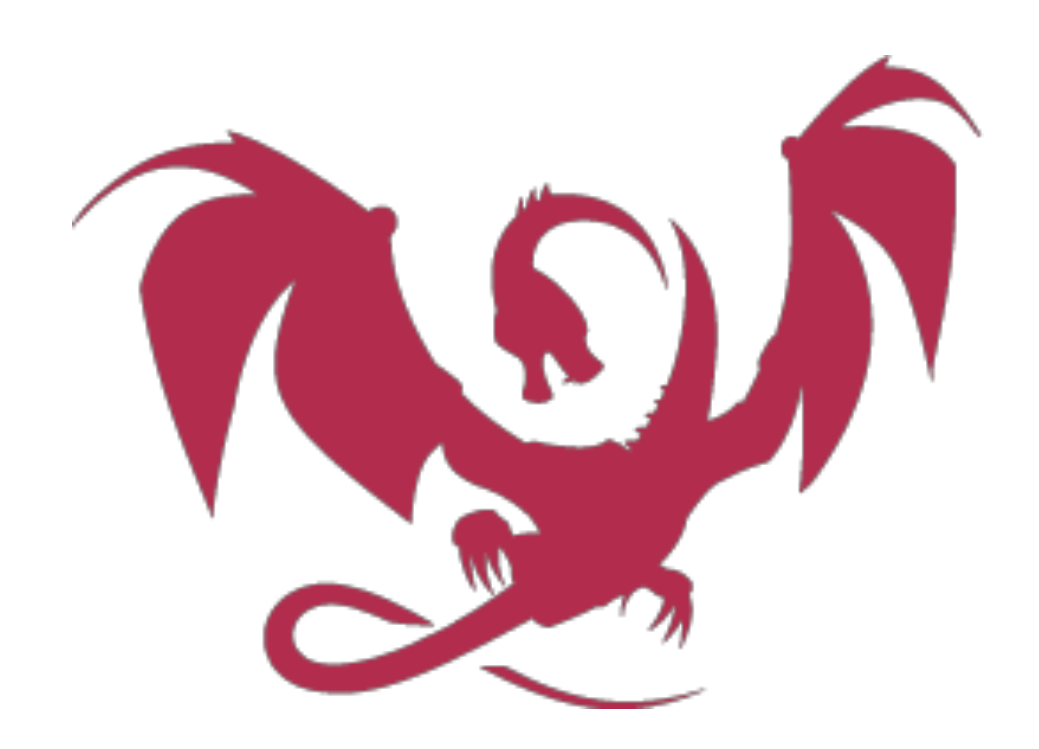

## **Configure The "Clang Power Tools" Visual Studio Extension**

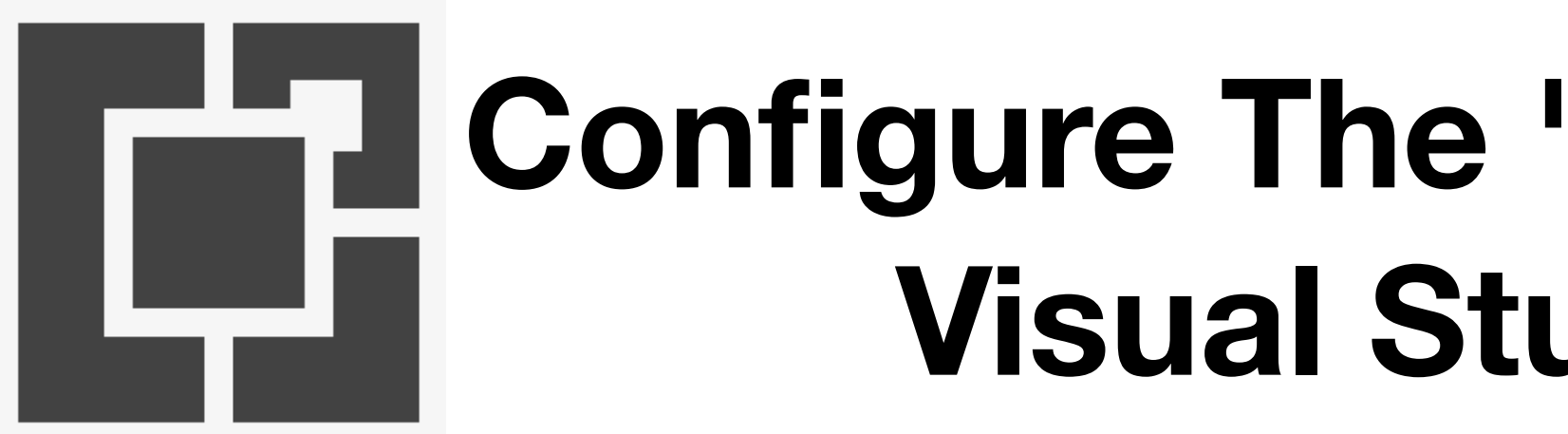

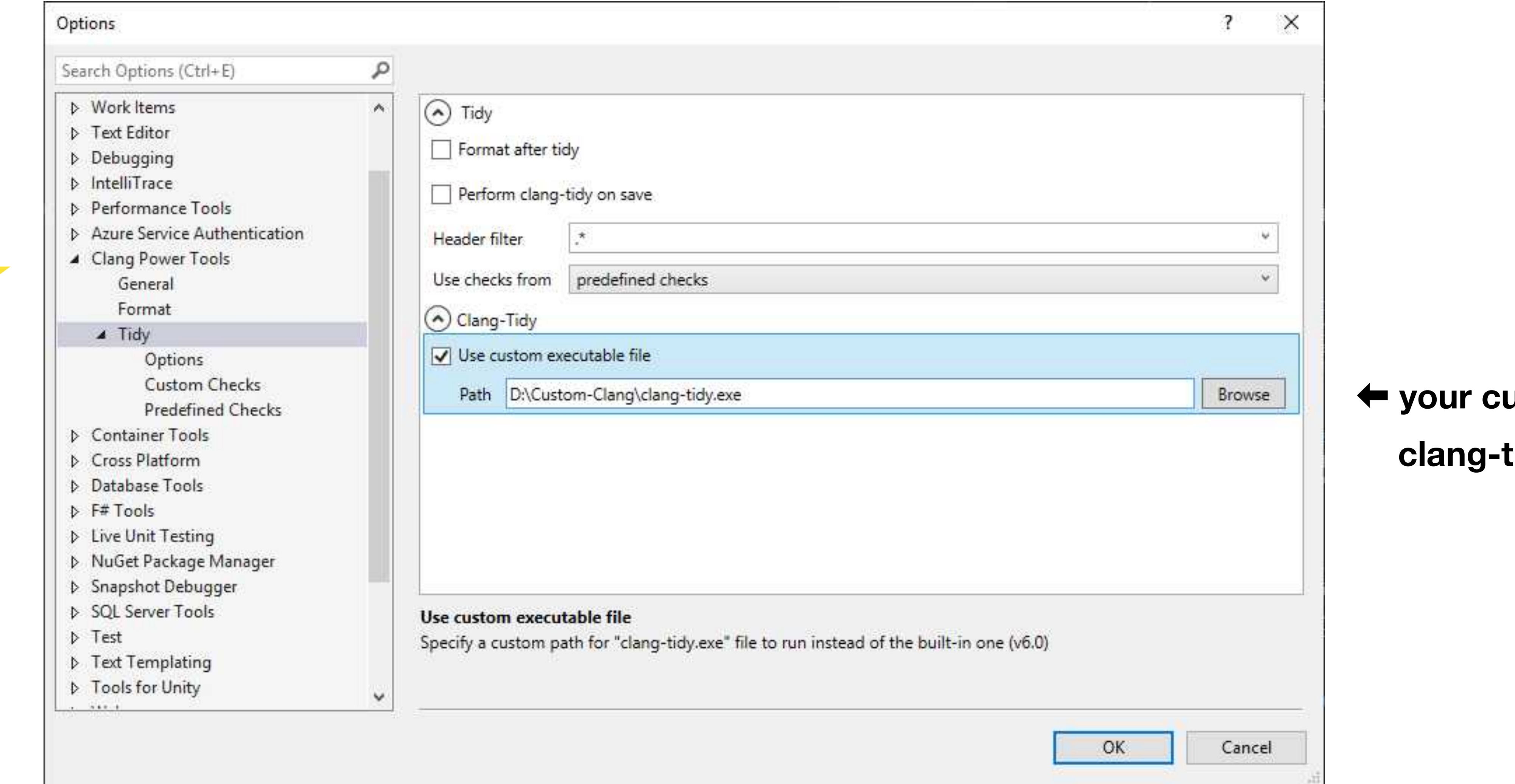

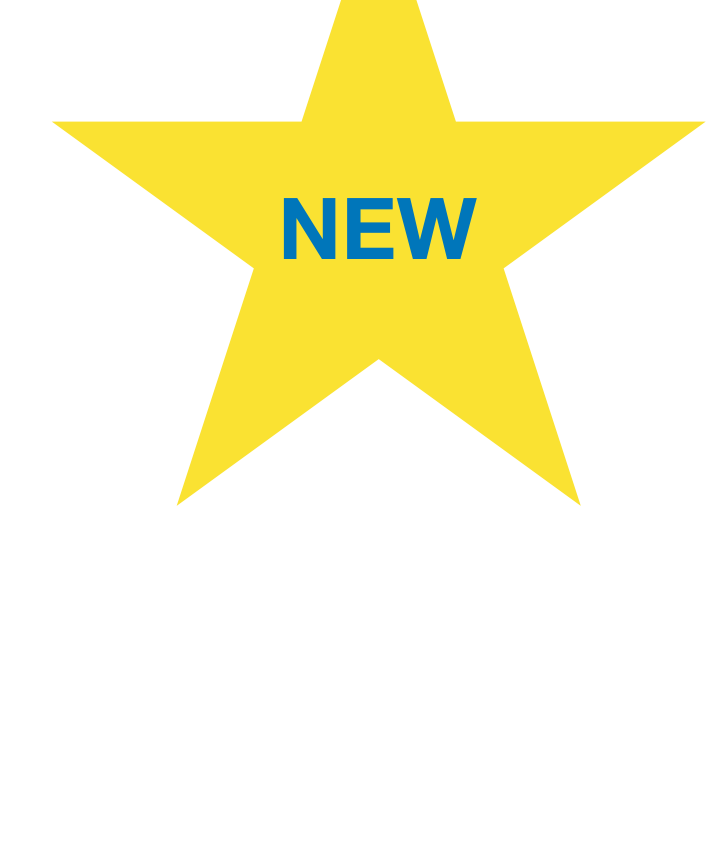

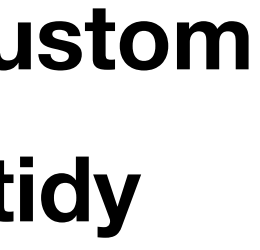

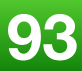

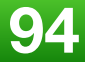

## **2018 Theme Of The Year For Me:**

STRINGS

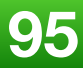

## Enough string\_view to hang ourselves

**CppCon 2018**

**[https://www.youtube.com/watch?v=xwP4YCP\\_0q0](https://www.youtube.com/watch?v=xwP4YCP_0q0)**

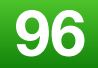

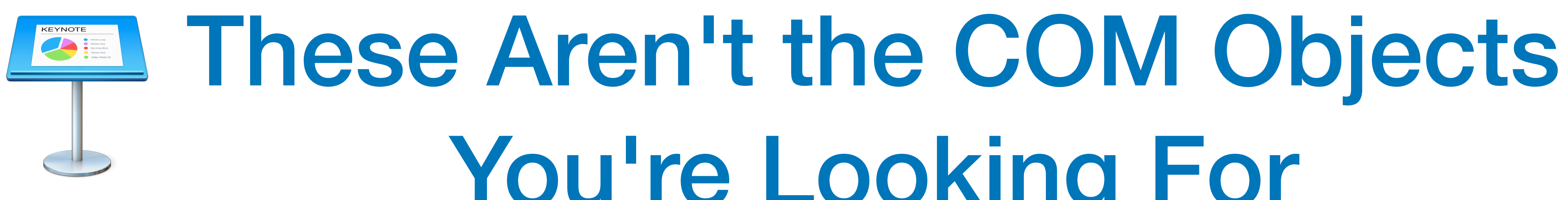

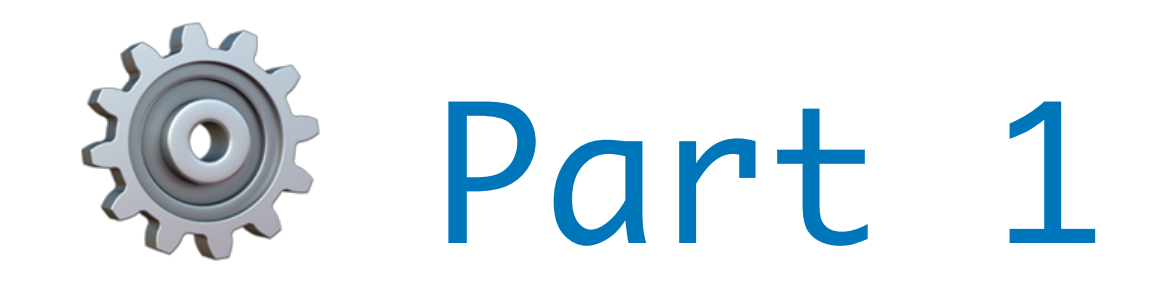

# You're Looking For

**CppCon 2018**

# **& Part 1 of N: Strings**

**[https://www.youtube.com/watch?v=T\\_1zutIBHs0](https://www.youtube.com/watch?v=T_1zutIBHs0)**

#### **<https://clang.llvm.org/extra/clang-tidy/checks/list.html>**

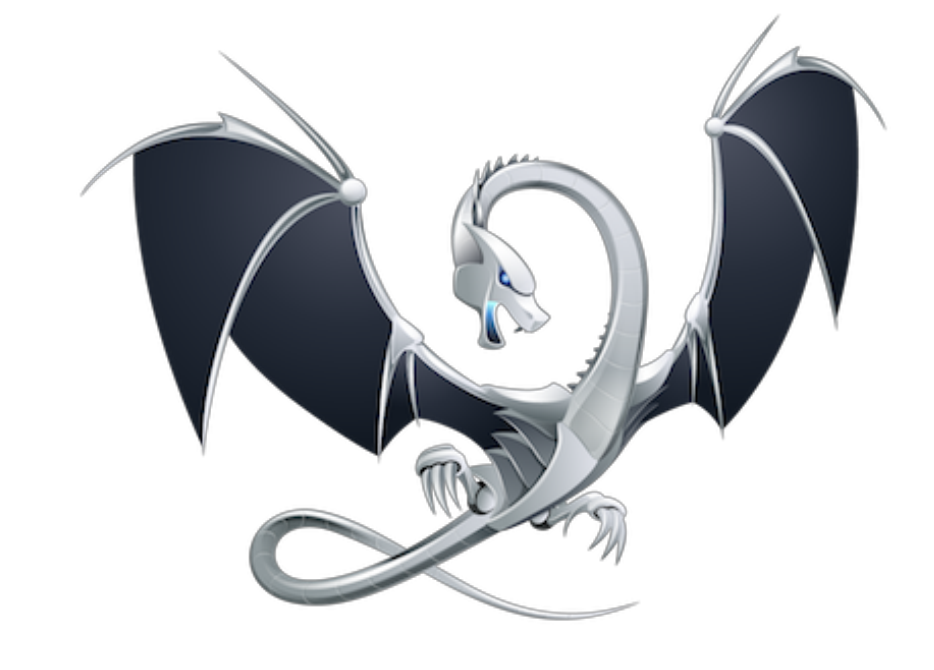

# String **related checks**

# clang-tidy

- 
- boost-use-to-string
- 
- 
- 
- 
- 
- 
- 
- 
- 
- 

```
• abseil-string-find-startswith
• bugprone-string-constructor
• bugprone-string-integer-assignment
• bugprone-string-literal-with-embedded-nul
• bugprone-suspicious-string-compare
• modernize-raw-string-literal
• performance-faster-string-find
• performance-inefficient-string-concatenation
  • readability-redundant-string-cstr
  • readability-redundant-string-init
• readability-string-compare
```
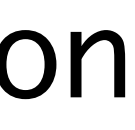

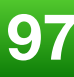

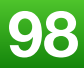

<https://clang.llvm.org/extra/clang-tidy/checks/bugprone-dangling-handle.html>

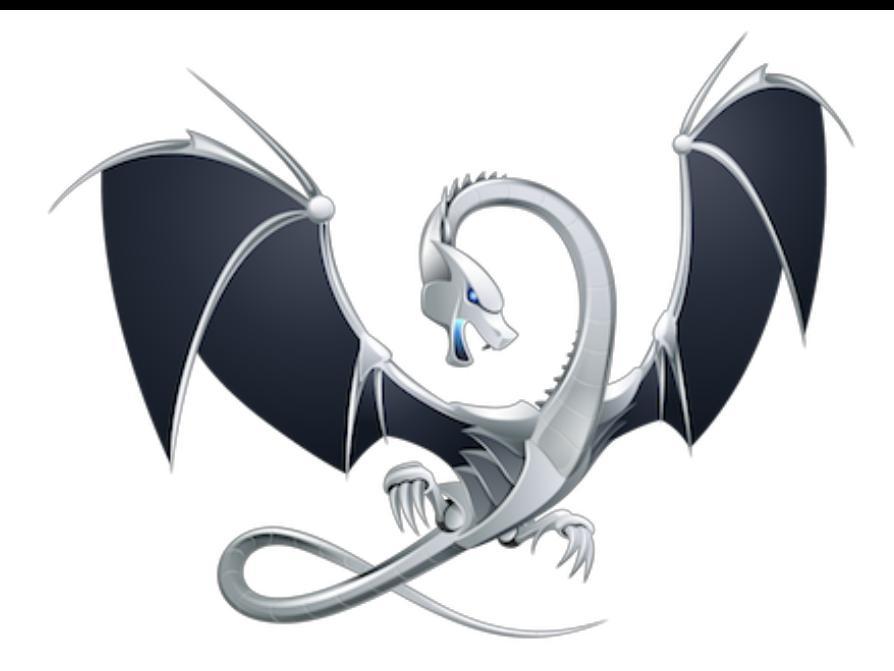

## bugprone-dangling-handle

 $\overline{\mathbf{M}}$ Detect dangling references in value handles like std:: string\_view.

 These dangling references can be a result of constructing handles from temporary values, where the temporary is destroyed soon after the handle is created.

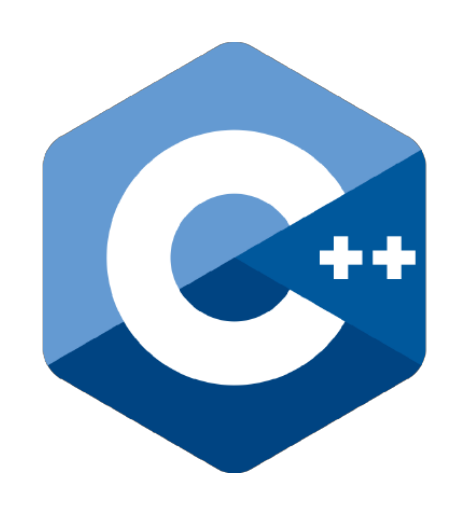

# Lifetime profile v1.0

**<https://herbsutter.com/2018/09/20/lifetime-profile-v1-0-posted/>**

A dangling string\_view, which is important because it turns out to be *easy* to convert a std::string to a string\_view, so that dangling is almost the default behavior.  $\blacksquare$ 

**<https://github.com/isocpp/CppCoreGuidelines/blob/master/docs/Lifetime.pdf>**

CppCoreGuidelines

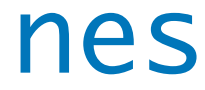

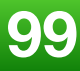

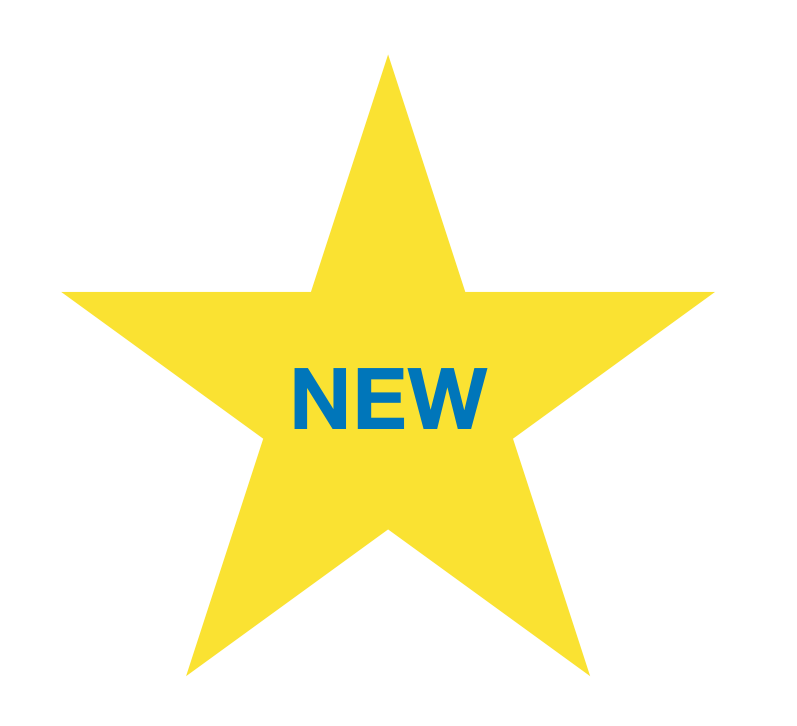

# Lifetime profile v1.0

**<https://herbsutter.com/2018/09/20/lifetime-profile-v1-0-posted/>**

void example\_2\_6\_2\_1() { std::string\_view s = "foo"s; // A }<br>}

**<https://github.com/isocpp/CppCoreGuidelines/blob/master/docs/Lifetime.pdf>**

s[0]; // ERROR (lifetime.3): 's' was invalidated when // temporary '"foo"s' was destroyed (line A)

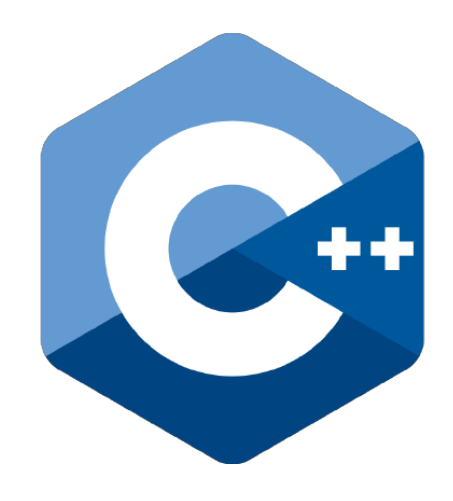

CppCoreGuidelines

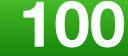

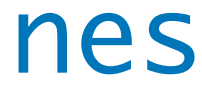

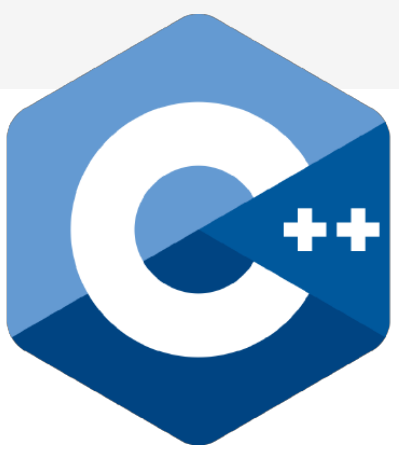

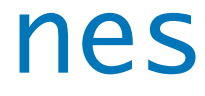

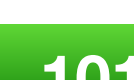

# Lifetime profile v1.0

**<https://herbsutter.com/2018/09/20/lifetime-profile-v1-0-posted/>**

<source>:7:5: warning: passing a dangling pointer as argument [-Wlifetime]  $s[0]$ ; // ERROR (lifetime.3): 's' was invalidated when  $\ddot{\phantom{1}}$ <source>:6:32: note: temporary was destroyed at the end of the full expression  $std::string\_view s = "foo"s;$  $1/ A$ 1 warning generated. Compiler returned: 0 CppCoreGuidelines clang -Wlifetime

**<https://github.com/isocpp/CppCoreGuidelines/blob/master/docs/Lifetime.pdf>**

# Lifetime profile v1.0

**<https://herbsutter.com/2018/09/20/lifetime-profile-v1-0-posted/>**

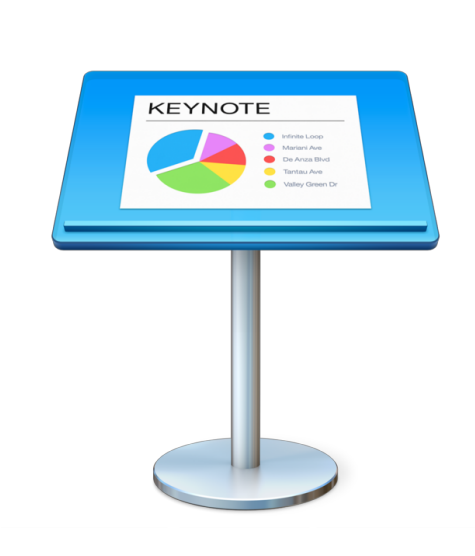

**<https://github.com/isocpp/CppCoreGuidelines/blob/master/docs/Lifetime.pdf>**

CppCoreGuidelines

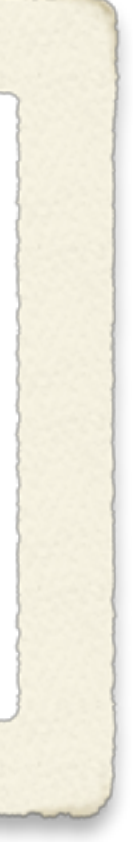

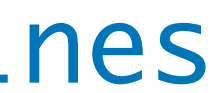

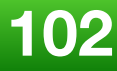

# CppCon 2018 **ht[tps://www.youtube.com/watch?v=sjnp3P9x5jA](https://www.youtube.com/watch?v=sjnp3P9x5jA)**

*Implementing the C++ Core Guidelines' Lifetime Safety Profile in Clang* 

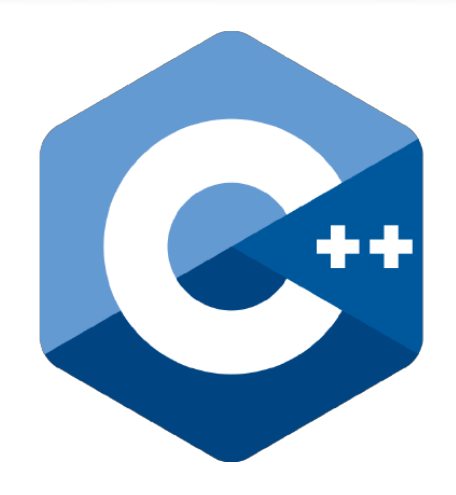

**Matthias Gehre & Gabor Horvath**

# **Explore Further**

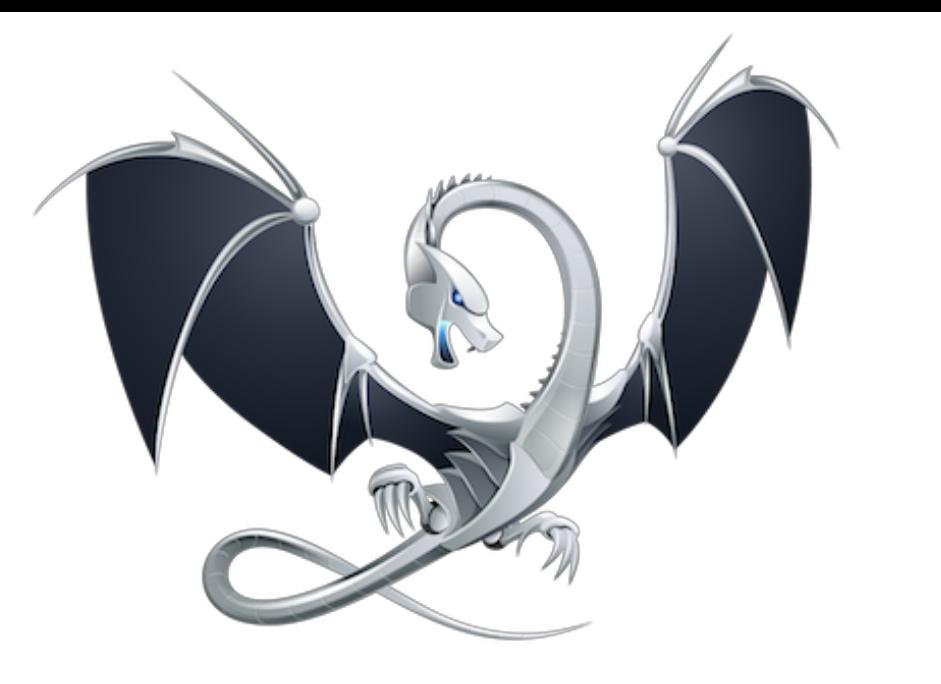

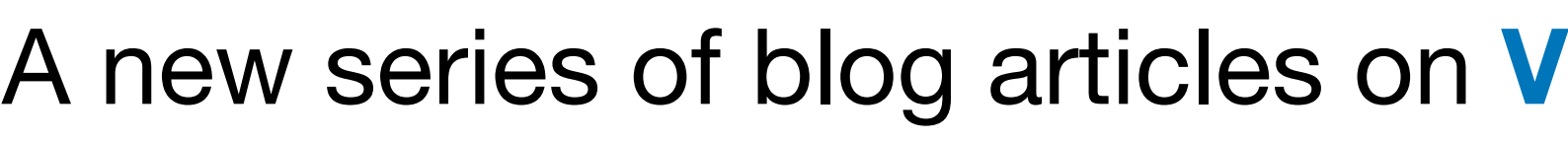

#### **<https://blogs.msdn.microsoft.com/vcblog/2018/09/18/exploring-clang-tooling-part-0-building-your-code-with-clang/>** *Exploring Clang Tooling, Part 0: Building Your Code with Clang*

A new series of blog articles on **Visual C++ Team blog** by **Stephen Kelly**

**<https://blogs.msdn.microsoft.com/vcblog/2018/10/19/exploring-clang-tooling-part-1-extending-clang-tidy/>**

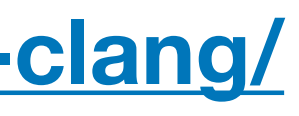

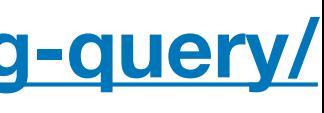

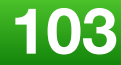

## *Exploring Clang Tooling, Part 1: Extending Clang-Tidy*

**<https://blogs.msdn.microsoft.com/vcblog/2018/10/23/exploring-clang-tooling-part-2-examining-the-clang-ast-with-clang-query/>**

*Exploring Clang Tooling, Part 2: Examining the Clang AST with clang-query*

# **Explore Further**

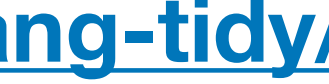

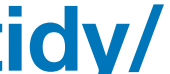

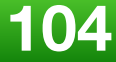

**<https://blogs.msdn.microsoft.com/vcblog/2018/11/06/exploring-clang-tooling-part-3-rewriting-code-with-clang-tidy/>**

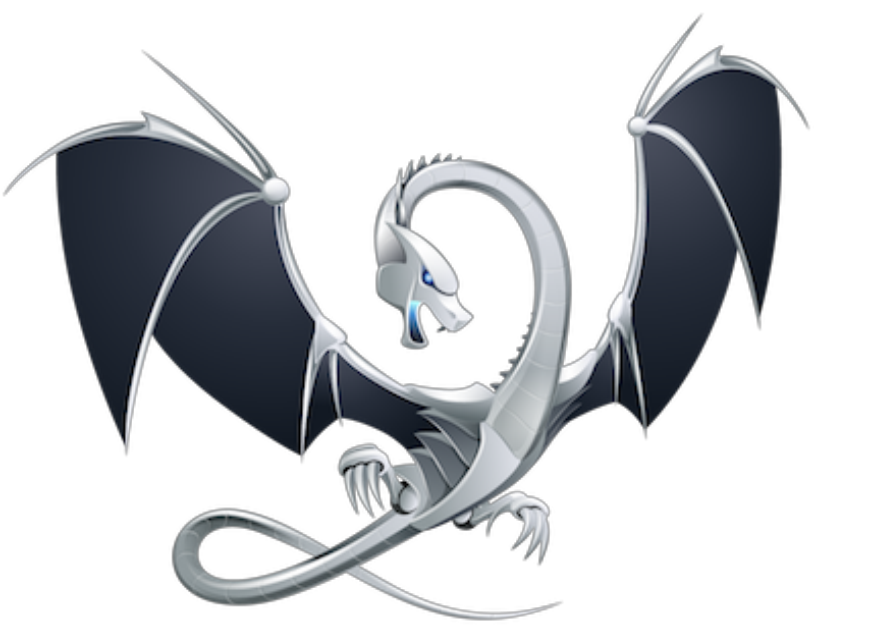

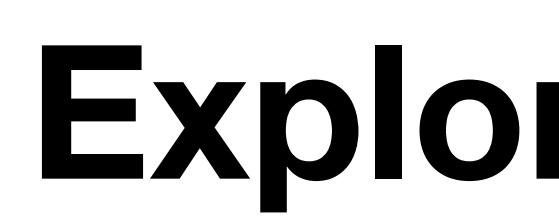

A new series of blog articles on **Visual C++ Team blog** by **Stephen Kelly**

#### *Exploring Clang Tooling, Part 3: Rewriting Code with clang-tidy*

**<https://blogs.msdn.microsoft.com/vcblog/2018/11/27/exploring-clang-tooling-using-build-tools-with-clang-tidy/>**

#### *Exploring Clang Tooling: Using Build Tools with clang-tidy*

## **Explore Further**

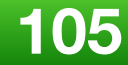

**<https://steveire.wordpress.com/2018/11/11/future-developments-in-clang-query/>**

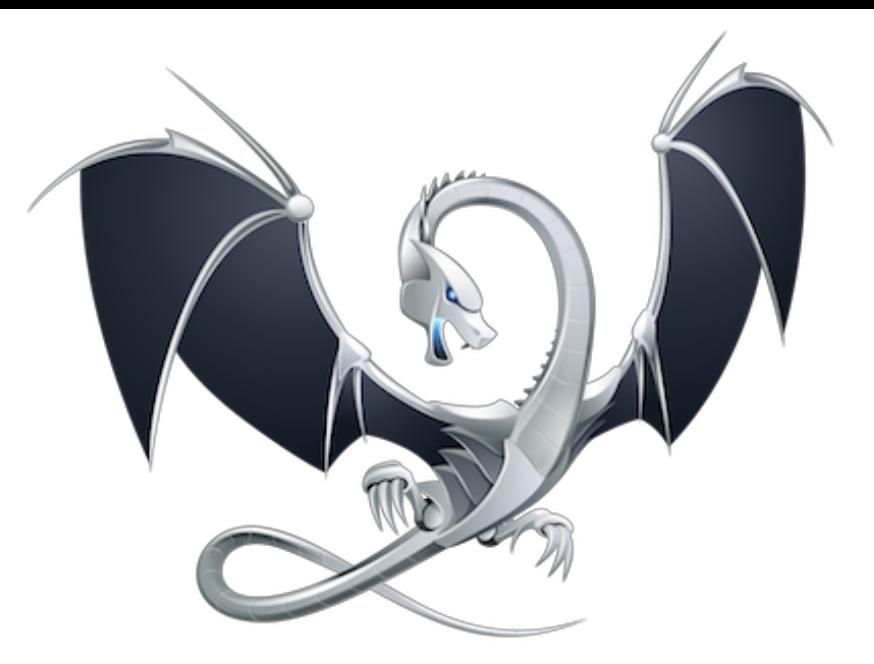

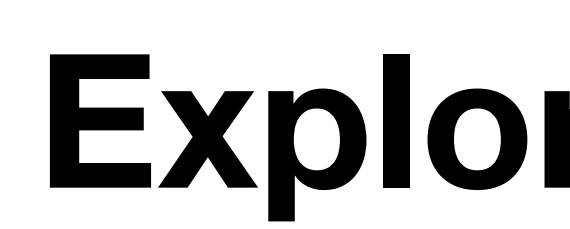

More blog articles by **Stephen Kelly**

#### *Future Developments in clang-query*

**<https://steveire.wordpress.com/2018/11/20/composing-ast-matchers-in-clang-tidy/>**

#### *Composing AST Matchers in clang-tidy*

## **Explore Further**

#### *Refactor your codebase with Clang tooling*  **Stephen Kelly**

code::dive 2018

**[https://www.youtube.com/watch?v=\\_T-5pWQVxeE](https://www.youtube.com/watch?v=_T-5pWQVxeE)**

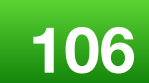

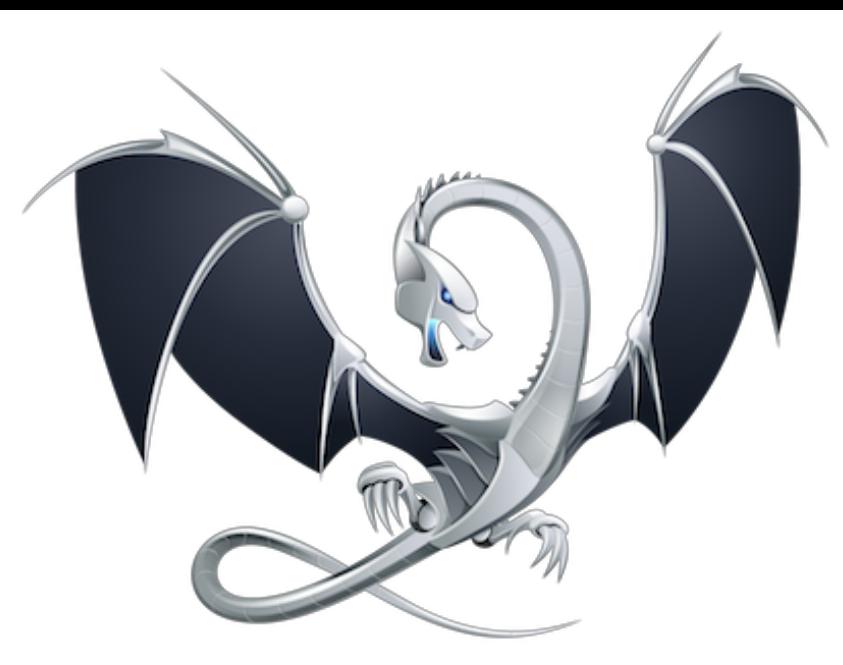

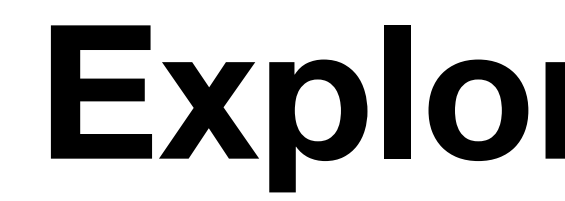

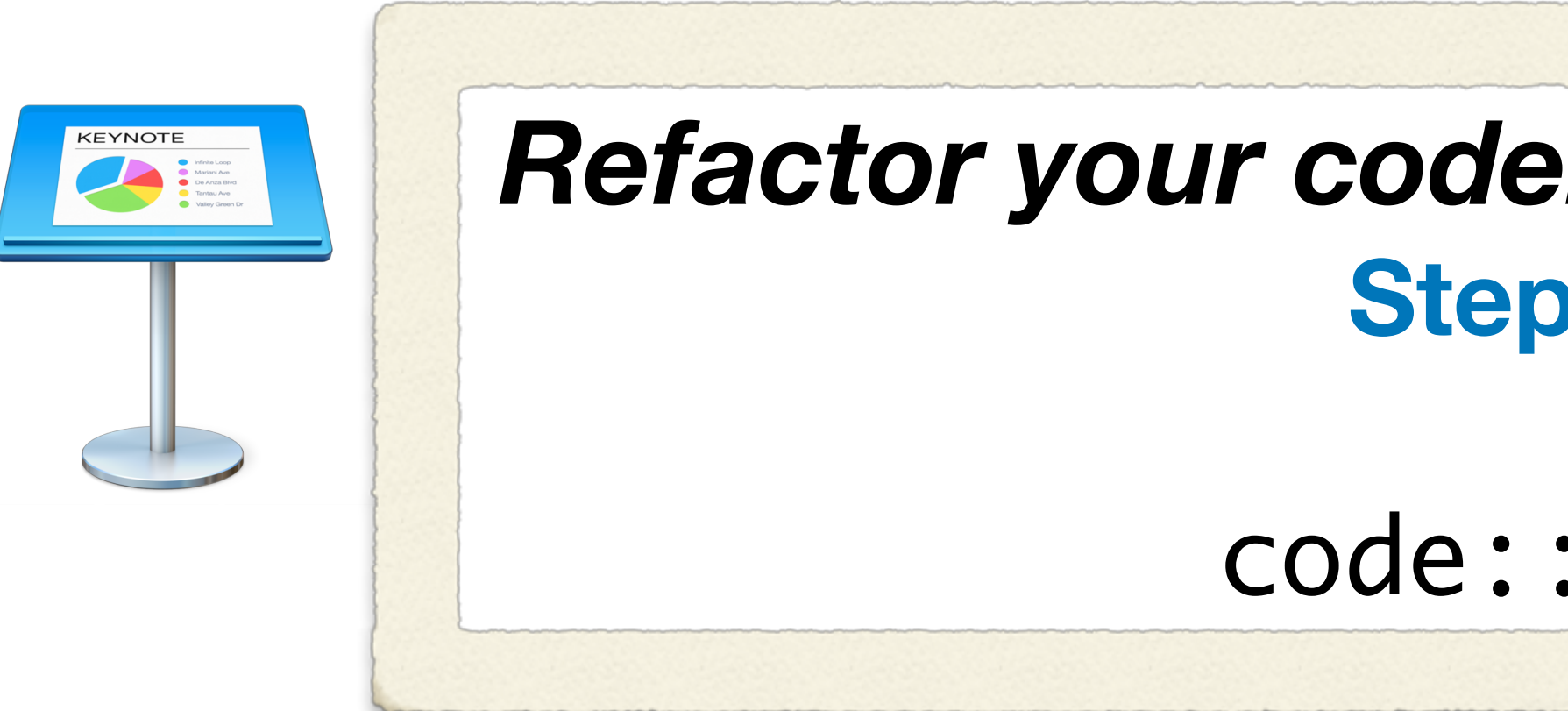

**<https://steveire.wordpress.com/2019/01/02/refactor-with-clang-tooling-at-codedive-2018/>**
**2019 Victor Ciura 107**

LLVM Extensions |  $\stackrel{1}{\leq}$  1,432 installs | ★ ★ ★ ★ ★ (2)

Allows the LLVM Compiler Toolchain (installed separately) to be used from within Visual Studio to

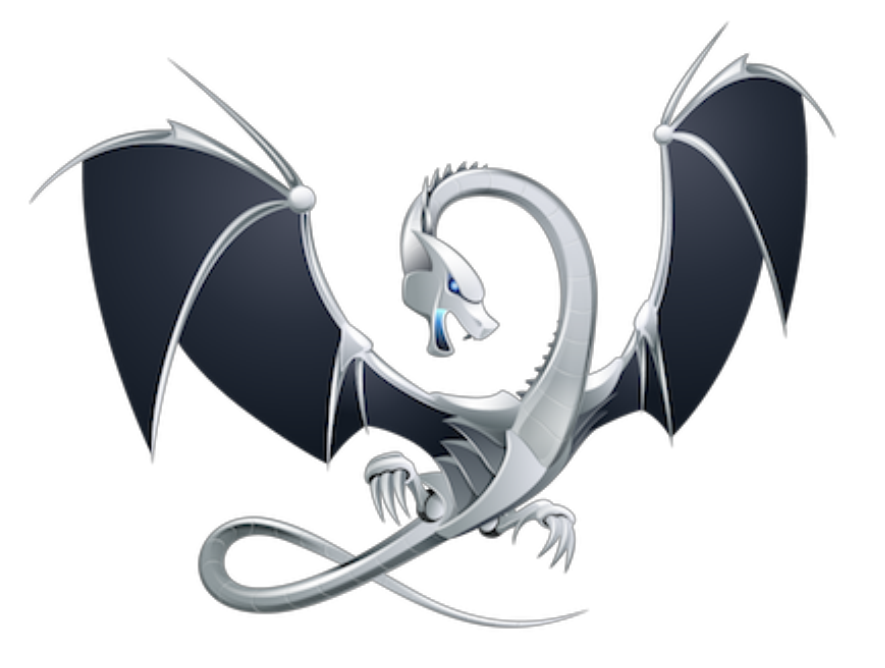

#### **Explore Further**

#### A new Visual Studio extension is available in the **Marketplace**:

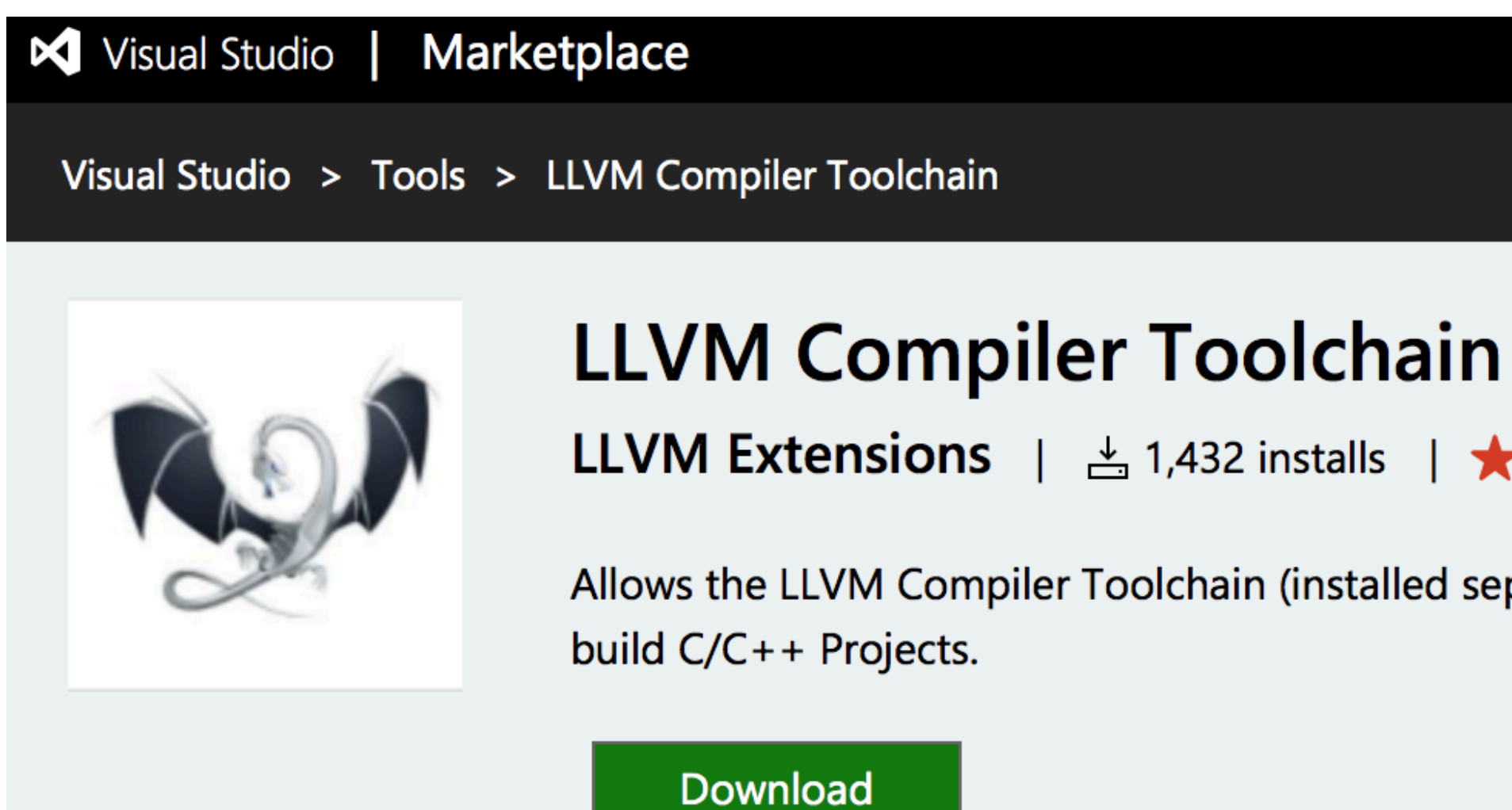

#### **<https://marketplace.visualstudio.com/items?itemName=LLVMExtensions.llvm-toolchain>**

#### **FREE**

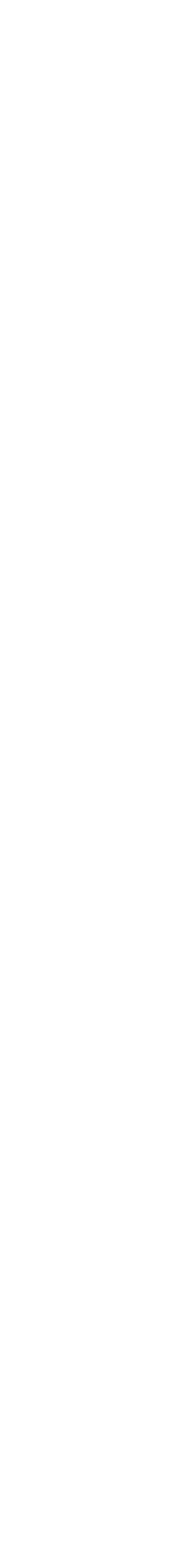

**2019 Victor Ciura 108**

### [www.clangpowertools.com](http://www.clangpowertools.com)

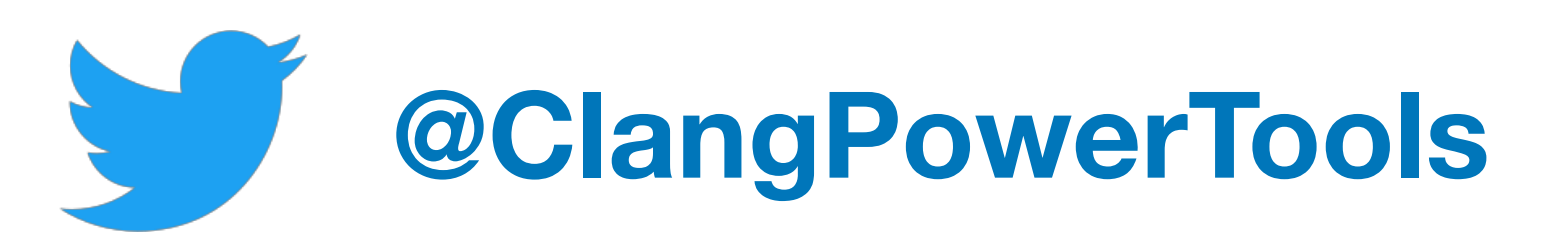

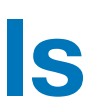

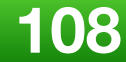

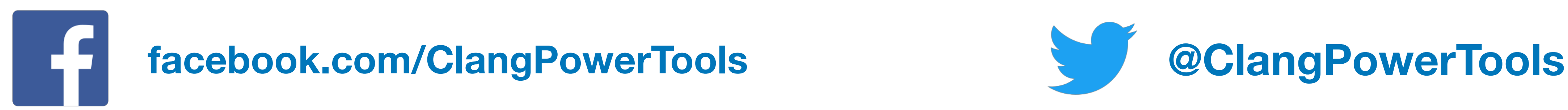

## Better Tools in Your Clang Toolbox

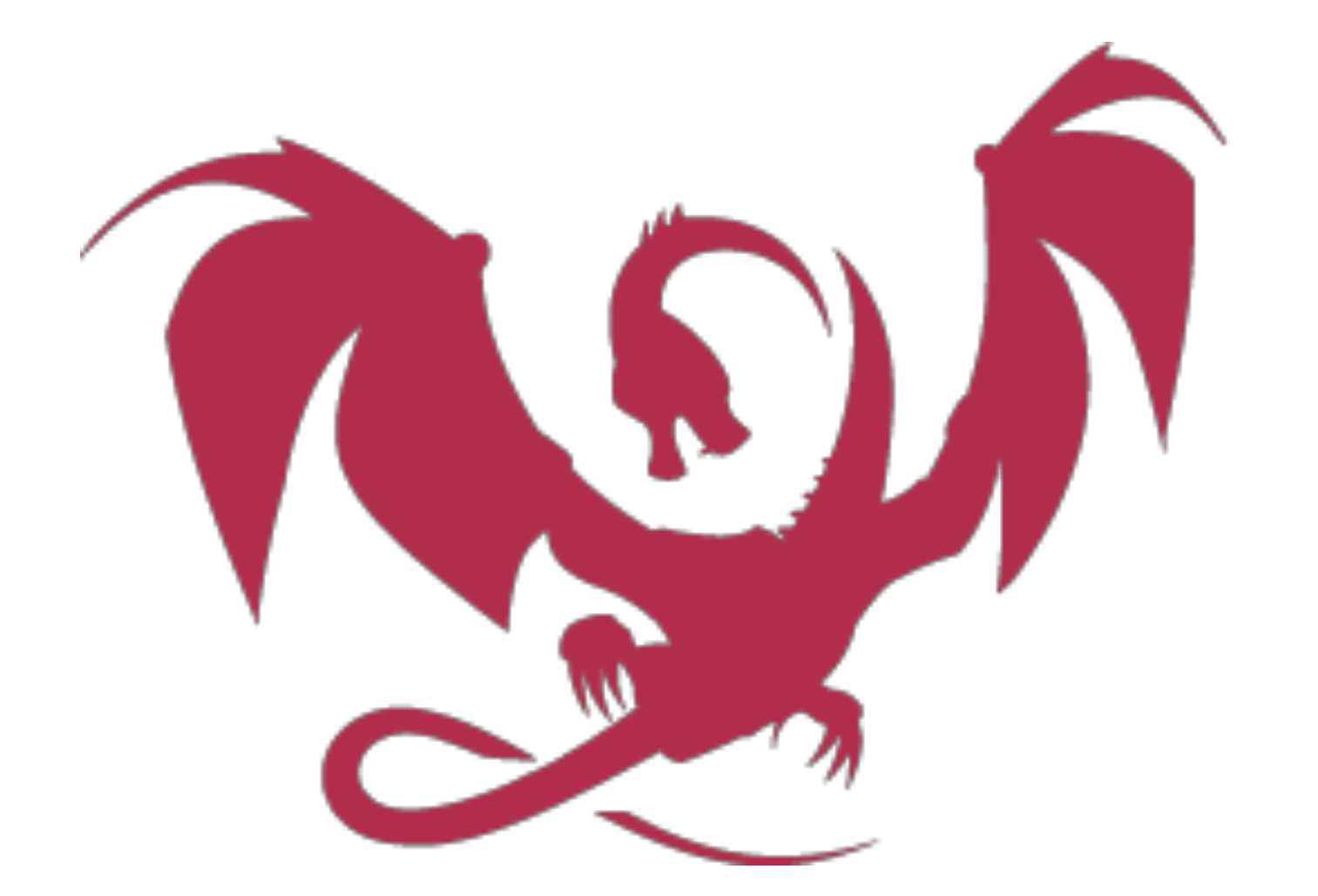

**X**

### **Rob Irving @robwirving**

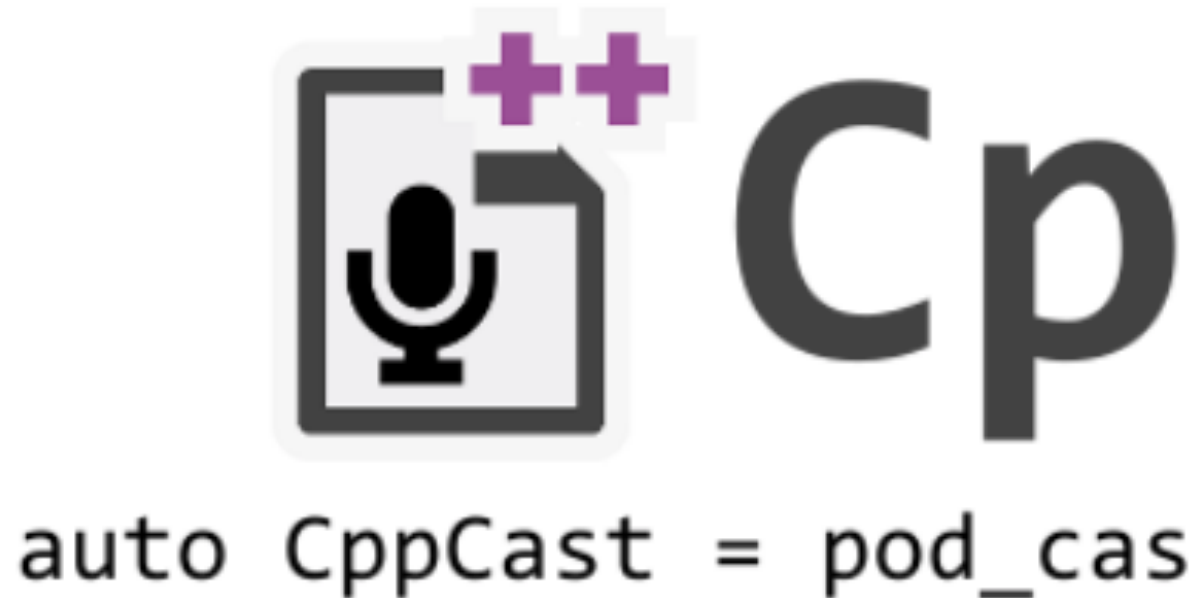

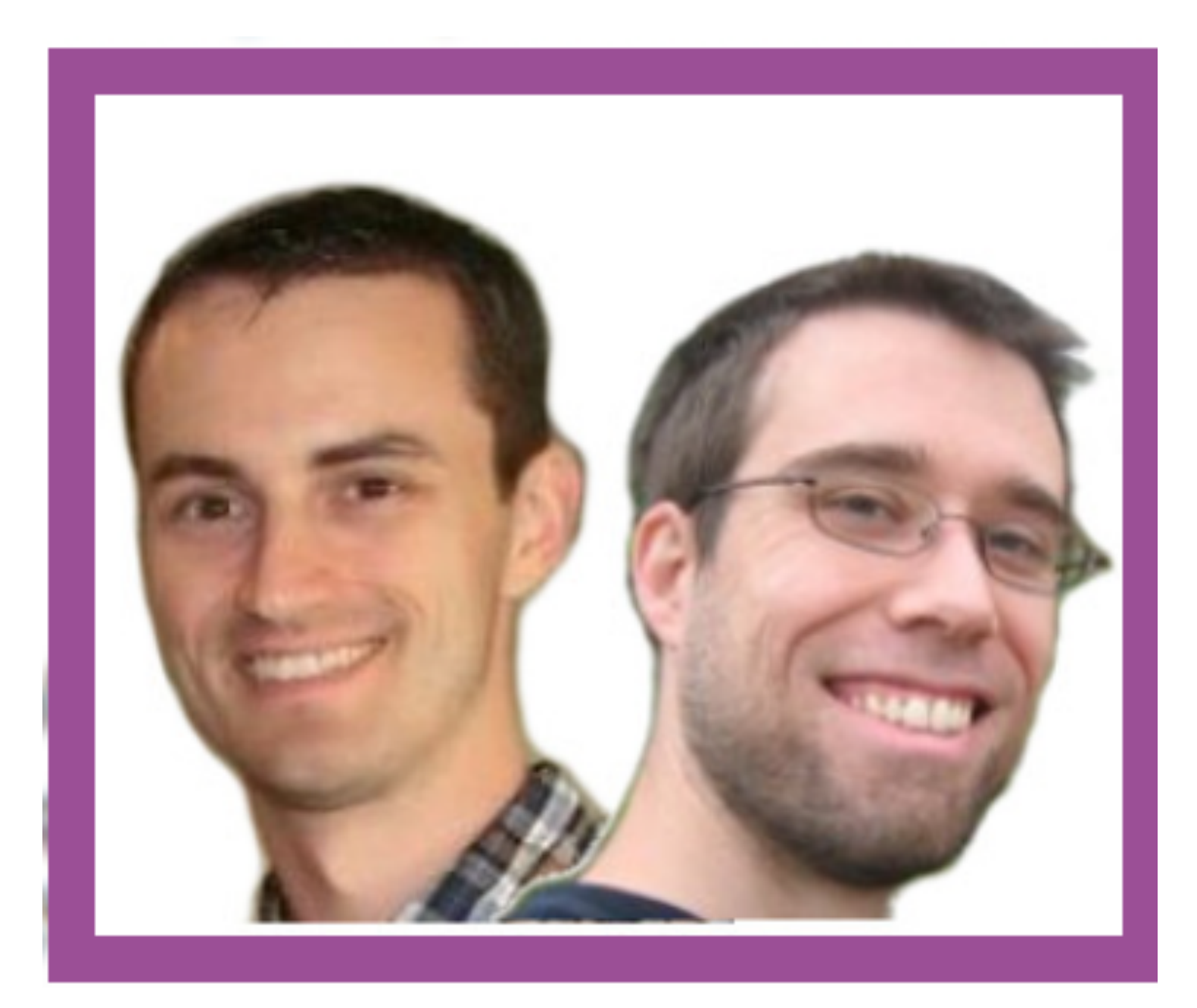

**Jason Turner @lefticus**

**2019 Victor Ciura | @ciura\_victor**

### **Li CppCast** auto  $CppCast = pod_cast<<++>("http://cppcast.com");$

**X**

### **Jon Kalb @\_JonKalb**

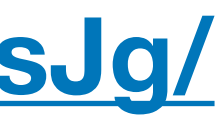

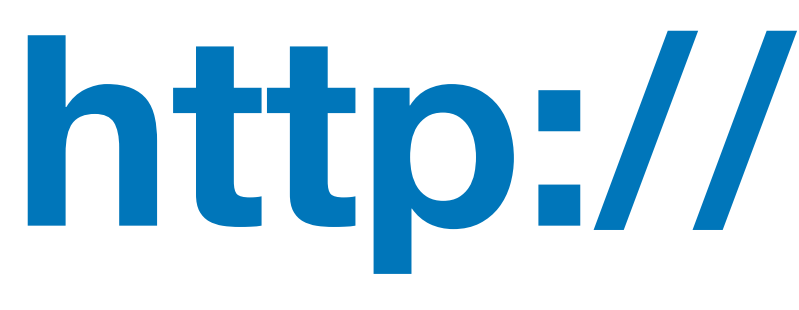

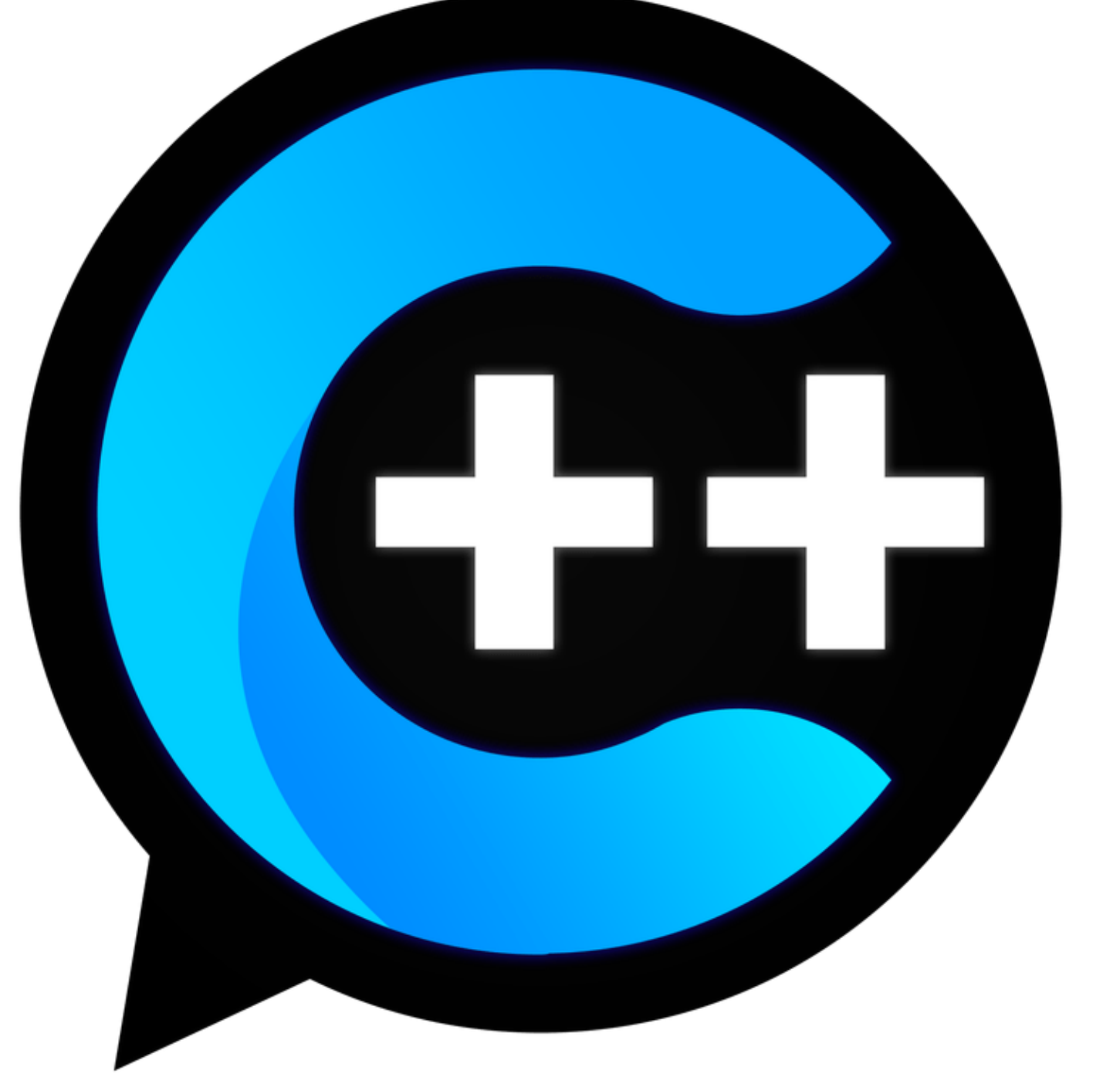

**Phil Nash @phil\_nash**

### **http://cpp.chat**

#### **https://www.youtube.com/channel/UCsefcSZGxO9lTBqFbsV3sJg/**

#### **https://overcast.fm/itunes1378325120/cpp-chat**

**2019 Victor Ciura | @ciura\_victor**

**X**

# Questions

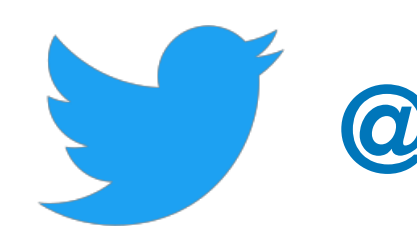

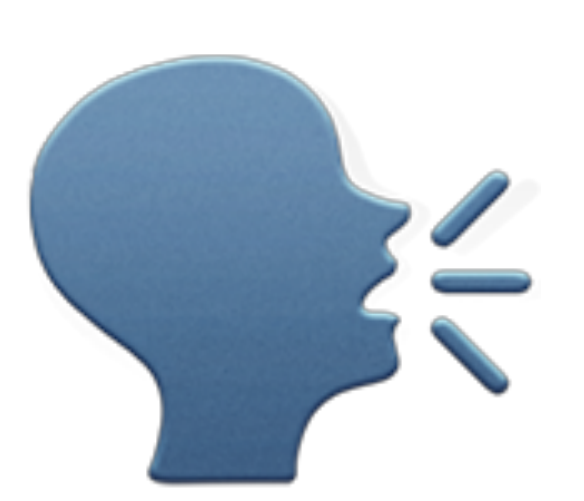

**@ciura\_victor**

**2019 Victor Ciura | @ciura\_victor**